# **CIM 2XX Modbus module**

Installation and operating instructions

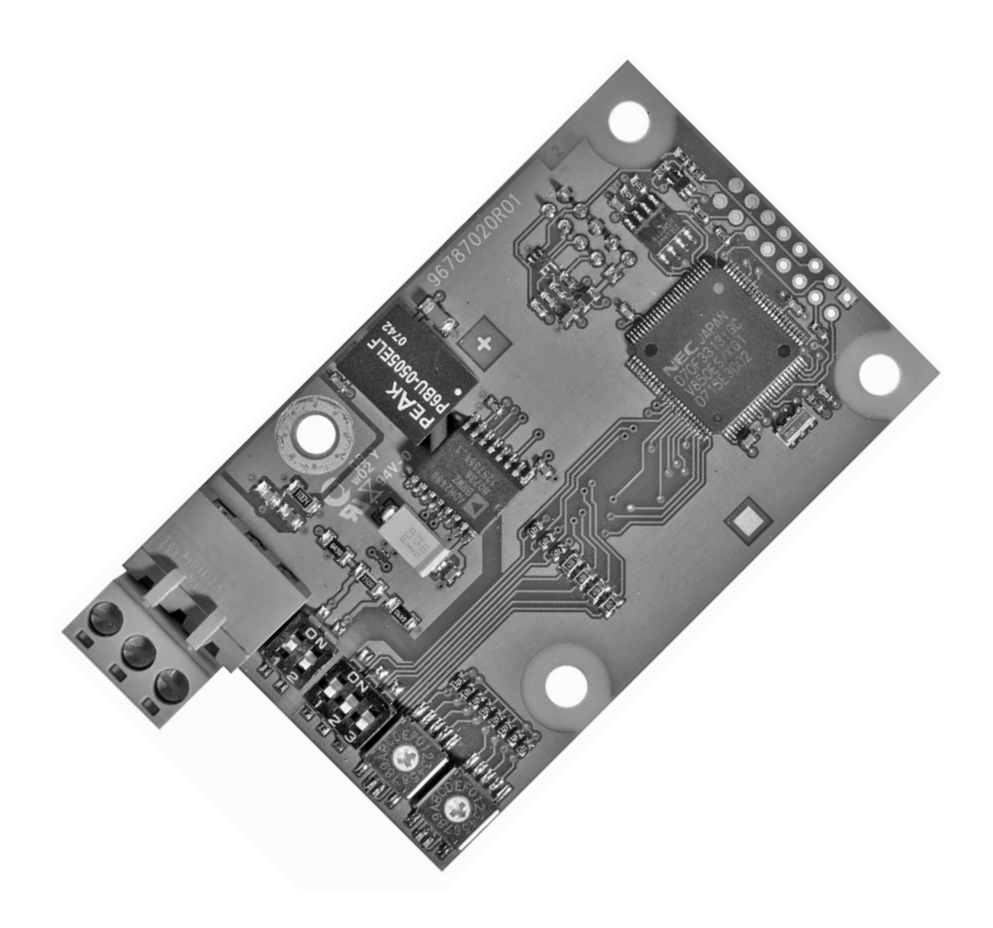

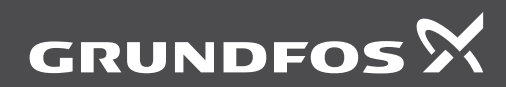

innovate

## **CIM 2XX Modbus module**

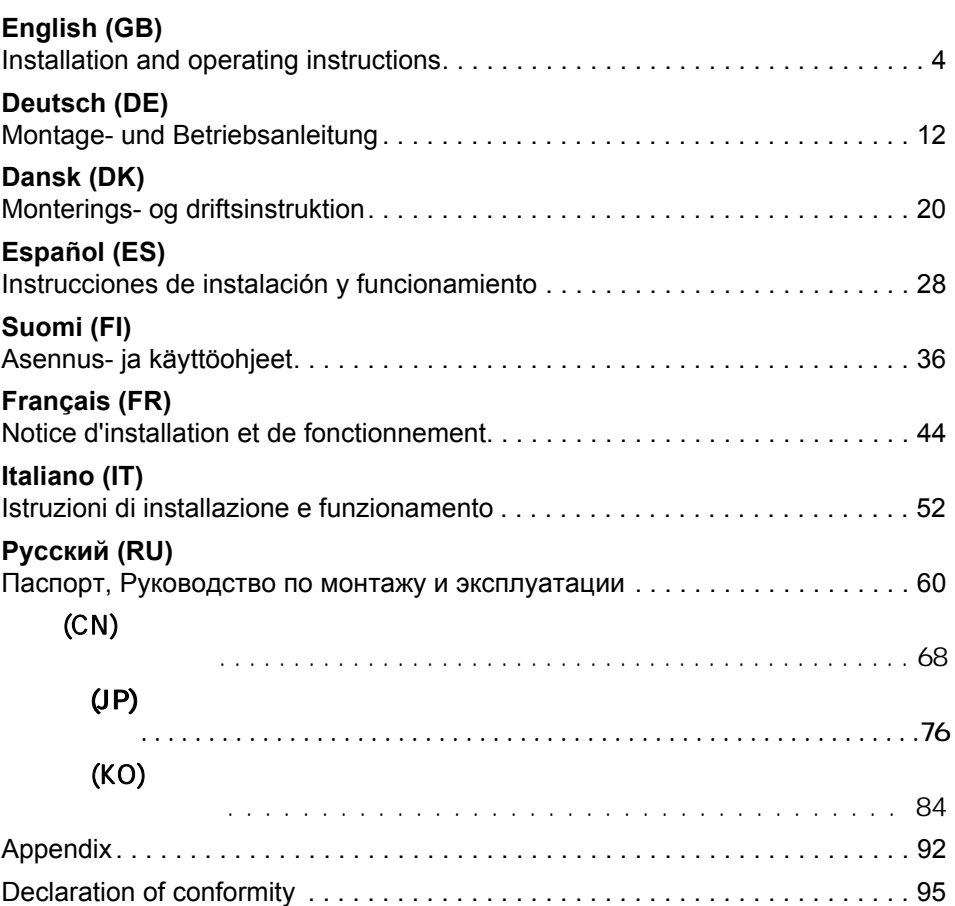

**Table of contents**

Table of contents

## English (GB) **English (GB)**

## <span id="page-3-0"></span>**Original installation and operating instructions.**

## **CONTENTS**

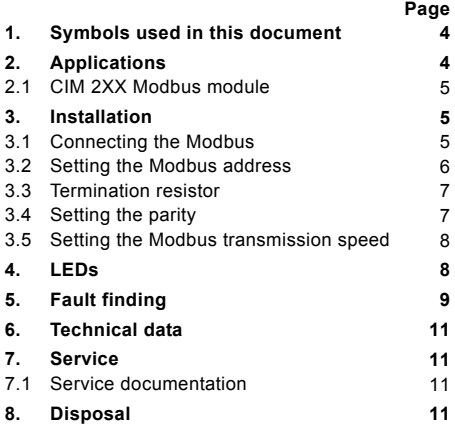

### Warning

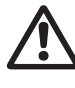

Prior to installation, read these installation and operating instructions. Installation and operation must comply with local regulations and accepted codes of good practice.

## <span id="page-3-1"></span>**1. Symbols used in this document**

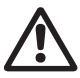

#### Warning

If these safety instructions are not observed, it may result in personal injury!

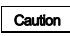

If these safety instructions are not observed, it may result in malfunction or damage to the equipment!

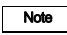

Note Notes or instructions that make the job easier and ensure safe operation.

## <span id="page-3-2"></span>**2. Applications**

The CIM 2XX Modbus module (CIM = Communication Interface Module), which is a Modbus slave, enables data transmission between a Modbus RTU network and a Grundfos product.

The CIM 2XX is fitted in the product to be communicated with or in a CIU 2XX unit (CIU = Communication Interface Unit).

Retrofitting of the CIM 2XX is described in the installation and operating instructions of the Grundfos product.

#### **Further information**

For further information about configuration and functionality of the CIM 2XX, see the specific functional profile on the CD-ROM supplied with the product.

## <span id="page-4-0"></span>**2.1 CIM 2XX Modbus module**

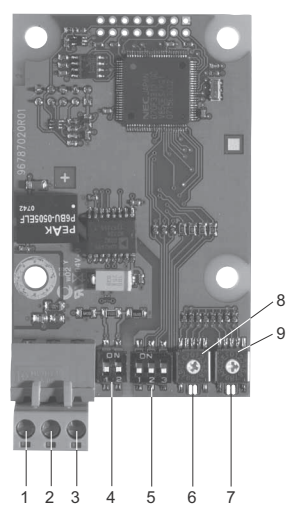

**Fig. 1** CIM 2XX Modbus module

<span id="page-4-4"></span>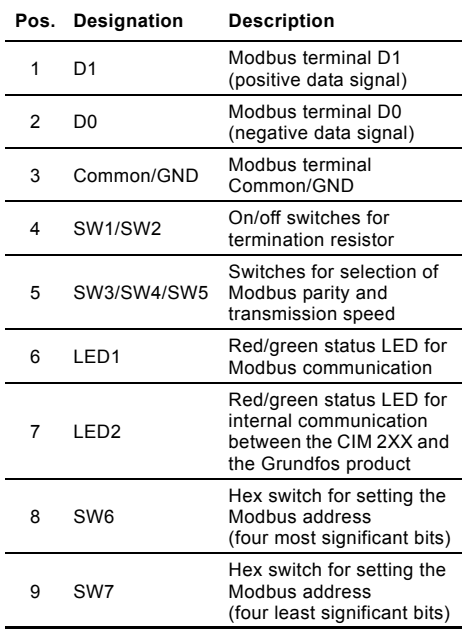

## <span id="page-4-1"></span>**3. Installation**

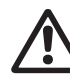

Warning

The CIM 2XX must only be connected to SELV or SELV-E circuits.

#### <span id="page-4-2"></span>**3.1 Connecting the Modbus**

A screened, twisted-pair cable must be used. The cable screen must be connected to protective earth at both ends.

#### **Recommended connection**

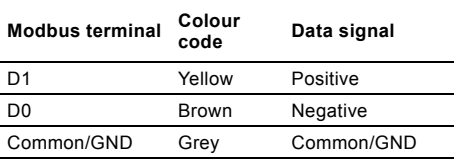

### **Fitting the cable**

Procedure:

TM04 1697 0908

TM04 1697 0908

See fig. [3.](#page-5-1)

- 1. Connect the yellow conductor(s) to terminal D1 (pos. 1).
- 2. Connect the brown conductor(s) to terminal D0 (pos. 2).
- 3. Connect the grey conductor(s) to terminal Common/GND (pos. 3).
- 4. Connect the cable screens to earth via the earth clamp (pos. 4).

It is important to connect the screen to

Note

earth through the earth clamp and to connect the screen to earth in all units connected to the bus line.

Maximum cable length, see section *[3.3 Termination](#page-6-0)  [resistor](#page-6-0)*.

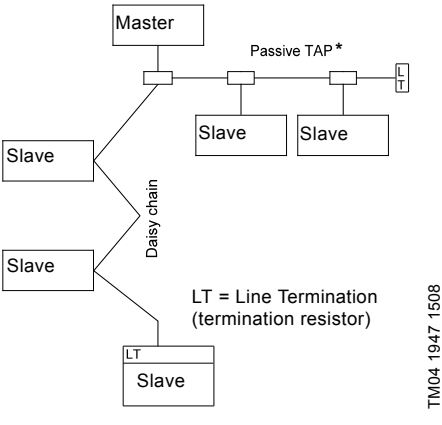

<span id="page-4-3"></span>**Fig. 2** Example of Modbus network with termination

\* Hardware unit enabling connection to the Modbus network.

TM04 1947 1508

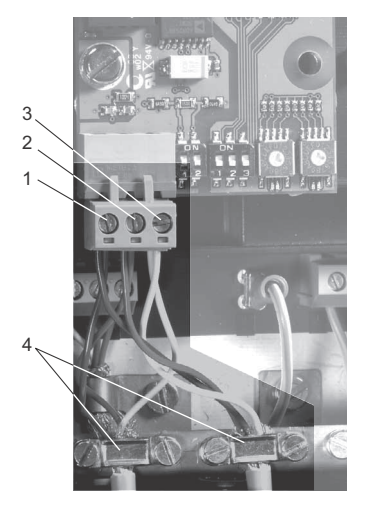

**TM04 1698 0908** TM04 1698 0908

<span id="page-5-1"></span>**Fig. 3** Example of Modbus connection as daisy chain

| Pos. | <b>Description</b>         |
|------|----------------------------|
| 1    | Modbus terminal D1         |
| 2    | Modbus terminal D0         |
| 3    | Modbus terminal Common/GND |
|      | Earth clamp                |

## <span id="page-5-0"></span>**3.2 Setting the Modbus address**

The CIM 2XX Modbus module has two hexadecimal rotary switches for setting the Modbus address. The two switches are used for setting the four most significant bits (SW6) and the four least significant bits (SW7), respectively. See fig. [4](#page-5-2).

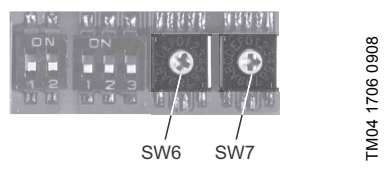

<span id="page-5-2"></span>**Fig. 4** Setting the Modbus address

The table below shows examples of Modbus address settings.

For a complete overview of Modbus addresses, see the table on page [92](#page-91-1).

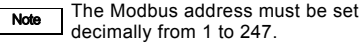

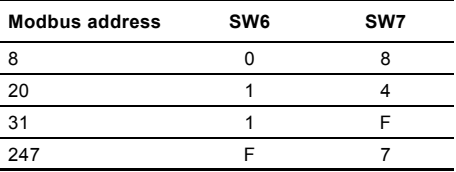

## <span id="page-6-0"></span>**3.3 Termination resistor**

The termination resistor is fitted on the CIM 2XX Modbus module and has a value of 150  $\Omega$ .

The CIM 2XX has a DIP switch with two switches (SW1 and SW2) for cutting the termination resistor in and out. Figure [5](#page-6-3) shows the DIP switches in cut-out state.

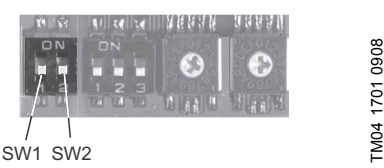

<span id="page-6-3"></span>**Fig. 5** Cutting the termination resistor in and out

## **DIP switch settings**

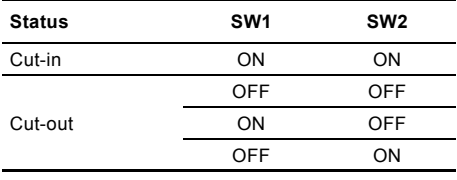

## **Cable length**

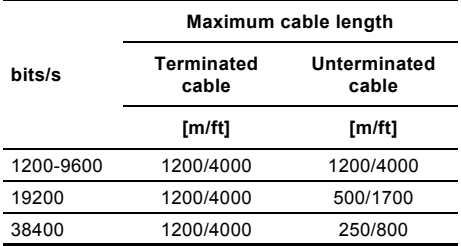

To ensure a stable and reliable

Note communication, it is important that only the termination resistor of the first and last unit in the Modbus network is cut in. See fig. [2](#page-4-3).

## <span id="page-6-1"></span>**3.4 Setting the parity**

The parity can be set either manually by using SW3 or via software-defined settings.

## **Manual setting of parity and stop bit**

- Default byte format (11 bits): • 1 start bit
- 8 data bits (least significant bit sent first)
- 1 parity bit (even parity)

1 stop bit.

See fig. [6.](#page-6-2)

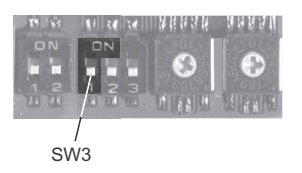

<span id="page-6-2"></span>**Fig. 6** Parity

## **DIP switch settings**

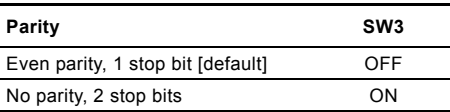

## **Software-defined parity and stop bit**

When SW4 and SW5 are set to "software-defined", the value in holding registers at addresses 00009 and 00010 will override the setting of SW3. See figs [6](#page-6-2) and [7](#page-7-2).

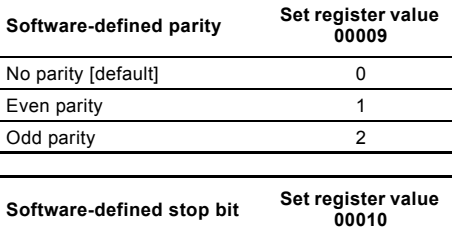

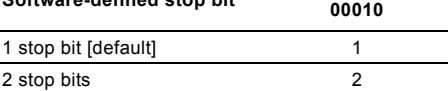

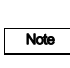

Before the parity and stop bit can be set via software-defined settings, SW4 and SW5 must be set to ON.

### <span id="page-7-0"></span>**3.5 Setting the Modbus transmission speed**

The transmission speed must be set correctly before the CIM 2XX Modbus module is ready to

communicate with the Modbus network. See fig. [7](#page-7-2).

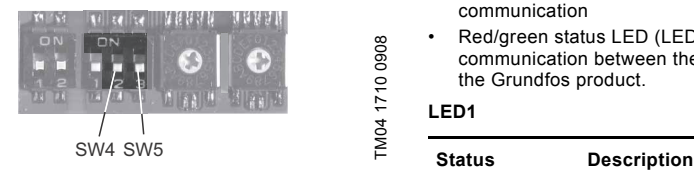

<span id="page-7-2"></span>**Fig. 7** Modbus transmission speed

#### **DIP switch settings**

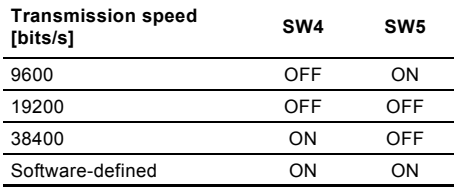

#### **Software-defined**

When SW4 and SW5 are set to "software-defined", writing a value to the holding register at address 00004 will set a new transmission speed.

Use the following values for software-defined transmission speeds:

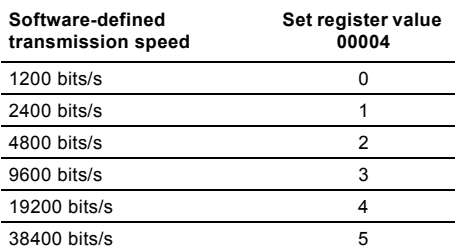

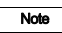

When software-defined transmission speed is enabled (ON), software-defined parity and stop bit are also enabled.

## <span id="page-7-1"></span>**4. LEDs**

The CIM 2XX Modbus module has two LEDs. See fig. [1.](#page-4-4)

- Red/green status LED (LED1) for Modbus communication
- Red/green status LED (LED2) for internal communication between the CIM 2XX and the Grundfos product.

## **LED1**

TM04 1710 0908

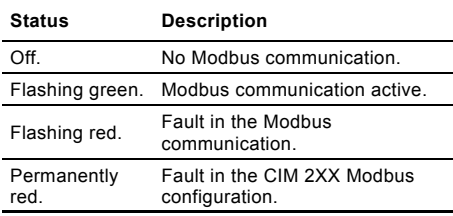

#### **LED2**

Note

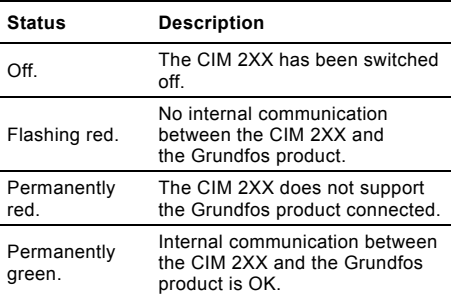

During start-up, there may be a delay of up to 5 seconds before the LED2 status is updated.

## <span id="page-8-0"></span>**5. Fault finding**

Faults in a CIM 2XX Modbus module can be detected by observing the status of the two communication LEDs. See the table below.

## **CIM 2XX fitted in a Grundfos product**

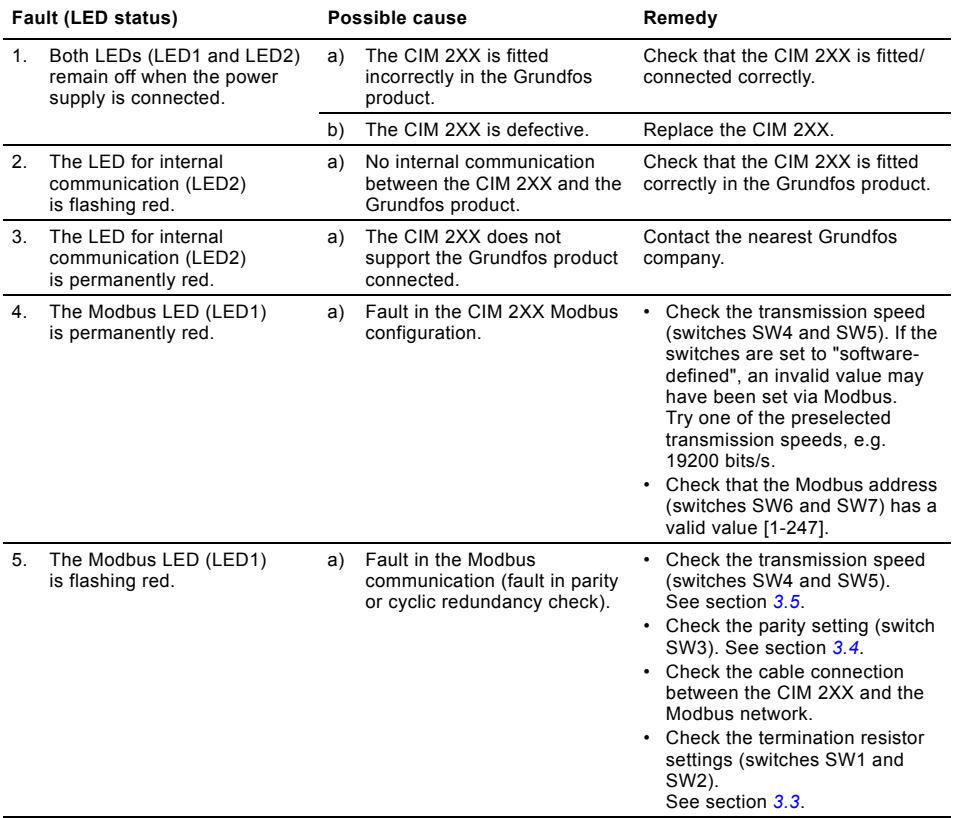

## **CIM 2XX fitted in the CIU 2XX**

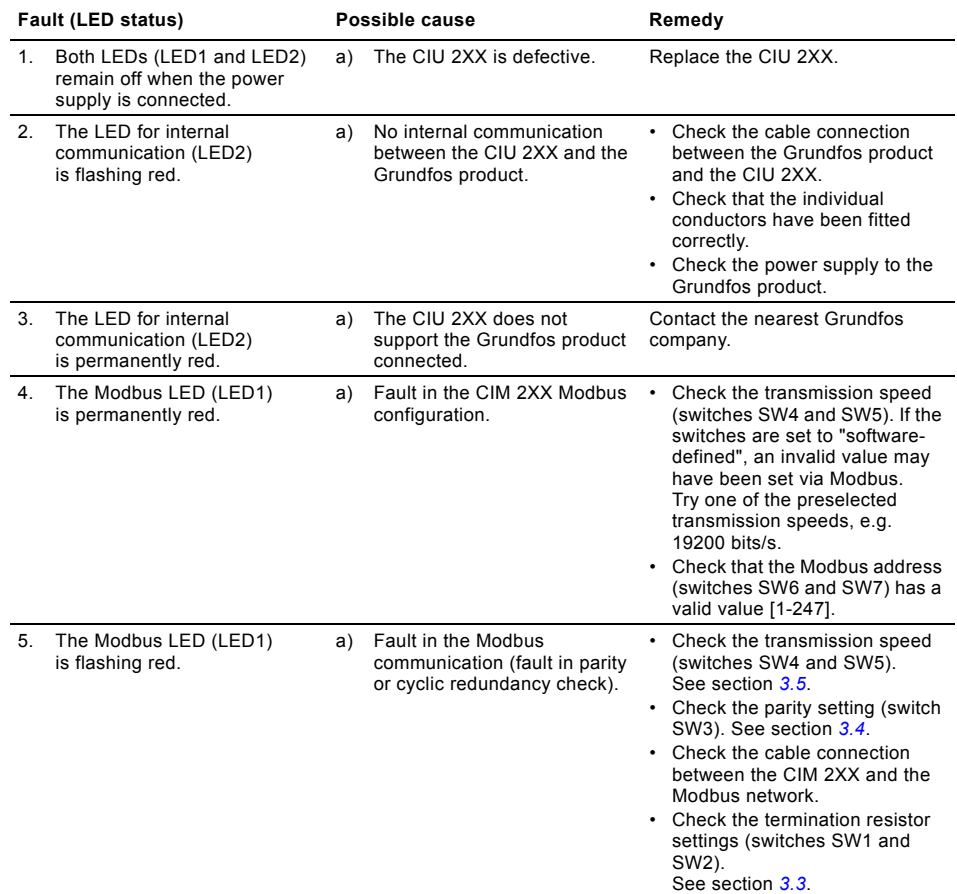

## <span id="page-10-0"></span>**6. Technical data**

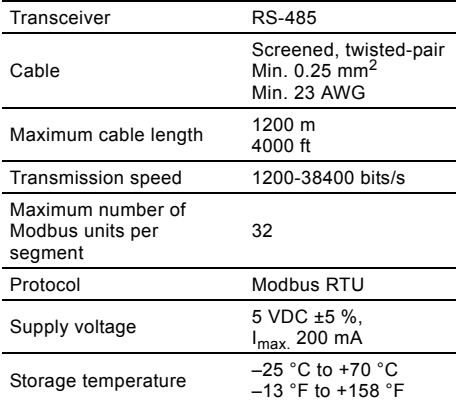

## <span id="page-10-1"></span>**7. Service**

## <span id="page-10-2"></span>**7.1 Service documentation**

Service documentation is available on www.grundfos.com > International website > WebCAPS > Service.

If you have any questions, please contact the nearest Grundfos company or service workshop.

## <span id="page-10-3"></span>**8. Disposal**

This product or parts of it must be disposed of in an environmentally sound way:

- 1. Use the public or private waste collection service.
- 2. If this is not possible, contact the nearest Grundfos company or service workshop.

Subject to alterations.

**Seite**

## <span id="page-11-0"></span>**INHALTSVERZEICHNIS**

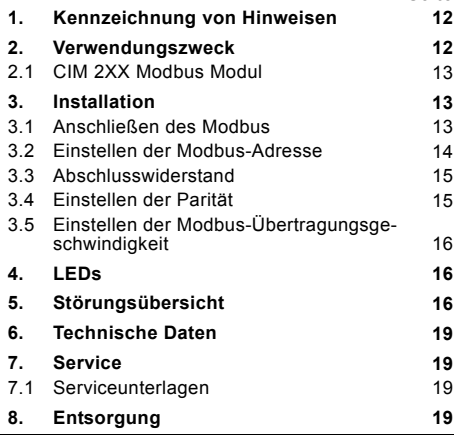

## Warnung

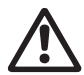

Diese Montage- und Betriebsanleitung enthält grundlegende Hinweise, die bei der Montage und dem Betrieb der Pumpe zu beachten sind. Sie ist daher unbedingt vor der Montage und Inbetriebnahme vom Monteur sorgfältig durchzulesen. Weiterhin sind die bestehenden nationalen Vorschriften zu beachten.

## <span id="page-11-1"></span>**1. Kennzeichnung von Hinweisen**

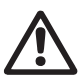

Warnung

Durch die Nichtbeachtung dieser Sicherheitshinweise kann es zu schweren Personenschäden kommen.

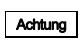

Die Nichtbeachtung dieser Sicherheitshinweise kann Fehlfunktionen oder Beschädigungen der Anlage zur Folge haben.

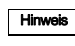

Hier stehen Ratschläge oder Hinweise, die das Arbeiten erleichtern und für einen sicheren Betrieb sorgen.

## <span id="page-11-2"></span>**2. Verwendungszweck**

Das CIM 2XX Modbus Modul (CIM = Communication Interface Module (Kommunikationsschnittstellenmodul), bei dem es sich um einen Modbus-Slave handelt, ermöglicht die Datenübertragung zwischen einem Modbus RTU Netzwerk und einem Grundfos Produkt.

Das CIM 2XX ist in dem Produkt, mit dem die Kommunikation erfolgt, oder in einem CIU 2XX Gerät (CIU = Communication Interface Unit (Kommunikationsschnittstellengerät) eingebaut.

Der nachträgliche Einbau des CIM 2XX ist in der Montage- und Betriebsanleitung des jeweiligen Grundfos Produkts beschrieben.

#### **Weitere Informationen**

Weitere Informationen über das Konfigurieren und die Funktionen des CIM 2XX finden Sie in dem speziellen Funktionsprofil, das auf der mit dem Produkt mitgelieferten CD-ROM abgelegt ist.

## <span id="page-12-0"></span>**2.1 CIM 2XX Modbus Modul**

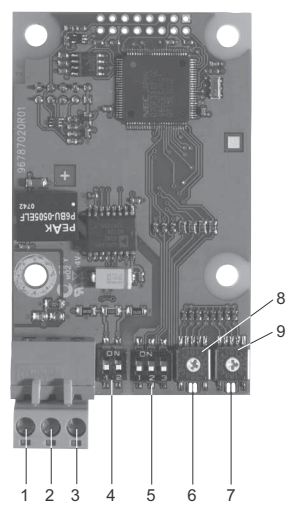

**Abb. 1** CIM 2XX Modbus Modul

<span id="page-12-4"></span>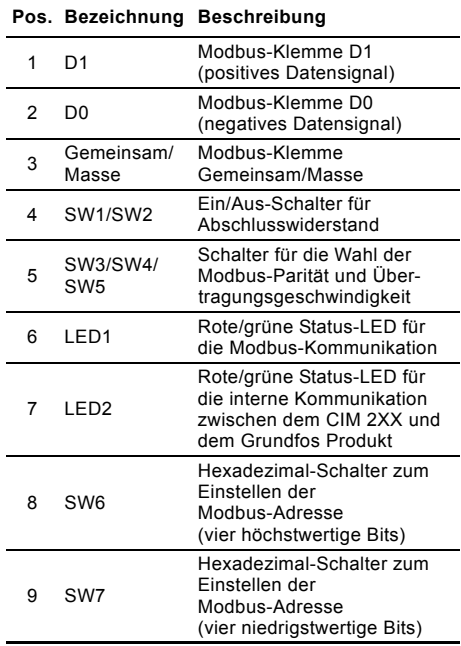

## <span id="page-12-1"></span>**3. Installation**

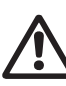

Achtung!

Das Modul CIM 2XX darf nur an Schutzkleinspannung SELV oder

SELV-E angeschlossen werden.

#### <span id="page-12-2"></span>**3.1 Anschließen des Modbus**

Es ist ein abgeschirmtes, verdrilltes Kabel zu verwenden. Der Kabelschirm ist an beiden Enden an Erde anzuschließen.

#### **Empfohlener Anschluss**

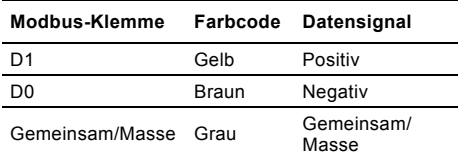

#### **Auflegen der Kabel**

Vorgehensweise:

Siehe Abb. [3.](#page-13-1)

Hinweis

TM04 1697 0908

TM04 1697 0908

- 1. Den/die gelben Leiter an Klemme D1 (Pos. 1) anschließen.
- 2. Den/die braunen Leiter an Klemme D0 (Pos. 2) anschließen.
- 3. Den/die grauen Leiter an Klemme Gemeinsam/ Masse (Pos. 3) anschließen.
- 4. Die Kabelschirme über die Masseschelle (Pos. 4) an Masse anschließen.

Der Schirm sollte unbedingt über die Masseschelle an Masse angeschlossen wer-

den. Der Schirm sollte zudem in allen an den Bus angeschlossenen Geräten mit Masse verbunden werden.

#### Max. zul. Kabellänge, siehe Abschnitt *[3.3 Abschlusswiderstand](#page-14-0)*.

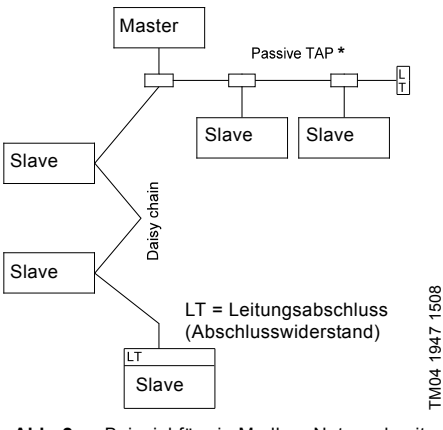

<span id="page-12-3"></span>**Abb. 2** Beispiel für ein Modbus-Netzwerk mit Abschluss

\* Eine Hardwareeinheit ermöglicht den Anschluss an das Modbus-Netzwerk.

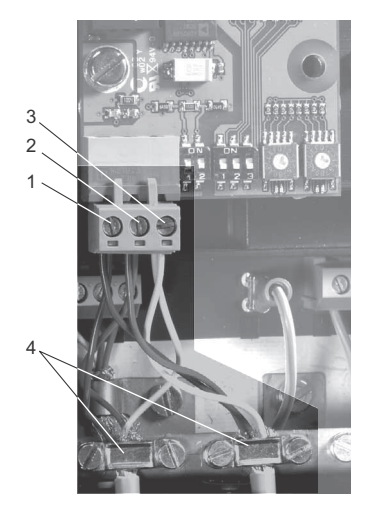

TM04 1698 0908 TM04 1698 0908

<span id="page-13-1"></span>**Abb. 3** Beispiel für einen Modbus-Anschluss in Form eines Liniennetzes

| Pos. | <b>Beschreibung</b>           |
|------|-------------------------------|
| 1    | Modbus-Klemme D1              |
| 2    | Modbus-Klemme D0              |
| 3    | Modbus-Klemme Gemeinsam/Masse |
|      | Masseschelle                  |

## <span id="page-13-0"></span>**3.2 Einstellen der Modbus-Adresse**

Das CIM 2XX Modbus Modul hat zwei

Hexadezimal-Drehschalter zum Einstellen der Modbus-Adresse. Die beiden Schalter werden zum Einstellen der vier höchstwertigen Bits (SW6) bzw. der vier niedrigstwertigen Bits (SW7) verwendet. Siehe Abb. [4.](#page-13-2)

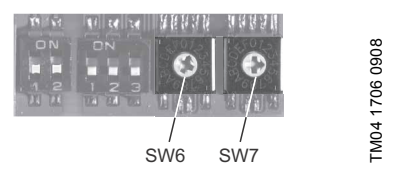

<span id="page-13-2"></span>**Abb. 4** Einstellen der Modbus-Adresse

In der nachfolgenden Tabelle sind Beispiele für die Einstellung der Modbus-Adressen aufgeführt.

Eine komplette Übersicht der Modbus-Adressen zeigt die Tabelle auf Seite [92](#page-91-1).

Hinweis Die Modbus-Adresse ist in Dezimalform von 1 bis 247 einzustellen.

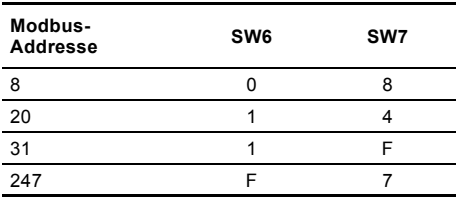

TM04 1709 0908

TM04 1709 0908

## <span id="page-14-0"></span>**3.3 Abschlusswiderstand**

Der Abschlusswiderstand ist auf dem CIM 2XX Modbus Modul angeordnet. Sein Wert beträgt 150  $\Omega$ .

Das CIM 2XX hat einen DIP-Schalter mit zwei Schaltern (SW1 und SW2) zum Ein- und Ausschalten des Abschlusswiderstands. Abb. [5](#page-14-3) zeigt die DIP-Schalter in Stellung AUS.

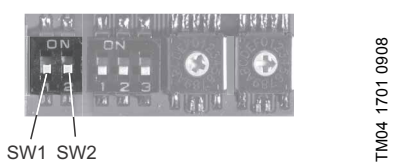

<span id="page-14-3"></span>**Abb. 5** Ein- und Ausschalten des Abschlusswiderstands

#### **DIP-Schalter-Einstellungen**

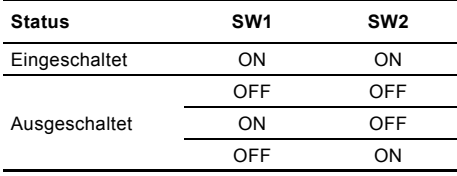

#### **Kabellänge**

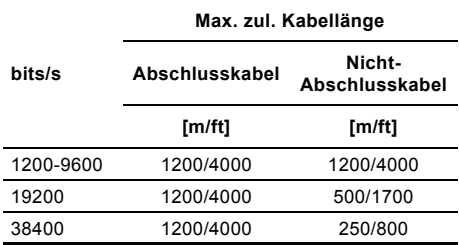

Um eine stabile und zuverlässige Übertragung zu gewährleisten, darf nur der ten Geräts im Modbus-Netzwerk einge-

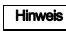

Abschlusswiderstand des ersten und letzschaltet sein. Siehe Abb. [2](#page-12-3).

## <span id="page-14-1"></span>**3.4 Einstellen der Parität**

Die Einstellung der Parität kann entweder manuell über den DIP-Schalter SW 3 oder softwaredefiniert erfolgen.

#### **Manuelle Einstellung der Parität und des Stoppbits**

Standardformat des Bytes (bestehend aus 11 Bits):

- 1 Startbit
- 8 Datenbits
- (Das niedrigwertigtse Bit wird zuerst gesendet.)
- 1 Paritätsbit (Gerade Parität)

1 Stoppbit.

Siehe Abb. [6.](#page-14-2)

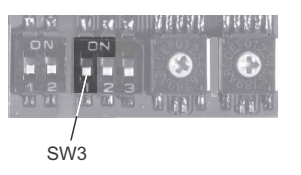

**Abb. 6** Parität

#### <span id="page-14-2"></span>**DIP-Schalter-Einstellungen**

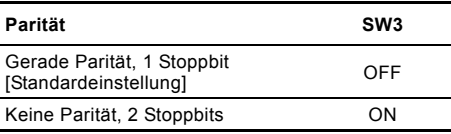

#### **Softwaredefinierte Parität und softwaredefiniertes Stoppbit**

Sind die DIP-Schalter SW4 und SW5 auf "softwaredefiniert" eingestellt, überschreibt der Wert in den Halteregistern zu den Adressen 00009 und 00010 die Einstellung des DIP-Schalters SW3. Siehe die Abbildungen [6](#page-14-2) und [7](#page-15-3).

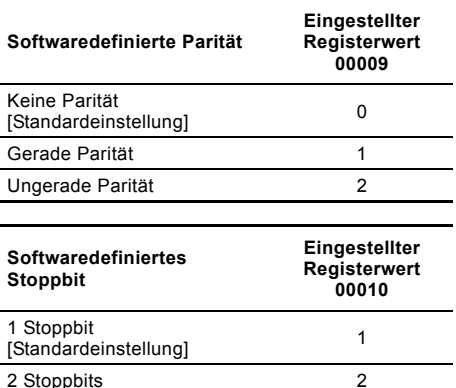

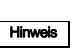

Bevor die Parität und das Stoppbit über die softwaredefinerte Einstellung vorgegeben werden können, müssen die DIP-Schalter SW4 und SW5 auf ON gesetzt werden.

## <span id="page-15-0"></span>**3.5 Einstellen der Modbus-Übertragungsgeschwindigkeit**

Bevor das CIM 2XX Modbus Modul mit dem Modbus-Netzwerk kommunizieren kann, muss die Übertragungsgeschwindigkeit richtig eingestellt werden. Siehe Abb. [7](#page-15-3)

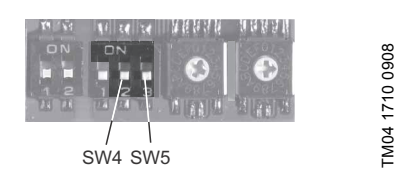

### <span id="page-15-3"></span>**Abb. 7** Parität

### **DIP-Schalter-Einstellungen**

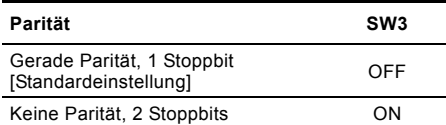

#### **Softwaredefinierte Parität und softwaredefiniertes Stoppbit**

Sind die DIP-Schalter SW4 und SW5 auf "softwaredefiniert" eingestellt, überschreibt der Wert in den Halteregistern zu den Adressen 00009 und 00010 die Einstellung des DIP-Schalters SW3. Siehe die Abbildungen [6](#page-14-2) und [7](#page-15-3).

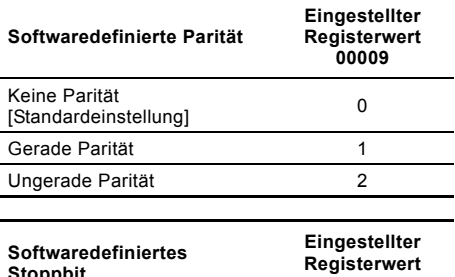

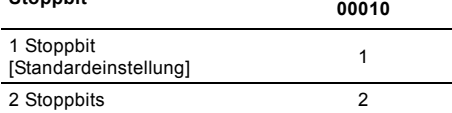

Hinweis Bevor die Parität und das Stoppbit über die softwaredefinerte Einstellung vorgegeben werden können, müssen die DIP-Schalter SW4 und SW5 auf ON gesetzt werden.

## <span id="page-15-1"></span>**4. LEDs**

Das CIM 2XX Modbus Modul hat zwei LEDs.

Siehe Abb. [1.](#page-12-4)

- Rote/grüne Status-LED (LED1) für die Modbus-Kommunikation
- Rote/grüne Status-LED (LED2) für die interne Kommunikation zwischen dem CIM 2XX und dem Grundfos Produkt.

## **LED1**

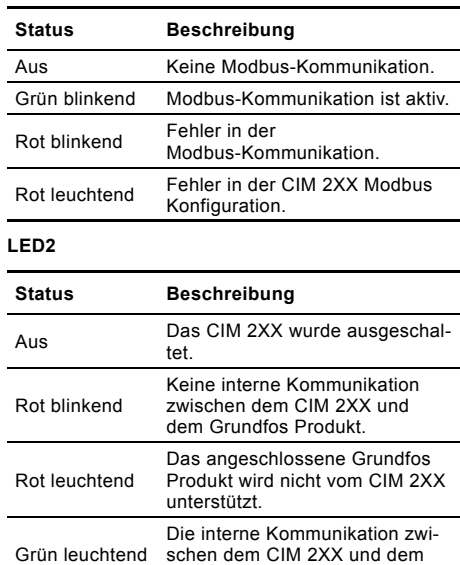

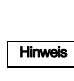

Während der Inbetriebnahme kann eine Verzögerung von 5 Sekunden auftreten, bevor der Status der LED2 aktualisiert wird.

Grundfos Produkt ist in Ordnung.

## <span id="page-15-2"></span>**5. Störungsübersicht**

Die Störungssuche bei einem CIM 2XX Modbus Modul erfolgt über den Status der Kommunikations-LEDs. Siehe nachfolgende Tabelle.

## **In einem Grundfos Produkt eingebautes CIM 2XX**

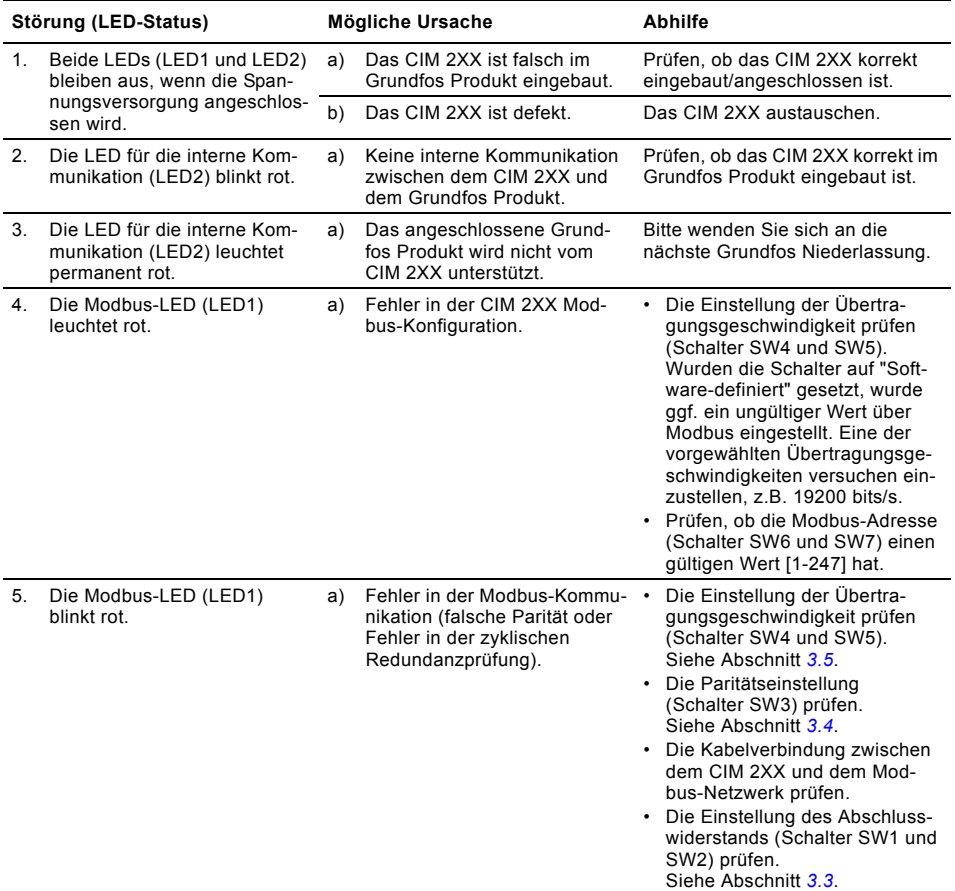

## **In einem CIU 2XX eingebautes CIM 2XX**

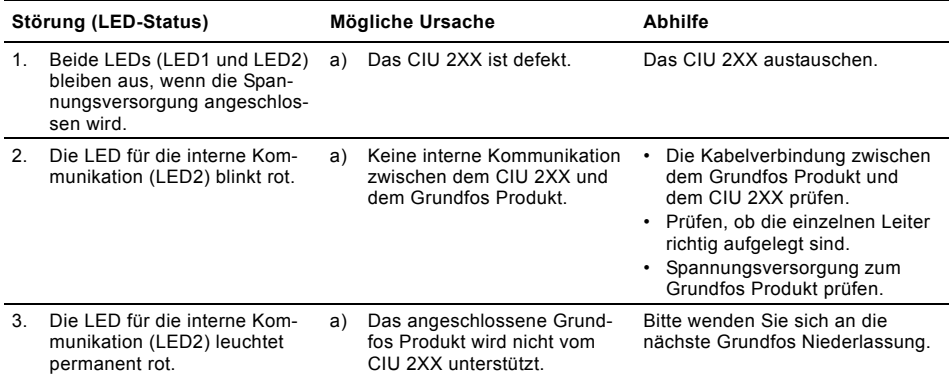

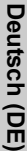

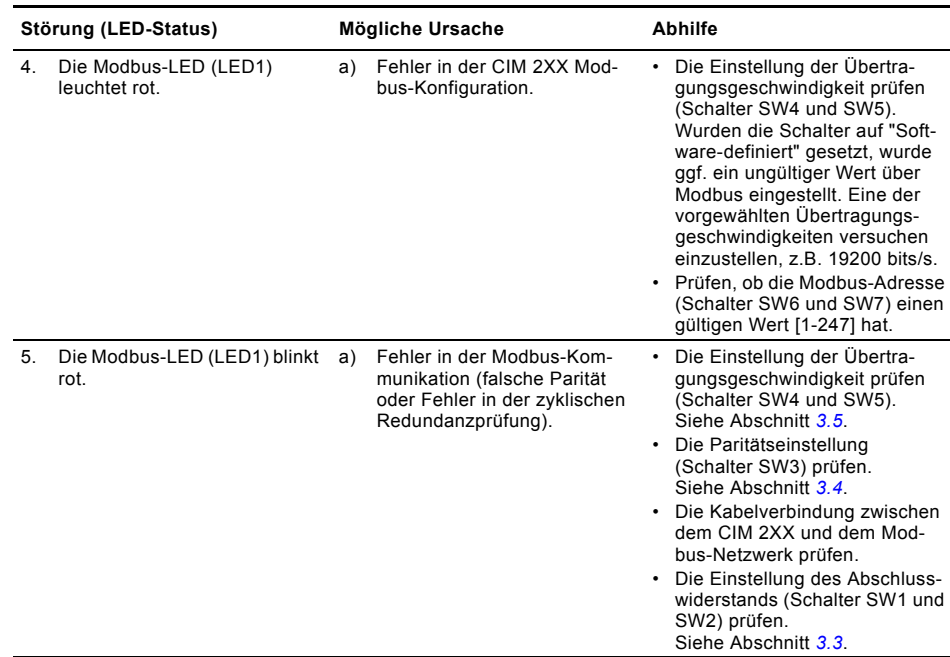

## <span id="page-18-0"></span>**6. Technische Daten**

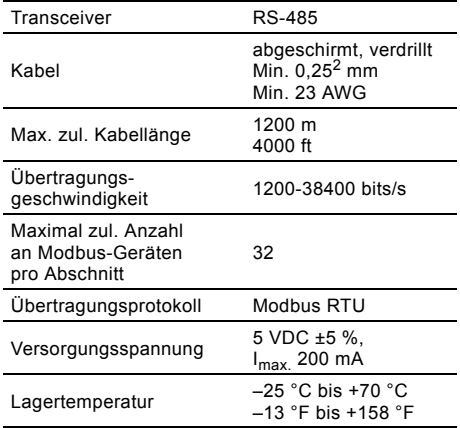

## <span id="page-18-1"></span>**7. Service**

## <span id="page-18-2"></span>**7.1 Serviceunterlagen**

Serviceunterlagen sind auf auf der Internetseite www.grundfos.de unter WebCAPS verfügbar. Bei weiteren Fragen wenden Sie sich bitte an die nächste Grundfos Niederlassung oder autorisierte Servicewerkstatt.

## <span id="page-18-3"></span>**8. Entsorgung**

Dieses Produkt sowie Teile davon müssen umweltgerecht entsorgt werden:

- 1. Nutzen Sie die öffentlichen oder privaten Entsorgungsgesellschaften.
- 2. Ist das nicht möglich, wenden Sie sich bitte an die nächste Grundfos Gesellschaft oder Werkstatt.

Technische Änderungen vorbehalten.

## <span id="page-19-0"></span>**INDHOLDSFORTEGNELSE**

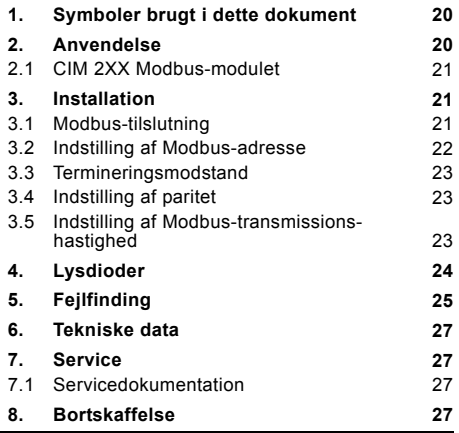

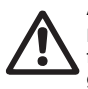

Advarsel

Læs denne monterings- og driftsinstruktion før installation. Følg lokale forskrifter og gængs praksis ved installation og drift.

#### Advarsel

Brug af dette produkt kræver erfaring med og kendskab til produktet.

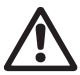

Produktet må ikke bruges af personer med begrænsede fysiske, sansemæssige eller mentale evner, medmindre disse personer er under opsyn eller oplært i at bruge produktet af en person med ansvar for deres sikkerhed.

Børn må ikke bruge eller lege med dette produkt.

## <span id="page-19-1"></span>**1. Symboler brugt i dette dokument**

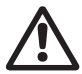

#### Advarsel

Hvis disse sikkerhedsanvisninger ikke overholdes, kan det medføre personskade!

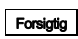

Hvis disse sikkerhedsanvisninger ikke overholdes, kan det medføre funktionsfejl eller skade på materiellet!

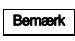

Råd og anvisninger som letter arbejdet og sikrer pålidelig drift.

## <span id="page-19-2"></span>**2. Anvendelse**

**Side**

CIM 2XX Modbus-modulet (CIM = Communication Interface Module), som er en Modbus-slave, giver mulighed for dataoverførsel mellem et Modbus RTUnetværk og et Grundfos-produkt.

CIM 2XX er monteret i det produkt der skal kommunikeres med eller i en CIU 2XX-enhed

(CIU = Communication Interface Unit).

Eftermontering af CIM 2XX er beskrevet i monterings- og driftsinstruktionen for Grundfos-produktet.

#### **Yderligere information**

For yderligere information om opsætning og funktionalitet af CIM 2XX, se den specifikke funktionsprofil på den medleverede cd-rom.

#### <span id="page-20-0"></span>**2.1 CIM 2XX Modbus-modulet**

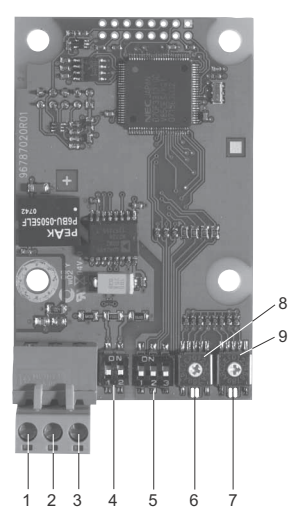

**Fig. 1** CIM 2XX Modbus-modul

<span id="page-20-4"></span>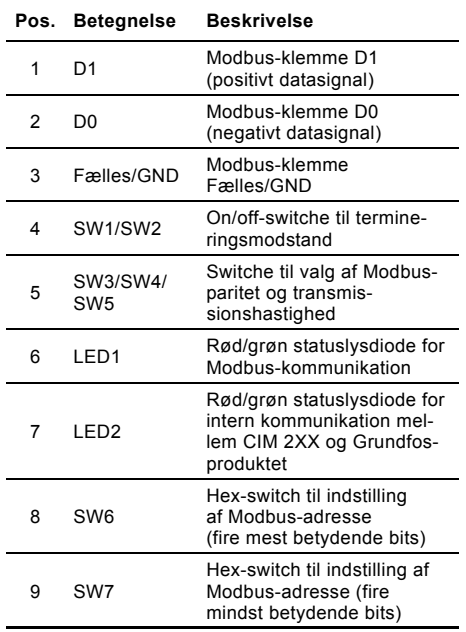

## <span id="page-20-1"></span>**3. Installation**

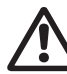

Advarsel CIM 2XX må kun tilsluttes til SELV- eller SELV-E-kredsløb.

## <span id="page-20-2"></span>**3.1 Modbus-tilslutning**

Der skal bruges skærmet, parsnoet kabel. Kabelskærmen skal i begge ender tilsluttes beskyttelsesjord.

### **Anbefalet tilslutning**

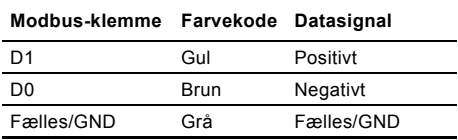

#### **Montering af kabel**

Fremgangsmåde:

Se fig. [3.](#page-21-1)

TM04 1697 0908

TM04 1697 0908

- 1. Tilslut den/de gule leder(e) til klemme D1 (pos. 1).
- 2. Tilslut den/de brune leder(e) til klemme D0 (pos. 2).
- 3. Tilslut den/de grå leder(e) til klemme Fælles/GND (pos. 3).
- 4. Tilslut kabelskærmene til jord via jordbøjlen (pos. 4).

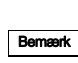

Det er vigtigt at skærmen bliver tilsluttet til jord gennem jordbøjlen og at skærmen forbindes til jord i alle enheder som er tilsluttet busforbindelsen.

For maks. kabellængde, se afsnit *[3.3 Termineringsmodstand](#page-22-0)*.

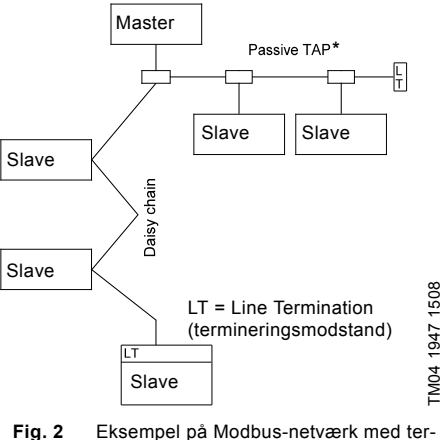

<span id="page-20-3"></span>minering

\* Hardware-enhed der muliggør tilslutning til Modbus-netværket.

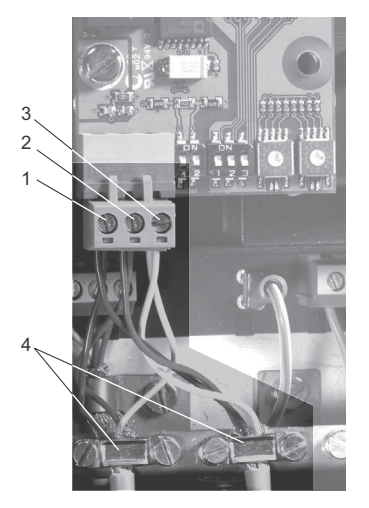

<span id="page-21-1"></span>**Fig. 3** Eksempel på Modbus-tilslutning som Daisy chain

| Pos. | <b>Beskrivelse</b>       |
|------|--------------------------|
|      | Modbus-klemme D1         |
| 2    | Modbus-klemme D0         |
| 3    | Modbus-klemme Fælles/GND |
|      | Jordbøjle                |

## <span id="page-21-0"></span>**3.2 Indstilling af Modbus-adresse**

CIM 2XX Modbus-modulet har to hexadecimale rotationsswitche til indstilling af Modbus-adressen. De to switche bruges til at indstille henholdsvis de fire mest betydende bits (SW6) og de fire mindst betydende bits (SW7). Se fig. [4.](#page-21-2)

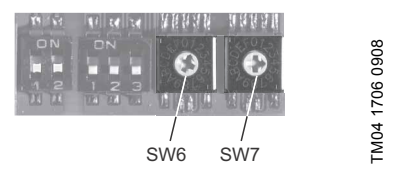

<span id="page-21-2"></span>**Fig. 4** Indstilling af Modbus-adresse

Tabellen nedenfor viser nogle eksempler på hvordan Modbus-adressen kan indstilles.

For komplet oversigt over Modbus-adresser, se tabel på side [92](#page-91-1).

Bemærk Modbus-adressen skal indstilles decimalt fra 1 til 247.

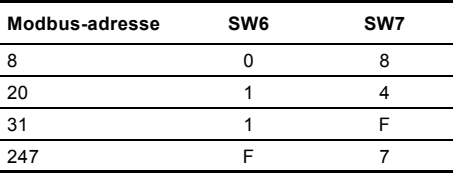

## Dansk (DK) **Dansk (DK)**

TM04 1709 0908

TM04 1709 0908

## <span id="page-22-0"></span>**3.3 Termineringsmodstand**

Termineringsmodstanden er monteret på CIM 2XX Modbus-modulet og har en værdi på 150  $\Omega$ . CIM 2XX har en DIP-switch med to switche (SW1 og SW2) til ind- og udkobling af termineringsmodstanden. Figur [5](#page-22-3) viser DIP-switchene i udkoblet tilstand.

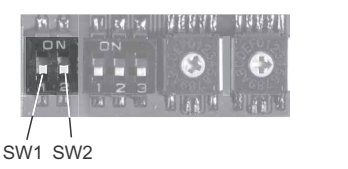

<span id="page-22-3"></span>**Fig. 5** Ind- og udkobling af termineringsmodstand

#### **DIP-switch-indstillinger**

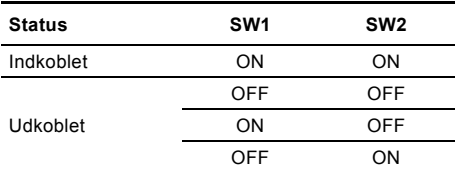

#### **Kabellængde**

Bemærk

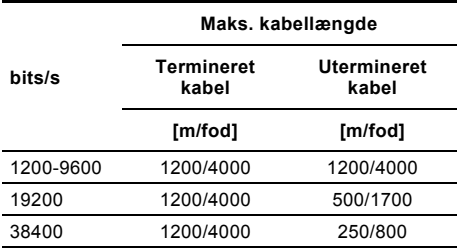

For at sikre stabil og pålidelig kommunikation er det vigtigt at termineringsmodstanden kun er indkoblet i den første og sidste enhed i Modbus-netværket. Se fig. [2](#page-20-3).

## <span id="page-22-1"></span>**3.4 Indstilling af paritet**

Pariteten kan indstilles enten manuelt ved brug af SW3 eller via software-definerede indstillinger.

## **Manuel indstilling af paritet og stopbit**

- Default byte-format (11 bits):
- 1 startbit
- 8 databits (mindst betydende bit sendt først)
- 1 paritetsbit (lige paritet)

• 1 stopbit.

Se fig. [6.](#page-22-4)

TM04 1701 0908

TM04 1701 0908

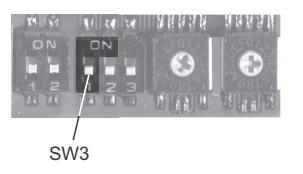

<span id="page-22-4"></span>**Fig. 6** Paritet

### **DIP-switch-indstillinger**

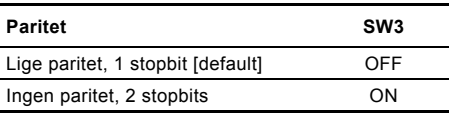

## **Software-defineret paritet og stopbit**

Når SW4 og SW5 er indstillet til "software-defineret", vil værdien i holding-registrene på adresserne 00009 og 00010 underkende indstillingen af SW3. Se fig. [6](#page-22-4) og [7.](#page-23-1)

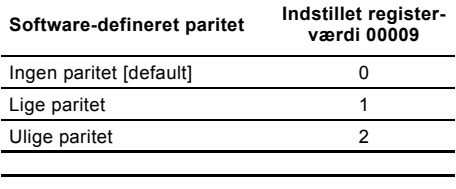

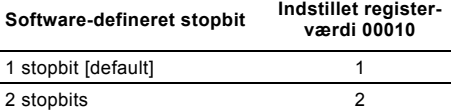

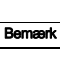

Før paritet og stopbit kan indstilles via software-definerede indstillinger, skal SW4 og SW5 stilles til ON.

#### <span id="page-22-2"></span>**3.5 Indstilling af Modbustransmissionshastighed**

Transmissionshastigheden skal indstilles korrekt inden CIM 2XX Modbus-modulet er klar til at kommu-

## nikere med Modbus-netværket. Se fig. [7](#page-23-1).

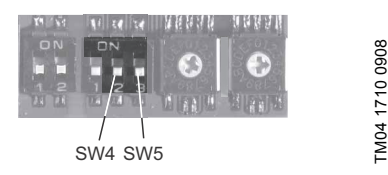

<span id="page-23-1"></span>**Fig. 7** Modbus-transmissionshastighed

#### **DIP-switch-indstillinger**

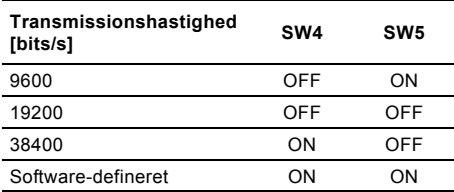

#### **Software-defineret**

Når SW4 og SW5 er indstillet til "software-defineret", vil transmissionshastigheden blive ændret når der skrives en ny værdi til holding-registret på adressen 00004.

Brug følgende værdier til software-definerede transmissionshastigheder:

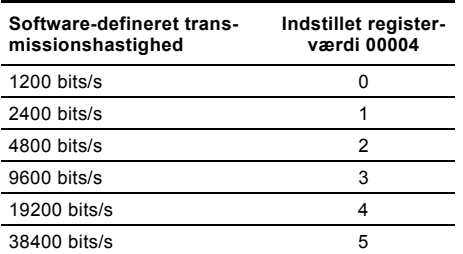

Bemærk Når software-defineret transmissionshastighed er aktiveret (ON), er software-defineret paritet og stopbit også aktiveret.

## <span id="page-23-0"></span>**4. Lysdioder**

CIM 2XX Modbus-modulet har to lysdioder.

Se fig. [1.](#page-20-4)

- Rød/grøn statuslysdiode (LED1) for Modbus-kommunikation
- Rød/grøn statuslysdiode (LED2) for intern kommunikation mellem CIM 2XX og Grundfos-produktet.

## **LED1**

TM04 1710 0908

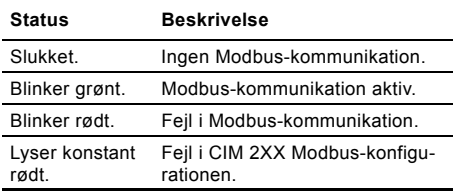

## **LED2**

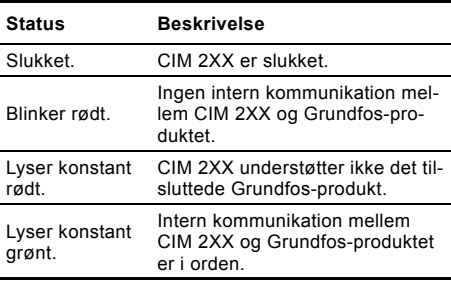

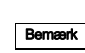

Under opstart kan der være op til 5 sekunders forsinkelse inden opdatering af LED2-status.

## <span id="page-24-0"></span>**5. Fejlfinding**

Fejl på et CIM 2XX Modbus-modul kan findes ved at observere status på de to kommunikationslysdioder. Se skemaet nedenfor.

## **CIM 2XX monteret i Grundfos-produkt**

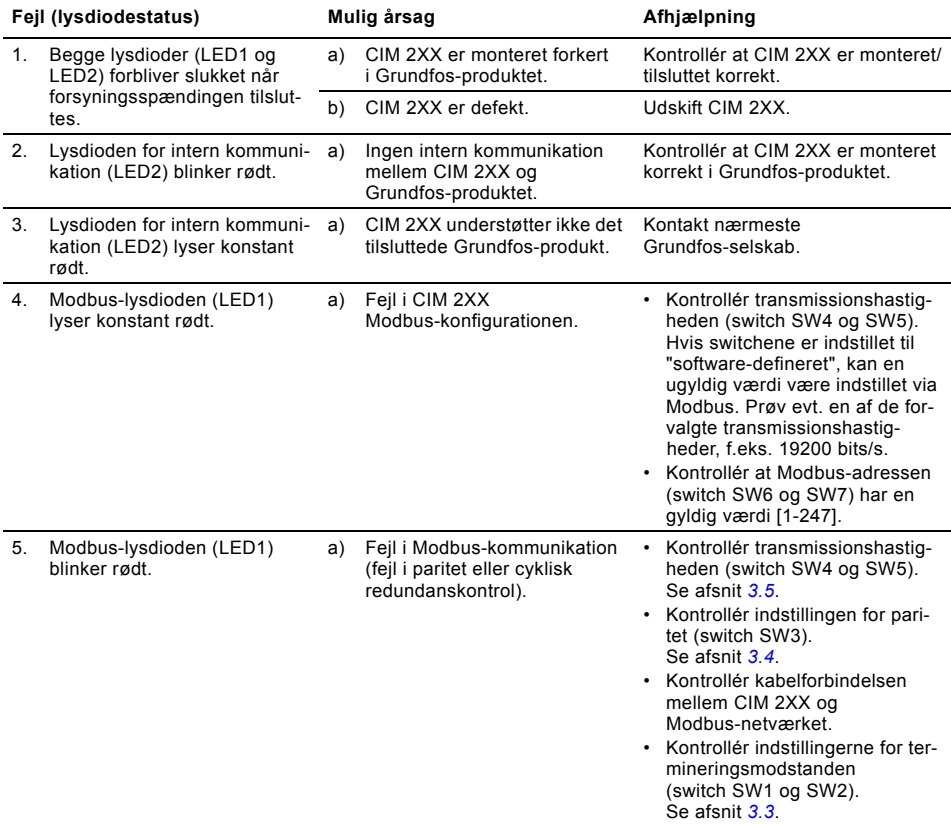

### **CIM 2XX monteret i CIU 2XX**

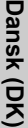

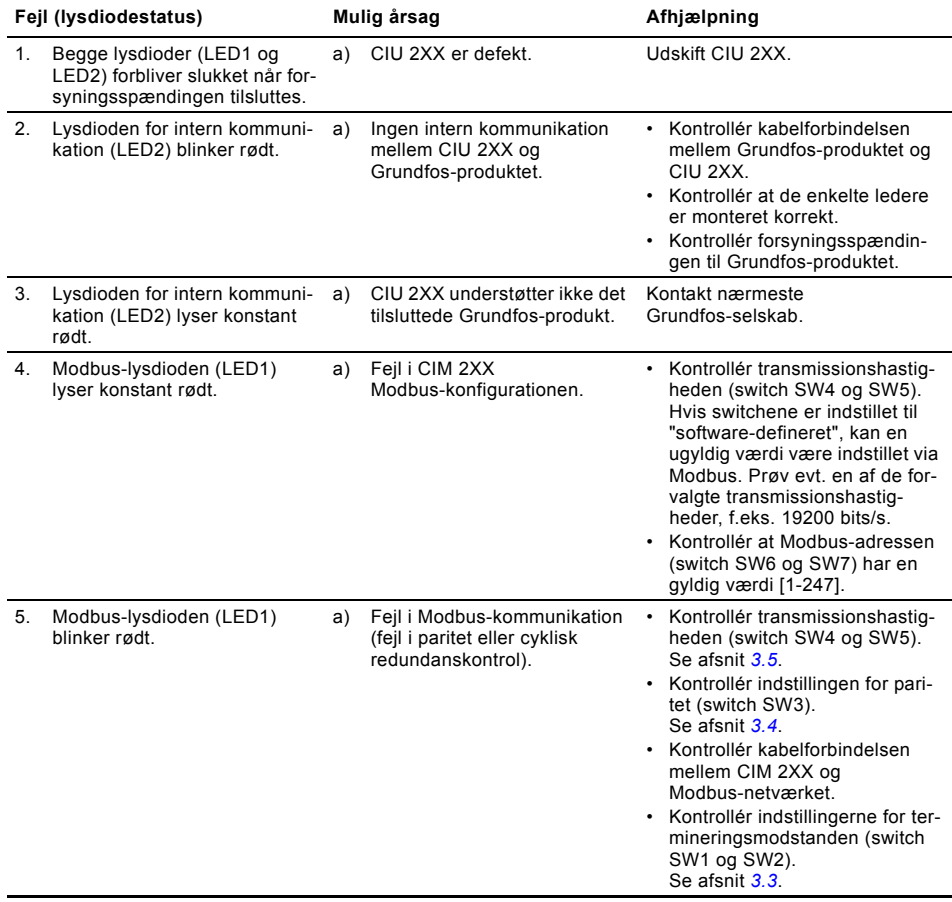

## <span id="page-26-0"></span>**6. Tekniske data**

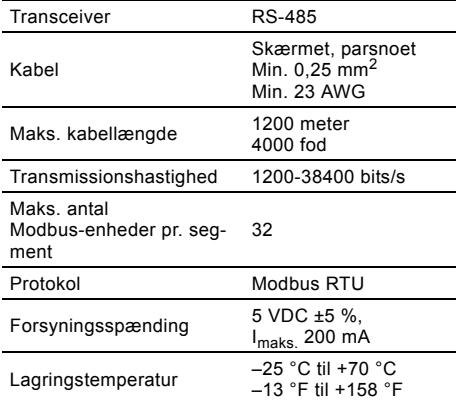

## <span id="page-26-1"></span>**7. Service**

## <span id="page-26-2"></span>**7.1 Servicedokumentation**

Servicedokumentation findes på www.grundfos.com > International website > WebCAPS > Service.

Hvis du har spørgsmål, kontakt venligst nærmeste Grundfos-selskab eller -serviceværksted.

## <span id="page-26-3"></span>**8. Bortskaffelse**

Dette produkt eller dele deraf skal bortskaffes på en miljørigtig måde:

- 1. Brug de offentlige eller godkendte, private renovationsordninger.
- 2. Hvis det ikke er muligt, kontakt nærmeste Grundfos-selskab eller -serviceværksted.

Ret til ændringer forbeholdes.

## <span id="page-27-0"></span>**CONTENIDO**

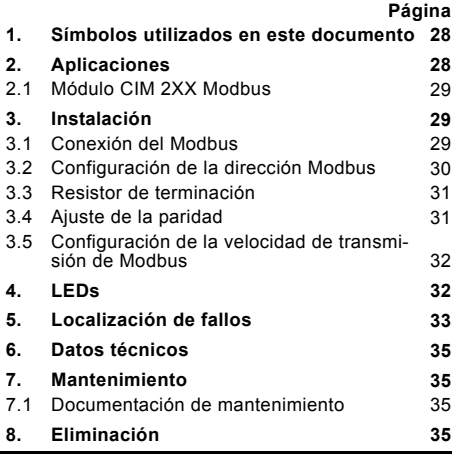

## Aviso

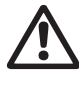

Leer estas instrucciones de instalación y funcionamiento antes de realizar la instalación. La instalación y el funcionamiento deben cumplir con las normativas locales en vigor.

## <span id="page-27-1"></span>**1. Símbolos utilizados en este documento**

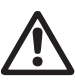

Aviso

¡Si estas instrucciones no son observadas puede tener como resultado daños personales!

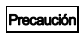

¡Si estas instrucciones de seguridad no son observadas puede tener como resultado daños para los equipos!

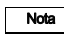

Notas o instrucciones que hacen el trabajo más sencillo garantizando un funcionamiento seguro.

## <span id="page-27-2"></span>**2. Aplicaciones**

El módulo CIM 2XX Modbus (CIM = Módulo de Interfaz de Comunicaciones), que es un esclavo Modbus, permite la transmisión de datos entre una red Modbus RTU y un producto Grundfos.

El módulo CIM 2XX se instala en el producto para comunicarse con o en una unidad CIU 2XX (CIU = Unidad de Interfaz de Comunicaciones).

El acondicionamiento del CIM 2XX se describe en las instrucciones de instalación y funcionamiento del producto Grundfos.

#### **Información adicional**

Para obtener más información sobre la configuración y funciones del CIM 2XX, consultar el perfil funcional específico en el CD-ROM suministrado con el producto.

## <span id="page-28-0"></span>**2.1 Módulo CIM 2XX Modbus**

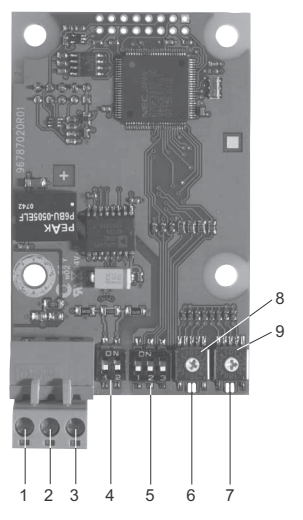

**Fig. 1** Módulo CIM 2XX Modbus

<span id="page-28-4"></span>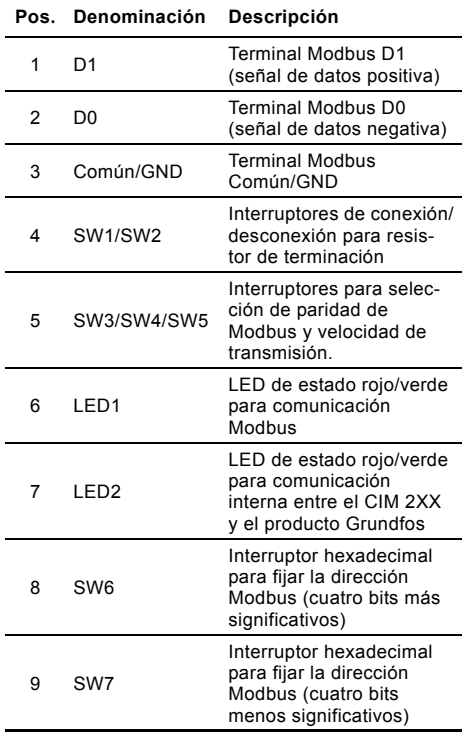

## <span id="page-28-1"></span>**3. Instalación**

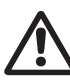

Aviso El CIM 2XX sólo debe conectarse a circuitos SELV o SELV-E.

### <span id="page-28-2"></span>**3.1 Conexión del Modbus**

Se debe usar un cable apantallado y de par trenzado. La pantalla del cable debe conectarse a tierra protectora en ambos extremos.

## **Conexión recomendada**

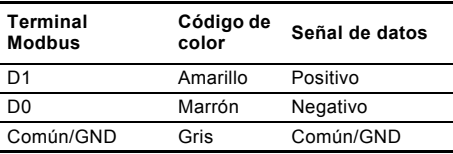

#### **Montaje del cable**

Procedimiento:

Ver fig. [3.](#page-29-1)

TM04 1697 0908

TM04 1697 0908

- 1. Conectar el/los conductor(es) amarillo(s) al terminal D1 (pos. 1).
- 2. Conectar el/los conductor(es) marrón(es) al terminal D0 (pos. 2).
- 3. Conectar el/los conductor(es) gris(es) al terminal Común/GND (pos. 3).
- 4. Conectar las pantallas del cable a tierra mediante la abrazadera de tierra (pos. 4).

Nota

Es importante conectar la pantalla a tierra utilizando la abrazadera de tierra y conectar la pantalla a tierra en todas las unidades conectadas a la línea del bus.

Longitud máxima del cable, ver sección *[3.3 Resistor](#page-30-0)  [de terminación](#page-30-0)*.

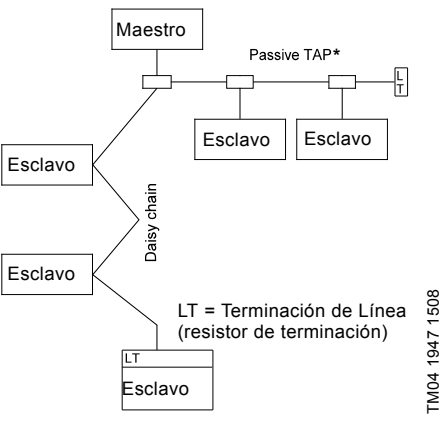

<span id="page-28-3"></span>**Fig. 2** Ejemplo de red Modbus con terminación

\* Unidad de hardware que permite la conexión a la red Modbus.

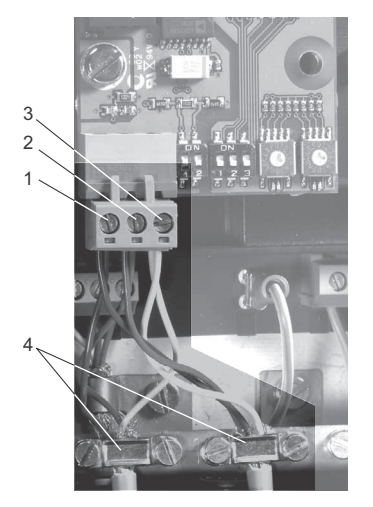

<span id="page-29-1"></span>**Fig. 3** Ejemplo de conexión Modbus como conexión en serie

| Pos. | Descripción               |
|------|---------------------------|
|      | Terminal Modbus D1        |
| 2    | Terminal Modbus D0        |
| 3    | Terminal Modbus Común/GND |
|      | Abrazadera de tierra      |

## <span id="page-29-0"></span>**3.2 Configuración de la dirección Modbus**

El módulo CIM 2XX Modbus dispone de dos interruptores giratorios hexadecimales para ajustar la dirección Modbus. Los dos interruptores se utilizan para ajustar los cuatro bits más significativos (SW6) y los cuatro bits menos significativos (SW7), respectivamente. Ver fig. [4.](#page-29-2)

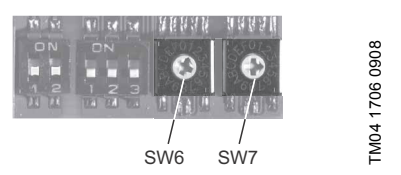

<span id="page-29-2"></span>**Fig. 4** Configuración de la dirección Modbus

La siguiente tabla muestra ejemplos de ajustes de dirección Modbus.

Para una visión completa de las direcciones Modbus, ver la tabla de la página [92](#page-91-1).

Nota La dirección Modbus debe tener un valor decimal de 1 a 247.

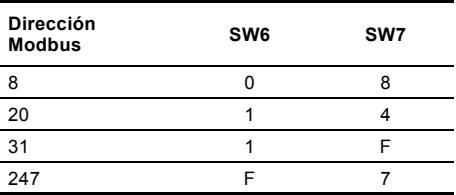

TM04 1709 0908

M04 1709 0908

## <span id="page-30-0"></span>**3.3 Resistor de terminación**

El resistor de terminación se encuentra instalado en el módulo CIM 2XX Modbus y tiene un valor de 150 $\Omega$ .

El CIM 2XX dispone de un interruptor DIP con dos interruptores (SW1 y SW2) para conectar y desconectar el resistor de terminación. La figura [5](#page-30-3) muestra los interruptores DIP en estado de desconexión.

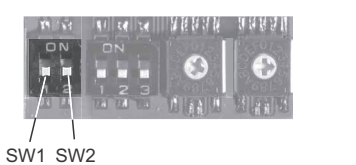

**Fig. 5** Conexión y desconexión del resistor de terminación

## <span id="page-30-3"></span>**Ajustes del interruptor DIP**

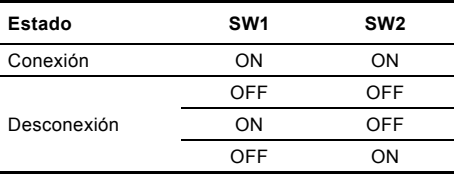

**Longitud de cable**

Nota

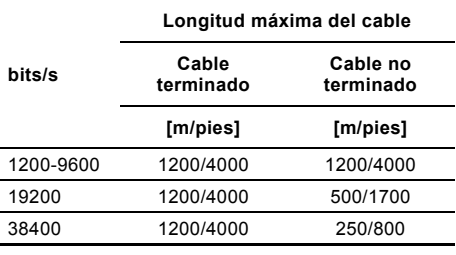

Para garantizar una comunicación estable y fiable, es importante que sólo esté conectado el resistor de terminación de la primera y la última unidad de la red

Modbus. Ver fig. [2.](#page-28-3)

## <span id="page-30-1"></span>**3.4 Ajuste de la paridad**

La paridad puede fijarse tanto de manera manual utilizando SW3 o mediante los ajustes definidos por el software.

## **Configuración manual de la paridad y bit de parada**

Por defecto el formato de bytes (11 bits):

- 1 bit de arranque
- 8 bits de datos (bit menos significativo enviado primero)
- 1 bit de paridad (sin paridad)
- 1 bit de parada.

Ver fig. [6.](#page-30-2)

TM04 1701 0908

M04 1701 0908

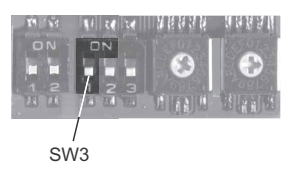

<span id="page-30-2"></span>**Fig. 6** Paridad

## **Ajustes del interruptor DIP**

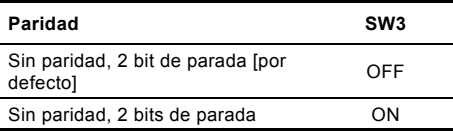

### **Paridad definida por software y bit de parada**

Cuando SW4 y SW5 se establece en "definido por software", el valor en registros en direcciones 00009 y 00010 anulará el ajuste de SW3. Ver figs [6](#page-30-2) y [7.](#page-31-2)

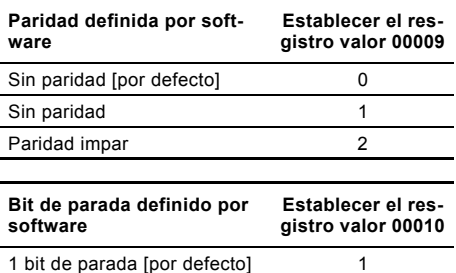

2 bits de parada 2

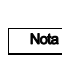

Antes de la paridad y el bit de parada se pueden establecer a través de los ajustes definidos por software, SW4 SW5 se debe establecer en ON.

### <span id="page-31-0"></span>**3.5 Configuración de la velocidad de transmisión de Modbus**

Se debe ajustar correctamente la velocidad de transmisión antes de que el módulo CIM 2XX Modbus esté preparado para comunicarse con la red Modbus. Ver fig. [7](#page-31-2).

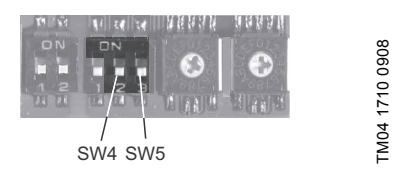

<span id="page-31-2"></span>**Fig. 7** Velocidad de transmisión de Modbus

### **Ajustes del interruptor DIP**

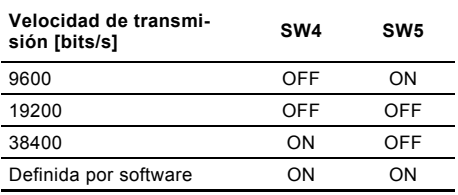

#### **Definida por software**

Cuando SW4 y SW5 se establece en "definido por software", escribir un valor en el registro, en la dirección 00004 se establece una nueva transmisión de velocidad.

Utilice los siguientes valores para las velocidades de transmisión definidos por software:

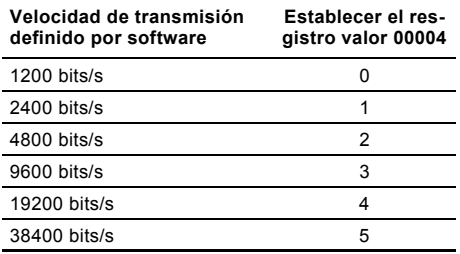

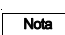

Cuando la transmisión de la velocidad definida por software está activado (ON), la paridad definida por software y el bit de parada también están habilitadas.

## <span id="page-31-1"></span>**4. LEDs**

El módulo CIM 2XX Modbus cuenta con dos LEDs.

Ver fig. [1.](#page-28-4)

- LED de estado rojo/verde (LED1) para comunicación Modbus
- LED de estado rojo/verde (LED2) para comunicación interna entre el CIM 2XX y el producto Grundfos.

## **LED1**

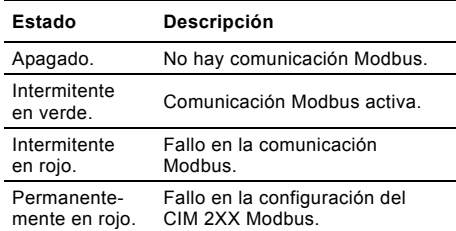

## **LED2**

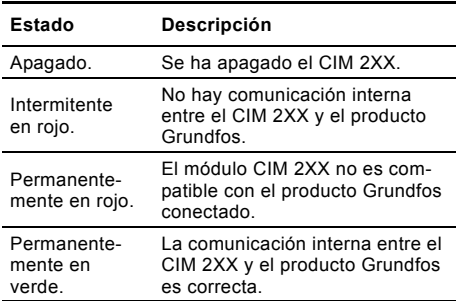

Nota

Durante el arranque puede producirse un retardo de hasta 5 segundos antes de que se actualice el estado del LED2.

## <span id="page-32-0"></span>**5. Localización de fallos**

Las averías en el módulo CIM 2XX Modbus se pueden detectar observando el estado de los dos LEDs de comunicaciones. Ver la siguiente tabla.

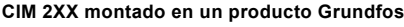

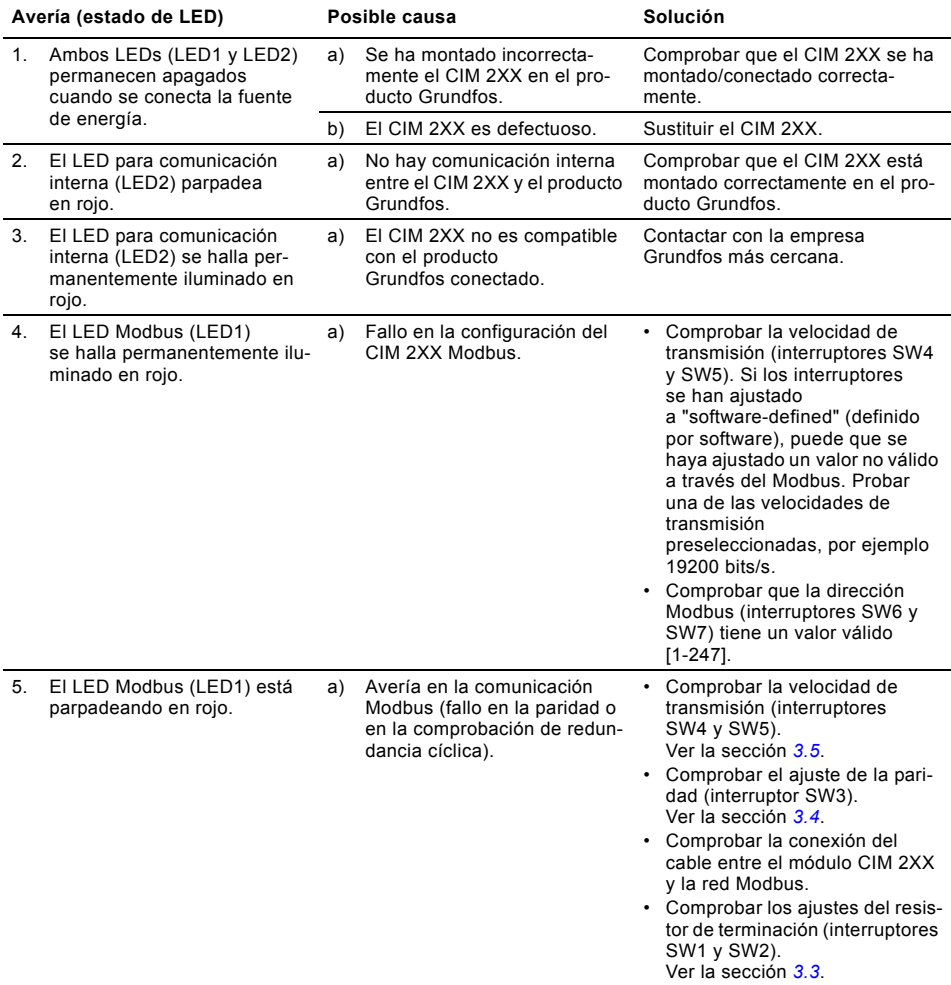

### **CIM 2XX montado en la CIU 2XX**

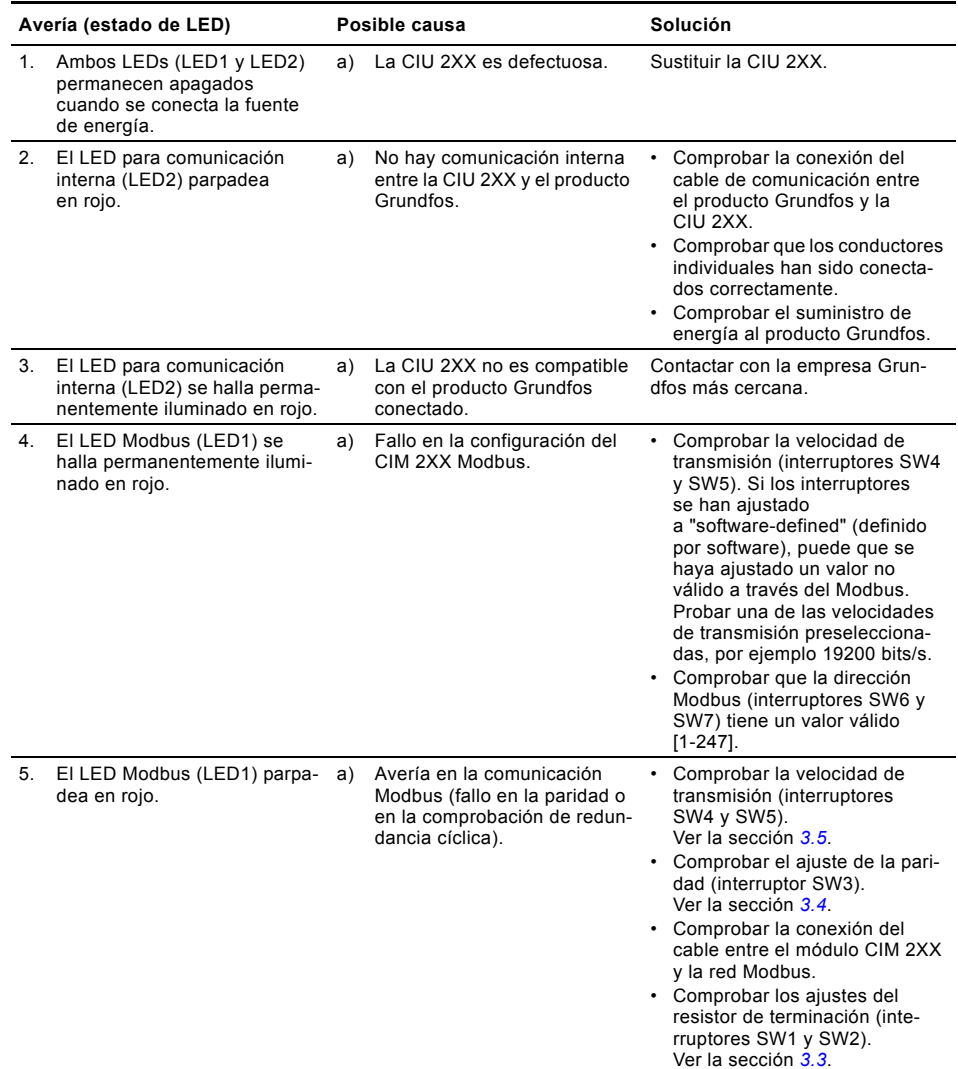

## <span id="page-34-0"></span>**6. Datos técnicos**

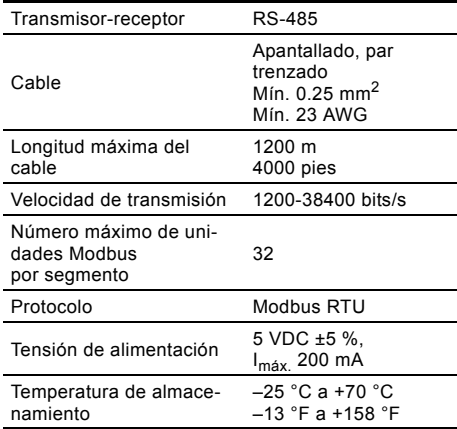

## <span id="page-34-1"></span>**7. Mantenimiento**

## <span id="page-34-2"></span>**7.1 Documentación de mantenimiento**

La documentación de mantenimiento se encuentra disponible en www.grundfos.com > Sitio web internacional > WebCAPS > Mantenimiento.

Para cualquier pregunta, sírvase ponerse en contacto con la compañía o taller Grundfos más cercanos.

## <span id="page-34-3"></span>**8. Eliminación**

La eliminación de este producto o partes de él debe realizarse de forma respetuosa con el medio ambiente:

- 1. Utilice el servicio local, público o privado, de recogida de residuos.
- 2. Si esto no es posible, contacte con la compañía o servicio técnico Grundfos más cercano.

Nos reservamos el derecho a modificaciones.

## <span id="page-35-0"></span>**SISÄLLYSLUETTELO**

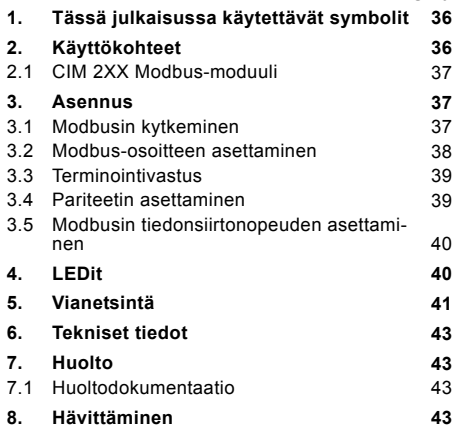

#### Varoitus

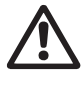

Nämä asennus- ja käyttöohjeet on luettava huolellisesti ennen asennusta. Asennuksen ja käytön tulee muilta osin noudattaa paikallisia asetuksia ja seurata yleistä käytäntöä.

## <span id="page-35-1"></span>**1. Tässä julkaisussa käytettävät symbolit**

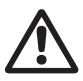

#### Varoitus

Näiden turvallisuusohjeiden laiminlyöminen voi aiheuttaa henkilövahinkoja!

Huomio Näiden turvallisuusohjeiden laiminlyöminen voi aiheuttaa toimintahäiriön tai laitevaurion!

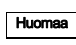

Huomautuksia tai ohjeita, jotka helpottavat työskentelyä ja takaavat turvallisen toiminnan.

## <span id="page-35-2"></span>**2. Käyttökohteet**

CIM 2XX Modbus-moduuli (CIM = Communication Interface Module), joka on Modbus-väylässä slavelaite, mahdollistaa tiedonsiirron Modbus RTU -väylän ja Grundfos-tuotteen välillä.

CIM 2XX asennetaan tiedonsiirrolla varustettavaan laitteeseen CIU 2XX -yksikön avulla tai sisään (CIU = Communication Interface Unit).

CIM 2XX:n jälkiasennus selostetaan Grundfos-tuotteen asennus- ja käyttöohjeissa.

#### **Lisätietoja**

**Sivu**

Lisätietoja CIM 2XX:n konfiguroinnista ja toiminnoista löydät tuotteen mukana tulevalla CD-ROMilla olevasta toimintoprofiilista.
#### **2.1 CIM 2XX Modbus-moduuli**

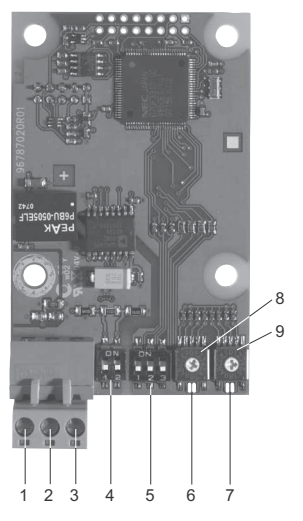

**Kuva 1** CIM 2XX Modbus-moduuli

<span id="page-36-1"></span>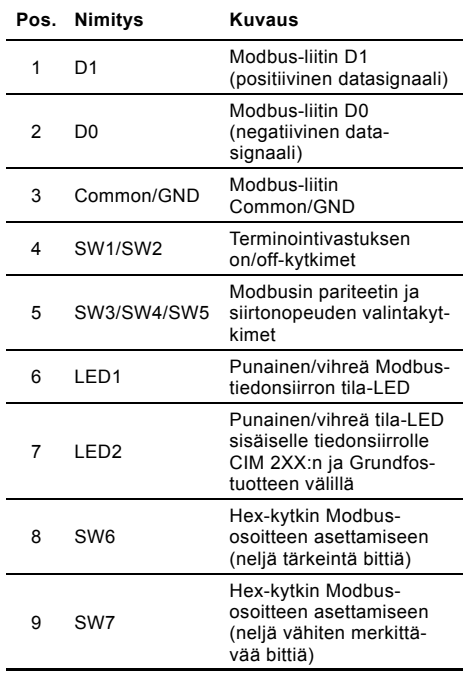

### **3. Asennus**

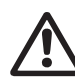

Varoitus CIM 2XX -moduulin saa liittää vain SELVtai SELV-E-piireihin.

#### **3.1 Modbusin kytkeminen**

Käytä suojavaipallista, parikierrettyä kaapelia. Kaapelin suojavaippa on kytkettävä suojamaahan molemmissa päissä.

#### **Suositeltava kytkentä**

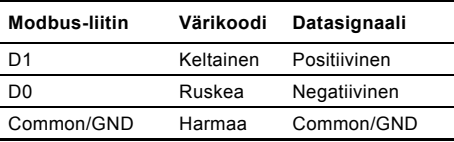

#### **Kaapelin asennus**

Menettely:

Huomaa

TM04 1697 0908

TM04 1697 0908

Katso kuva [3.](#page-37-0)

- 1. Kytke keltainen johdin (johtimet) liittimeen D1 (pos. 1).
- 2. Kytke ruskea johdin (johtimet) liittimeen D0 (pos. 2).
- 3. Kytke harmaa johdin (johtimet) liittimeen Common/GND (pos. 3).
- 4. Kytke kaapelin suojavaipat maahan maadoituskiinnikkeellä (pos. 4).

On tärkeää kytkeä suojavaippa maahan maadoitusliittimen avulla ja kytkeä

suojavaippa maahan kaikissa väylään liitetyissä laitteissa.

Katso kaapelin maksimipituus kappaleesta *[3.3 Terminointivastus](#page-38-0)*.

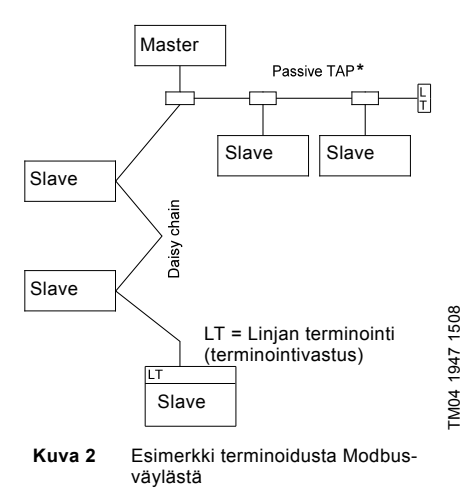

<span id="page-36-0"></span>\* Laite, joka mahdollistaa liitännän Modbus-väylään.

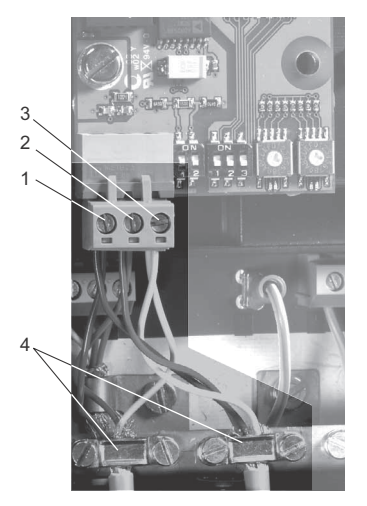

<span id="page-37-0"></span>**Kuva 3** Esimerkki Modbus-sarjaliitännästä (daisy chain)

| Pos. | Kuvaus                   |
|------|--------------------------|
| 1    | Modbus-liitin D1         |
| 2    | Modbus-liitin D0         |
| 3    | Modbus-liitin Common/GND |
|      | Maadoituskiinnike        |

#### **3.2 Modbus-osoitteen asettaminen**

CIM 2XX Modbus-moduulissa on kaksi kierrettävää heksadesimaalikytkintä Modbus-osoitteen asettamista varten. Näitä kahta kytkintä käytetään neljän tärkeimmän bitin (SW6) ja neljän vähiten merkitsevän bitin (SW7) asettamiseen. Katso kuva [4](#page-37-1).

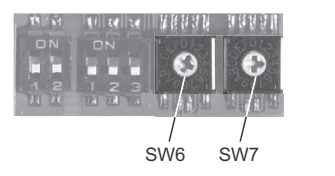

<span id="page-37-1"></span>**Kuva 4** Modbus-osoitteen asettaminen

Alla olevassa taulukossa on esimerkkejä Modbusosoiteasetuksista.

Täydellinen yhteenveto Modbus-osoitteista on taulukossa sivulla [92](#page-91-0).

Huomaa Modbus-osoite on asetettava desimaalisesti välille 1 - 247.

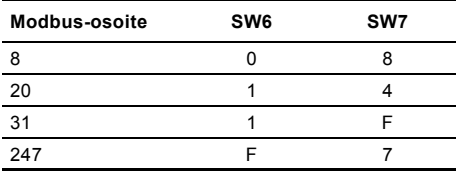

## Suomi (FI) **Suomi (FI)**

### <span id="page-38-0"></span>**3.3 Terminointivastus**

Terminointivastus asennetaan CIM 2XX Modbusmoduuliin ja sen resistanssi on 150  $\Omega$ .

CIM 2XX:ssä on DIP-kytkin, jossa on kaksi kytkintä (SW1 ja SW2) terminointivastuksen kytkemiseen päälle ja pois. Kuvassa [5](#page-38-2) DIP-kytkimet ovat pois päältä.

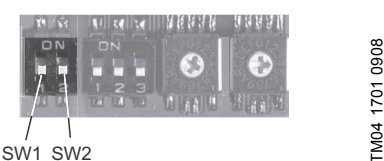

**Kuva 5** Terminointivastuksen kytkeminen päälle ja pois

### <span id="page-38-2"></span>**DIP-kytkimien asetukset**

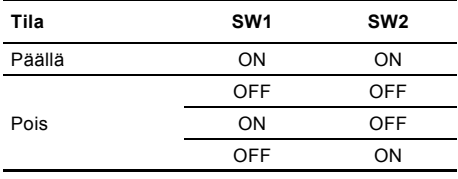

### **Kaapelin pituus**

Huomaa

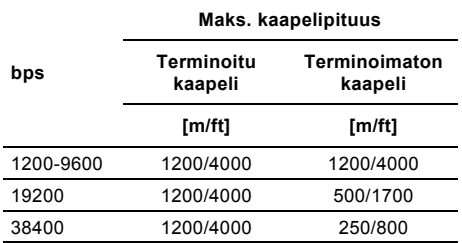

Vakaan ja luotettavan tiedonsiirron varmistamiseksi on tärkeää, että vain Modbus-väylän ensimmäisen ja viimeisen laitteen terminointivastus kytketään päälle.

Katso kuva [2.](#page-36-0)

### <span id="page-38-3"></span>**3.4 Pariteetin asettaminen**

Pariteetti voidaan asettaa joko käsin SW3:n avulla tai ohjelman määrittelemillä asetuksilla.

### **Pariteetin ja lopetusbitin asetus käsin**

Oletustavuformaatti (11 bittiä):

- 1 aloitusbitti
- 8 databittiä (vähiten merkitsevä bitti lähetetään ensin)
- 1 pariteettibitti (pariteetti even)
- 1 lopetusbitti.

Katso kuva [6.](#page-38-1)

TM04 1701 0908

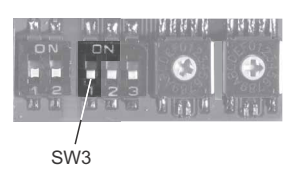

<span id="page-38-1"></span>**Kuva 6** Pariteetti

#### **DIP-kytkimien asetukset**

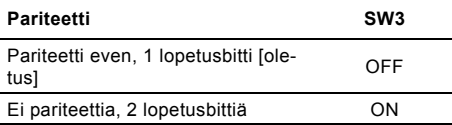

#### **Ohjelman määrittelemä pariteetti ja lopetusbitti**

Kun SW4 ja SW5 asetetaan tilaan "ohjelman määrittelemä", rekisterin osoitteissa 00009 ja 00010 oleva arvo ohittaa SW3:n asetuksen. Katso kuvat [6](#page-38-1) ja [7](#page-39-0).

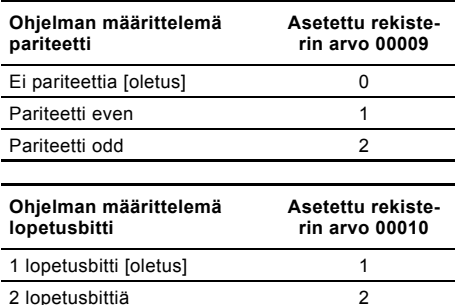

Ennen kuin pariteetti ja lopetusbitti voi-

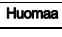

daan asettaa ohjelmallisesti, SW4 ja SW5 on asetettava tilaan ON.

### **3.5 Modbusin tiedonsiirtonopeuden asettaminen**

Tiedonsiirtonopeus on asetettava oikein ennen kuin CIM 2XX Modbus-moduuli on valmis kommunikoimaan Modbus-väylän kanssa. Katso kuva [7](#page-39-0).

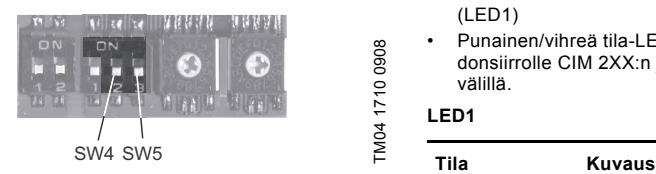

<span id="page-39-0"></span>**Kuva 7** Modbusin tiedonsiirtonopeus

#### **DIP-kytkimien asetukset**

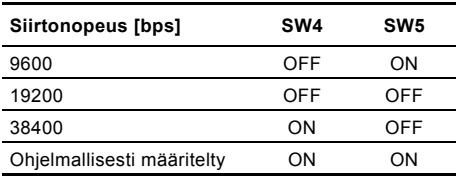

#### **Ohjelmallisesti määritelty**

Kun SW4 ja SW5 asetetaan tilaan "ohjelmallisesti määritelty", arvon kirjoittaminen rekisterin osoitteeseen 00004 asettaa uuden siirtonopeuden.

Käytä ohjelman määrittelemille siirtonopeuksille seuraavia arvoja:

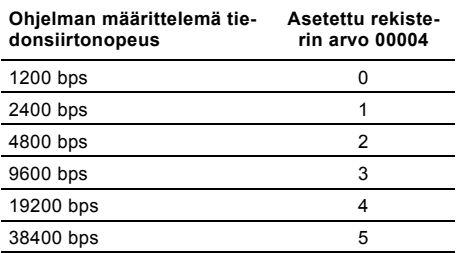

Huomaa

Kun ohjelmallisesti määritelty tiedonsiirtonopeus on käytössä (ON), ohjelman määrittelemä pariteetti ja lopetusbitti ovat myös käytössä.

### **4. LEDit**

CIM 2XX Modbus-moduulissa on kaksi LEDiä.

Katso kuva [1.](#page-36-1)

- Punainen/vihreä Modbus-tiedonsiirron tila-LED (LED1)
- Punainen/vihreä tila-LED (LED2) sisäiselle tiedonsiirrolle CIM 2XX:n ja Grundfos-tuotteen välillä.

### **LED1**

TM04 1710 0908

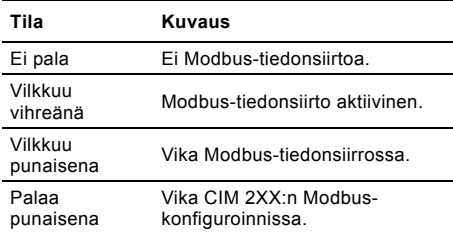

#### **LED2**

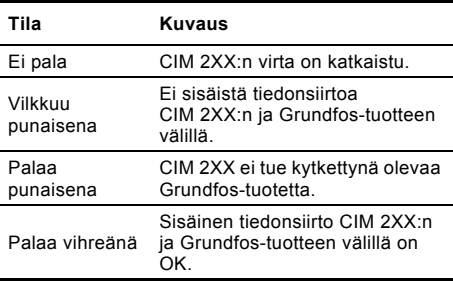

Huomaa Käyttöönoton aikana voi ilmetä 5 sekunnin viive ennen LED2:n tilan päivittymistä.

### **5. Vianetsintä**

CIM 2XX Modbus-moduulin viat voidaan havaita tarkkailemalla kahden tiedonsiirto-LEDin tilaa. Katso alla olevaa taulukkoa.

#### **CIM 2XX asennettuna Grundfos-tuotteeseen**

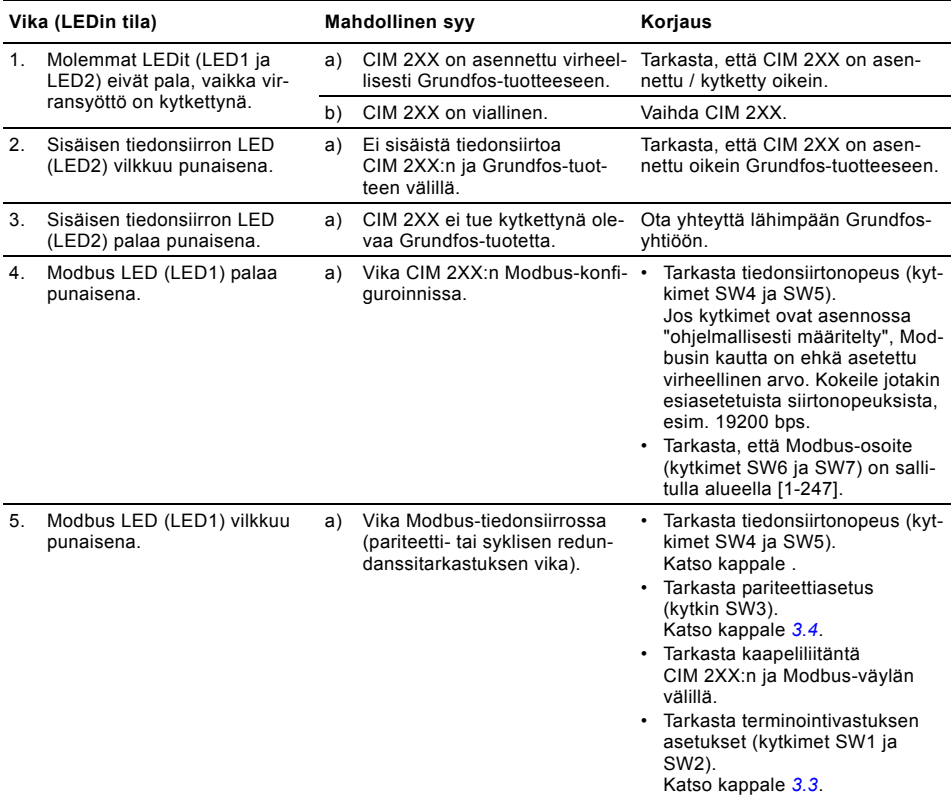

#### **CIM 2XX asennettuna CIU 2XX:ään**

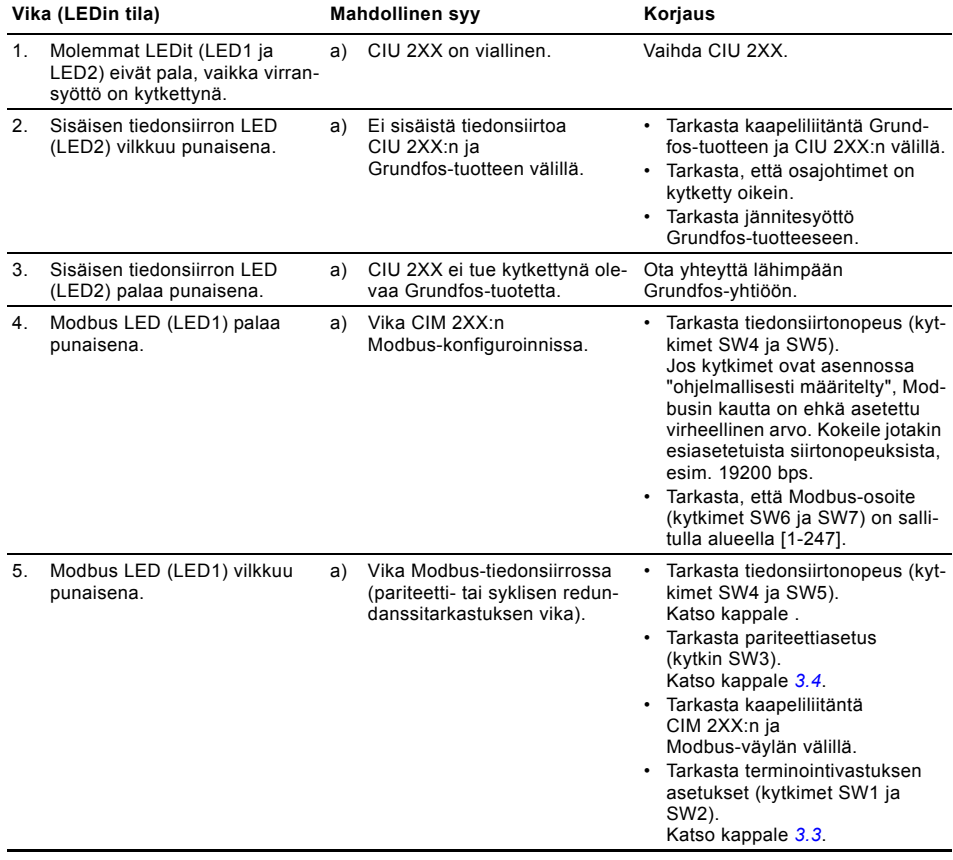

### **6. Tekniset tiedot**

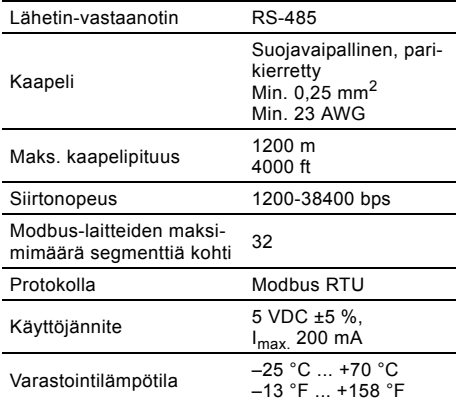

### **7. Huolto**

#### **7.1 Huoltodokumentaatio**

Huoltodokumentaatio on saatavana web-osoitteesta www.grundfos.com > International website > Web-CAPS > Service.

Jos sinulla on kysyttävää, ota yhteys Grundfos-edustajaan tai huoltoliikkeeseen.

### **8. Hävittäminen**

Tämä tuote tai sen osat on hävitettävä ympäristöystävällisellä tavalla:

- 1. Käytä yleisiä tai yksityisiä jätekeräilyn palveluja.
- 2. Ellei tämä ole mahdollista, ota yhteys lähimpään Grundfos-yhtiöön tai -huoltoliikkeeseen.

Oikeus muutoksiin pidätetään.

### **SOMMAIRE**

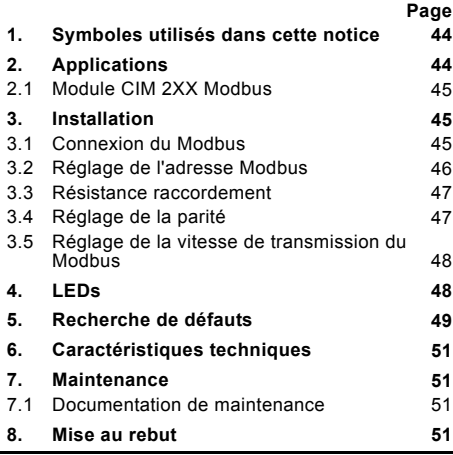

#### Avertissement

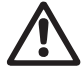

Avant d'entamer les opérations d'installation, étudier avec attention la présente notice d'installation et d'entretien. L'installation et le fonctionnement doivent être conformes aux réglementations locales et faire l'objet d'une bonne utilisation.

### <span id="page-43-0"></span>**1. Symboles utilisés dans cette notice**

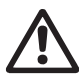

#### Avertissement

Si ces instructions de sécurité ne sont pas observées, il peut en résulter des dommages corporels!

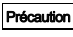

Si ces instructions ne sont pas respectées, cela peut entraîner un dysfonctionnement ou des dégâts sur le matériel!

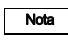

Ces instructions rendent le travail plus facile et assurent un fonctionnement fiable.

### <span id="page-43-1"></span>**2. Applications**

Le module CIM 2XX Modbus (CIM = Communication Interface Module), module esclave Modbus, permet la transmission de données entre un réseau Modbus RTU et un produit Grundfos.

Le CIM 2XX est monté dans le produit qui doit communiquer avec une unité CIU 2XX

(CIU = ommunication Interface Unit) ou à l'intérieur de celle-ci.

Le post-équipement du CIM 2XX est décrit dans la notice d'installation et d'entretien du produit Grundfos.

#### **Informations supplémentaires**

Pour plus d'informations sur la configuration et la fonctionnalité du CIM 2XX, consulter le profil fonctionnel spécifique sur le CD-ROM fourni avec le produit.

#### <span id="page-44-0"></span>**2.1 Module CIM 2XX Modbus**

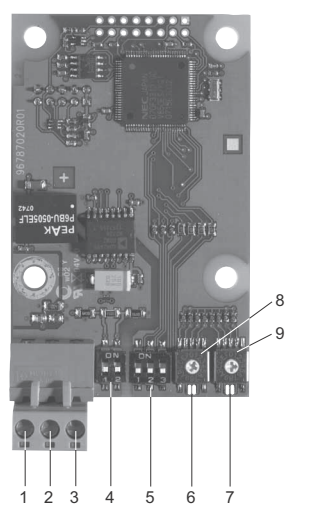

**Fig. 1** Module CIM 2XX Modbus

<span id="page-44-4"></span>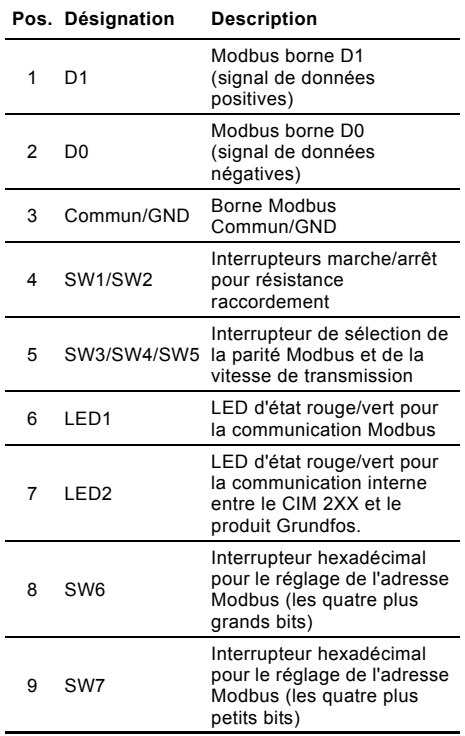

### <span id="page-44-1"></span>**3. Installation**

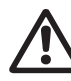

Avertissement Le CIM 2XX doit uniquement être connecté aux circuits SELV ou SELV-E.

#### <span id="page-44-2"></span>**3.1 Connexion du Modbus**

Un câble blindé, à paire torsadée doit être utilisé. Le blindage du câble doit être raccordé à la terre à chaque extrémité.

#### **Raccordement recommandé**

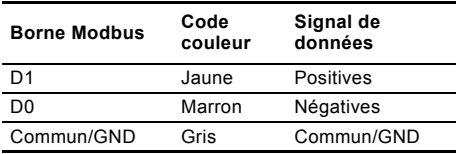

#### **Montage du câble**

Procédure :

TM04 1697 0908

TM04 1697 0908

Voir fig. [3.](#page-45-1)

Nota

- 1. Raccorder le(s) conducteur(s) jaune(s) à la borne D1 (pos. 1).
- 2. Raccorder le(s) conducteur(s) marron(s) à la borne D0 (pos. 2).
- 3. Raccorder le(s) conducteur(s) gris à la borne Commun/GND (pos. 3).
- 4. Raccorder les blindages de câbles à la terre via la prise de masse (pos. 4).

Il est important de raccorder le blindage à

la terre par la prise de masse et de raccorder le blindage à la terre dans toutes les unités connectées à la ligne bus.

Longueur de câble maxi, voir paragraphe *[3.3 Résistance raccordement](#page-46-0)*.

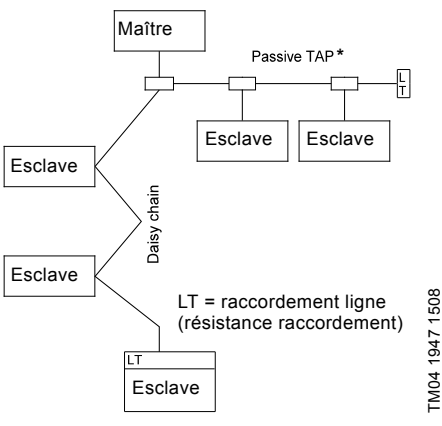

<span id="page-44-3"></span>**Fig. 2** Exemple de réseau Modbus avec raccordement

\* Unité matérielle permettant la connexion au réseau Modbus.

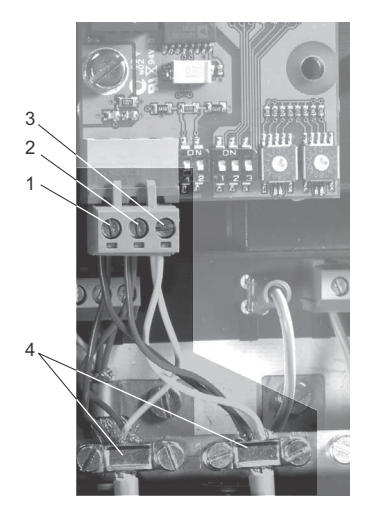

<span id="page-45-1"></span>**Fig. 3** Exemple de connexion Modbus en guirlande

| Pos.          | <b>Description</b>      |
|---------------|-------------------------|
|               | Modbus borne D1         |
| $\mathcal{P}$ | Modhus borne D0         |
| 3             | Modbus borne Commun/GND |
|               | Prise de masse          |

#### <span id="page-45-0"></span>**3.2 Réglage de l'adresse Modbus**

Le module CIM 2XX Modbus est équipé de deux interrupteurs hexadécimaux rotatifs pour le réglage de l'adresse Modbus. Les deux interrupteurs sont utilisés pour le réglage des 4 plus grands bits (SW6) et des quatre plus petits bits (SW7), respectivement. Voir fig. [4.](#page-45-2)

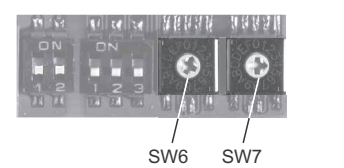

<span id="page-45-2"></span>**Fig. 4** Réglage de l'adresse Modbus

Le tableau ci-dessous montre des exemples de réglages de l'adresse Modbus.

Pour un aperçu complet des adresses Modbus, consulter le tableau page [92](#page-91-0).

Nota | L'adresse Modbus doit être réglée au décimal entre 1 et 247.

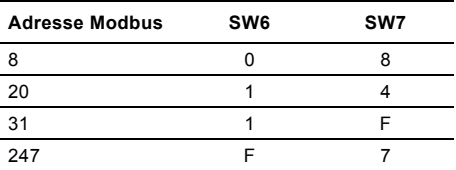

TM04 1709 0908

TM04 1709 0908

### <span id="page-46-0"></span>**3.3 Résistance raccordement**

La résistance raccordement est montée sur le module CIM 2XX Modbus et a une valeur de 150  $\Omega$ . Le CIM 2XX est équipé d'un micro-interrupteur DIP à deux interrupteurs (SW1 et SW2) pour l'enclenchement et le déclenchement de la résistance raccorde-ment. La figure [5](#page-46-3) présente les interrupteurs DIP en état de déclenchement.

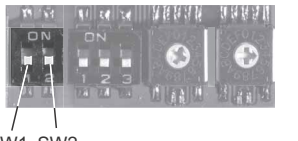

SW1 SW2

<span id="page-46-3"></span>**Fig. 5** Enclencher et déclencher la résistance raccordement

#### **Réglages du micro-interrupteur DIP**

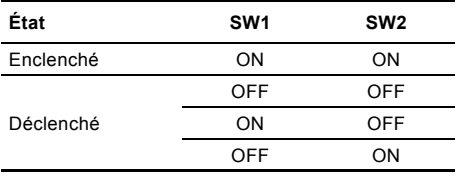

#### **Longueur de câble**

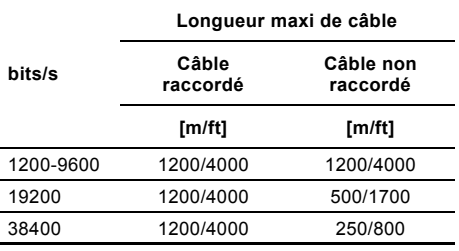

Pour assurer une communication régulière et fiable, il est important d'enclencher uniquement la résistance raccordement de la première et de la dernière unité dans le réseau Modbus.

Voir fig. [2.](#page-44-3)

Nota

#### <span id="page-46-1"></span>**3.4 Réglage de la parité**

La parité peut être réglée soit manuellement en utilisant SW3 or via un réglage informatique.

#### **Réglage manuel de la parité et du signal d'arrêt**

Format par défaut (11 bits) :

- 1 signal de démarrage
- 8 signaux de données (envoi en premier du signal le moins important)
- 1 signal de parité (parité paire)
- 1 signal d'arrêt

Voir fig. [6.](#page-46-2)

TM04 1701 0908

TM04 1701 0908

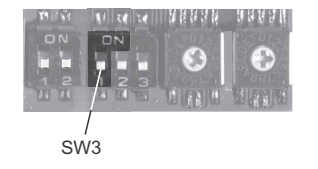

#### <span id="page-46-2"></span>**Fig. 6** Parité

#### **Réglages du micro-interrupteur DIP**

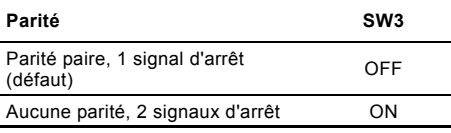

#### **Réglage informatique de la parité et du signal d'arrêt**

Lorsque SW4 et SW5 sont réglés sur "réglage informatique", la valeur dans les registres d'exploitation aux adresses 00009 et 00010 aura la priorité sur le réglage de SW3. Voir figs [6](#page-46-2) et [7.](#page-47-2)

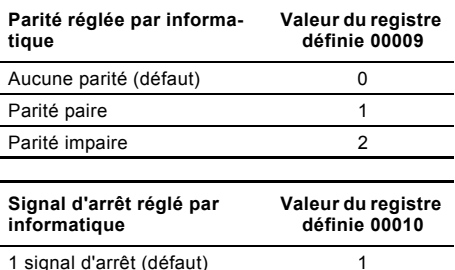

2 signaux d'arrêt 2

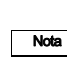

Avant de pouvoir régler la parité et le signal d'arrêt par informatique, SW4 et SW5 doivent être en position ON/ MARCHE.

#### <span id="page-47-0"></span>**3.5 Réglage de la vitesse de transmission du Modbus**

La vitesse de transmission doit être correctement réglée avant que le module CIM 2XX Modbus ne soit prêt à communiquer avec le réseau Modbus. Voir fig. [7.](#page-47-2)

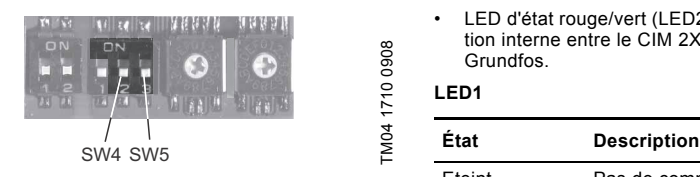

<span id="page-47-2"></span>**Fig. 7** Vitesse de transmission du Modbus

#### **Réglages du micro-interrupteur DIP**

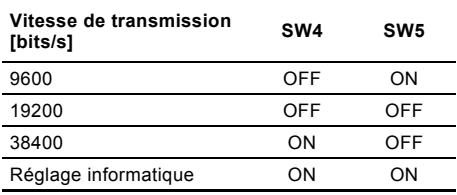

#### **Réglage informatique**

Lorsque SW4 et SW5 sont réglés sur "réglage informatique", la saisie d'une valeur sur le registre d'exploitation à l'adresse 00004 réglera une nouvelle vitesse de transmission.

Utiliser les données suivantes pour le réglage informatique des vitesses de transmission :

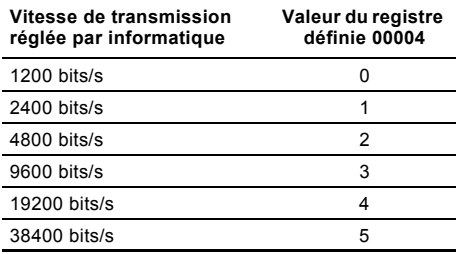

Lorsque la vitesse de transmission réglée par informatique est activée (ON), la parité et le signal d'arrêt réglés par informatique le sont aussi.

### <span id="page-47-1"></span>**4. LEDs**

Le module CIM 2XX Modbus est équipé de deux LEDs.

Voir fig. [1.](#page-44-4)

- LED d'état rouge/vert (LED1) pour la communication Modbus
- LED d'état rouge/vert (LED2) pour la communication interne entre le CIM 2XX et le produit Grundfos.

#### **LED1**

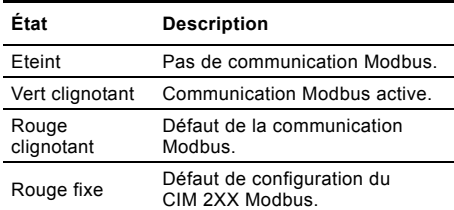

#### **LED2**

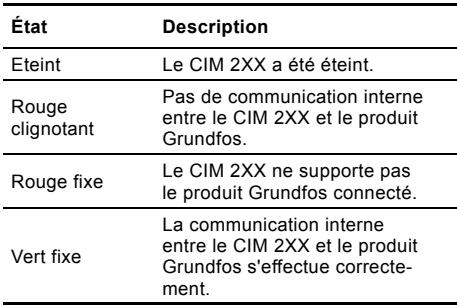

Nota

Pendant la mise en service, il peut y avoir un délai de 5 secondes avant la mise à jour de l'état du LED2.

Nota

### <span id="page-48-0"></span>**5. Recherche de défauts**

Les défauts d'un module CIM 2XX Modbus peuvent être détectés en observant l'état des 2 LEDs de communication. Voir tableau ci-dessous.

#### **CIM 2XX monté dans un produit Grundfos**

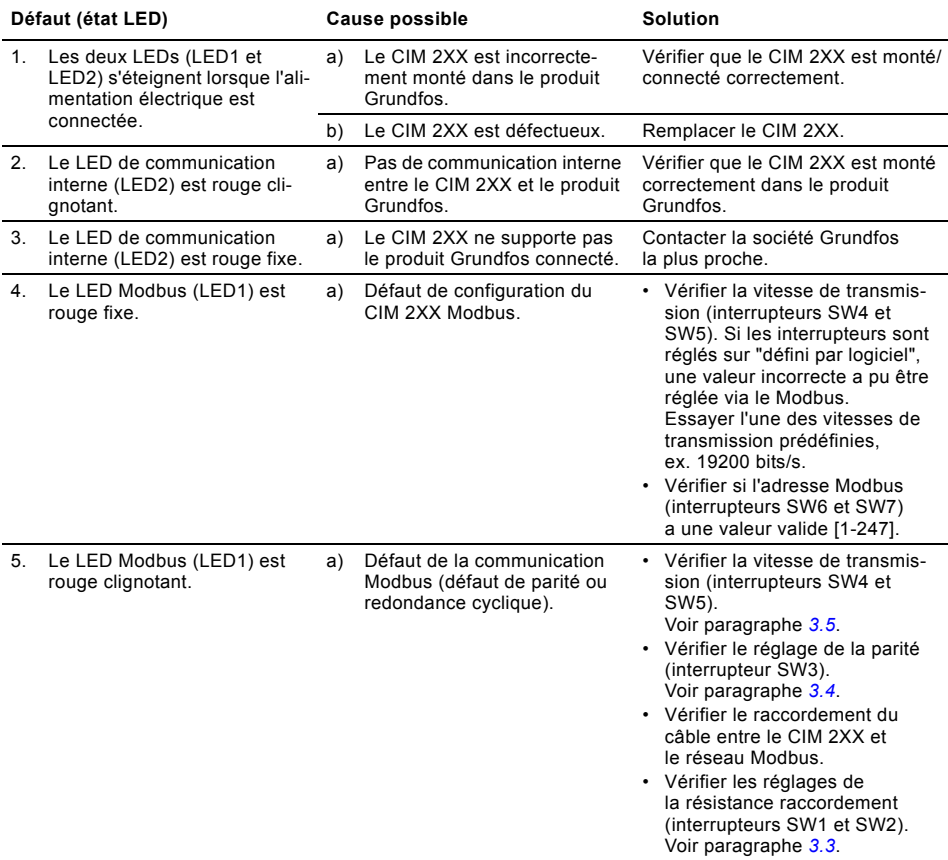

### **CIM 2XX monté dans le CIU 2XX**

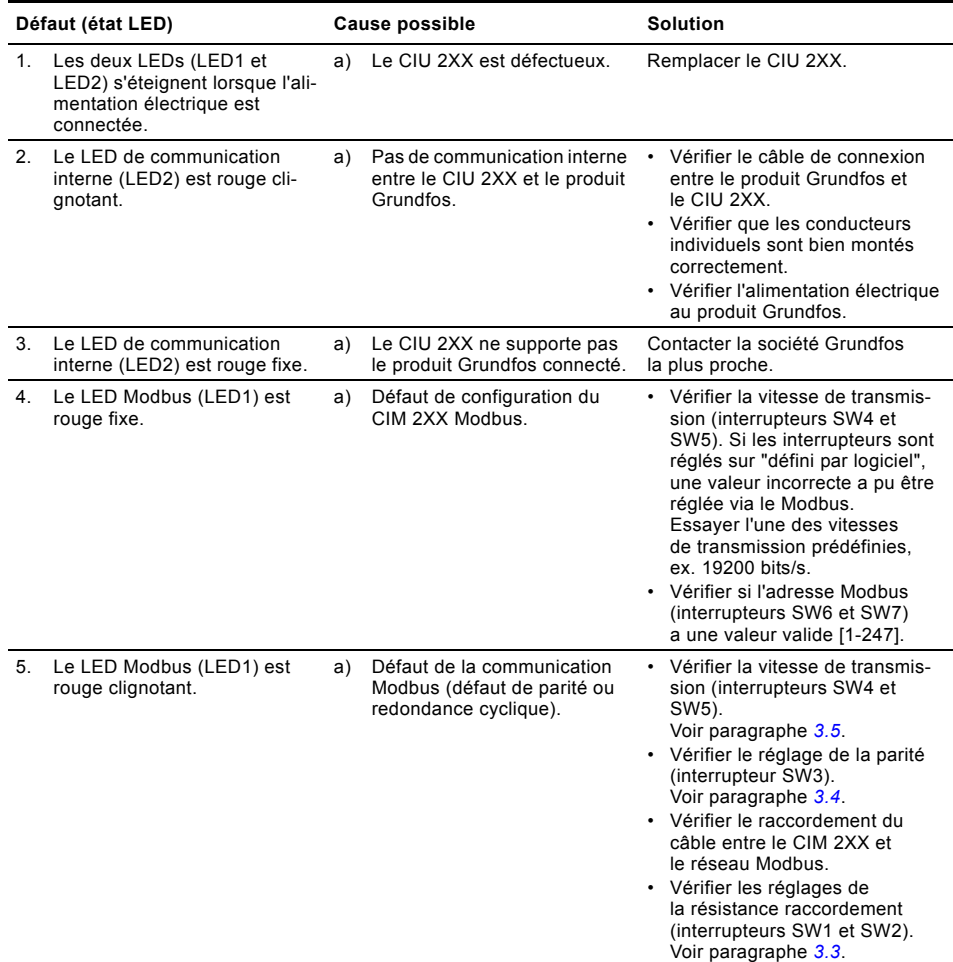

### <span id="page-50-0"></span>**6. Caractéristiques techniques**

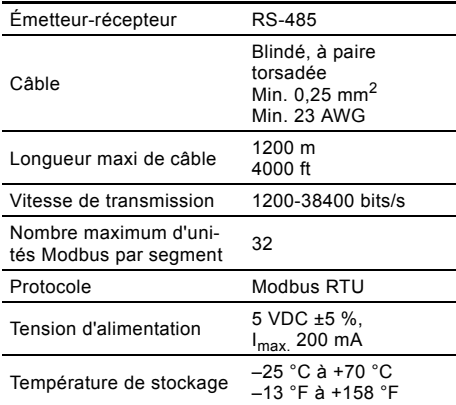

### <span id="page-50-1"></span>**7. Maintenance**

#### <span id="page-50-2"></span>**7.1 Documentation de maintenance**

La documentation de maintenance est disponible sur www.grundfos.com > International website > WebCAPS > Service.

Pour toutes questions supplémentaires, prière de contacter le service agréé Grundfos le plus proche.

### <span id="page-50-3"></span>**8. Mise au rebut**

Ce produit ou des parties de celui-ci doit être mis au rebut tout en préservant l'environnement :

- 1. Utiliser le service local public ou privé de collecte des déchets.
- 2. Si ce n'est pas possible, envoyer ce produit à Grundfos ou au réparateur agréé Grundfos le plus proche.

Nous nous réservons tout droit de modifications.

### **INDICE**

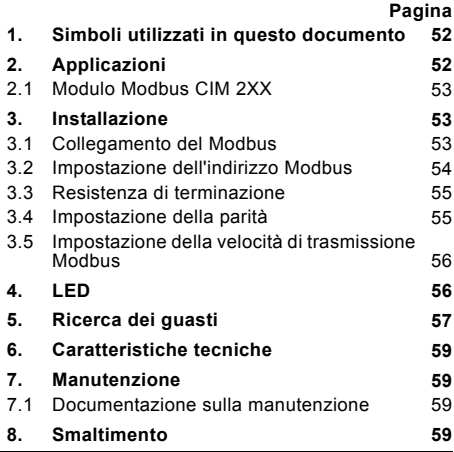

Avvertimento

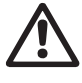

Prima dell'installazione leggere attentamente le presenti istruzioni di installazione

e funzionamento. Per il corretto montaggio e funzionamento, rispettare le disposizioni locali e la pratica della regola d'arte.

### <span id="page-51-0"></span>**1. Simboli utilizzati in questo documento**

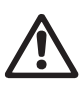

Avvertimento

La mancata osservanza di queste istruzioni di sicurezza, può dare luogo a infortuni!

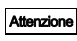

La mancata osservanza di queste istruzioni di sicurezza, può dare luogo a malfunzionamento o danneggiare l'apparecchiatura!

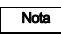

Queste note o istruzioni rendono più semplice il lavoro ed assicurano un funzionamento sicuro.

### <span id="page-51-1"></span>**2. Applicazioni**

Il modulo Modbus CIM 2XX (CIM = modulo di interfaccia di comunicazione), è un Modbus slave che consente la trasmissione dei dati tra una rete Modbus RTU e un prodotto Grundfos.

Il CIM 2XX viene montato nel prodotto con cui si deve comunicare o in un'unità CIU 2XX (CIU = unità di interfaccia di comunicazione).

L'aggiornamento del CIM 2XX è descritto nelle istruzioni di installazione e funzionamento del prodotto Grundfos.

#### **Ulteriori informazioni**

Per ulteriori informazioni sulla configurazione e sulla funzionalità del CIM 2XX, consultare il profilo funzionale specifico sul CD-ROM fornito con il prodotto.

#### <span id="page-52-0"></span>**2.1 Modulo Modbus CIM 2XX**

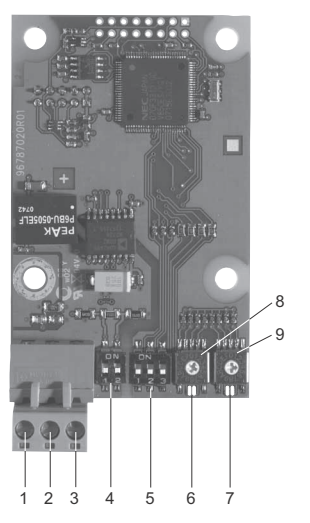

**Fig. 1** Modulo Modbus CIM 2XX

#### <span id="page-52-4"></span>**Pos. Denominazione Descrizione**

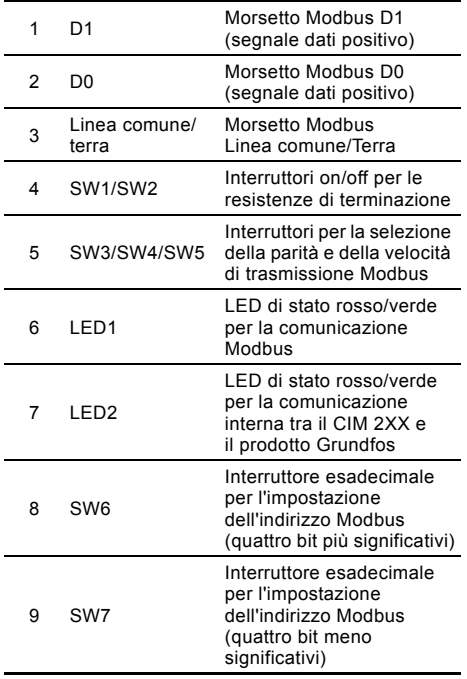

### <span id="page-52-1"></span>**3. Installazione**

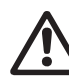

Attenzione

Il CIM 2XX deve essere collegato unicamente a circuiti SELV o SELV-E.

#### <span id="page-52-2"></span>**3.1 Collegamento del Modbus**

Deve essere utilizzato un cavo schermato a coppie intrecciate. La schermatura del cavo deve essere collegata ad una terra di protezione ad entrambe le estremità.

#### **Collegamento consigliato**

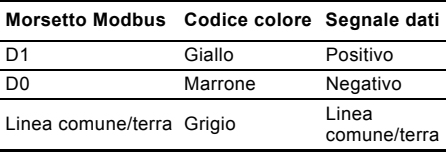

#### **Montaggio del cavo**

TM04 1697 0908

TM04 1697 0908

Procedura: Vedere fig. [3.](#page-53-1)

- 1. Collegare il/i conduttore/i giallo/i al morsetto D1 (pos. 1).
- 2. Collegare il/i conduttore/i marrone/i al morsetto D0 (pos. 2).
- 3. Collegare il/i conduttore/i grigio/grigi alla linea comune/terra del morsetto (pos. 3).
- 4. Collegare le schermature del cavo alla terra tramite il morsetto di terra (pos. 4).

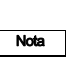

È importante collegare la schermatura alla terra attraverso il morsetto di terra e collegare la schermatura alla terra in tutte le unità collegate alla linea bus.

Lunghezza massima del cavo, vedere sezione *[3.3 Resistenza di terminazione](#page-54-0)*.

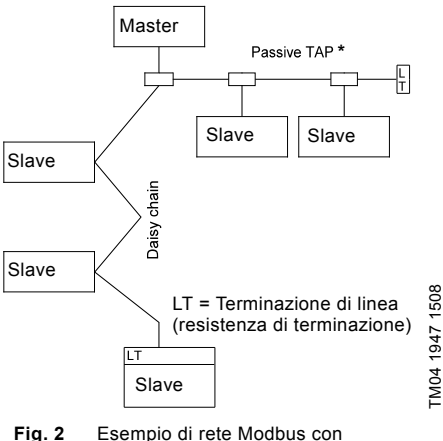

<span id="page-52-3"></span>terminazione

\* Unità hardware che consente il collegamento alla rete Modbus.

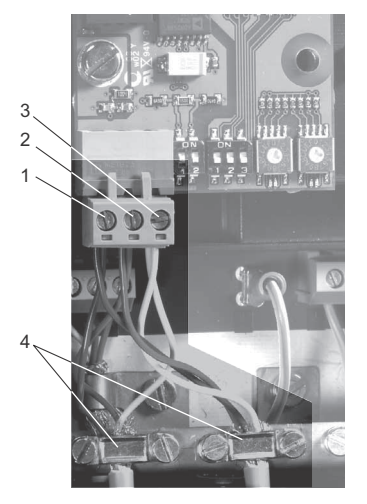

<span id="page-53-1"></span>**Fig. 3** Esempio di collegamento Modbus a cascata

| Pos. | <b>Descrizione</b>                 |
|------|------------------------------------|
| 1    | Morsetto Modbus D1                 |
| 2    | Morsetto Modbus D0                 |
| 3    | Morsetto Modbus linea comune/terra |
|      | Morsetto di terra                  |

### <span id="page-53-0"></span>**3.2 Impostazione dell'indirizzo Modbus**

Il modulo Modbus CIM 2XX è dotato di due interruttori a rotazione esadecimali per l'impostazione dell'indirizzo Modbus. I due interruttori vengono utilizzati, rispettivamente, per l'impostazione dei quattro bit più significativi (SW6) e dei quattro bit meno significativi (SW7). Vedere fig. [4](#page-53-2).

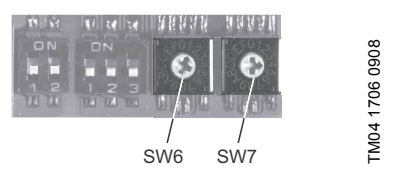

<span id="page-53-2"></span>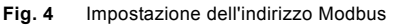

La seguente tabella riporta alcuni esempi di impostazioni di indirizzi Modbus.

Per una panoramica completa degli indirizzi Modbus, vedere la tabella a pagina [92](#page-91-0).

Nota L'indirizzo Modbus deve essere impostato su un valore decimale compreso tra 1 e 247.

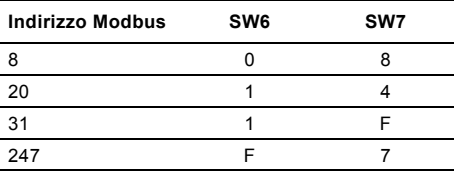

# Italiano (IT) **Italiano (IT)**

TM04 1709 0908

TM04 1709 0908

#### <span id="page-54-0"></span>**3.3 Resistenza di terminazione**

La resistenza di terminazione è montata sul modulo Modbus CIM 2XX e ha un valore di 150  $\Omega$ .

Il CIM 2XX è dotato di un DIP switch con due interruttori (SW1 e SW2) per l'inserimento e il disinserimento della resistenza di terminazione. La figura [5](#page-54-2) illustra i DIP switch nello stato di disinserimento.

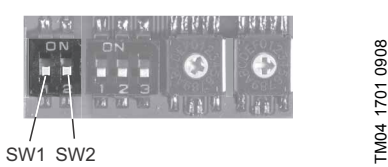

**Fig. 5** Inserimento e disinserimento della resistenza di terminazione

#### <span id="page-54-2"></span>**Impostazioni dei DIP switch**

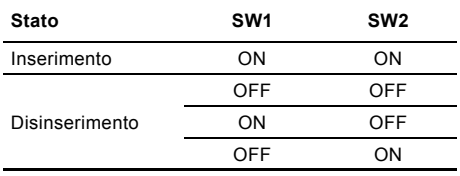

#### **Lunghezza cavo**

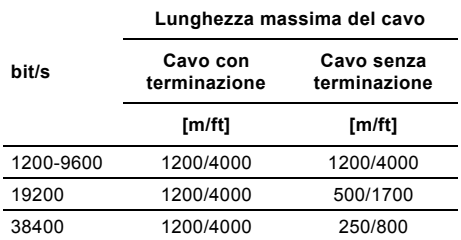

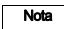

Per assicurare una comunicazione stabile ed affidabile, è importante che vengano inserite soltanto le resistenze di terminazione della prima e dell'ultima unità della rete Modbus. Vedere fig. [2](#page-52-3).

#### <span id="page-54-1"></span>**3.4 Impostazione della parità**

La parità può essere impostata sia manualmente usando SW3 che attraverso impostazioni software.

#### **Impostazione manuale della parità e bit di stop**

Formato byte di default (11 bit):

- 1 bit di start
- 8 bit dati (bit meno significativo inviato per primo)
- 1 bit di parità (parità pari)
- 1 bit di stop.

Vedi fig. [6](#page-54-3).

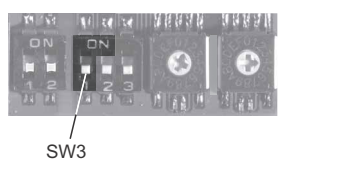

<span id="page-54-3"></span>**Fig. 6** Parità

#### **Impostazioni dei DIP switch**

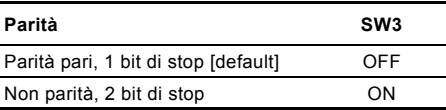

#### **Parità e bit di stop definiti da software**

Quando SW4 e SW5 sono settati su "definito via software", il valore nei registri di mantenimento agli indirizzi 00009 e 00010 annullerà il settaggio di SW3. Vedi fig. [6](#page-54-3) e [7](#page-55-2).

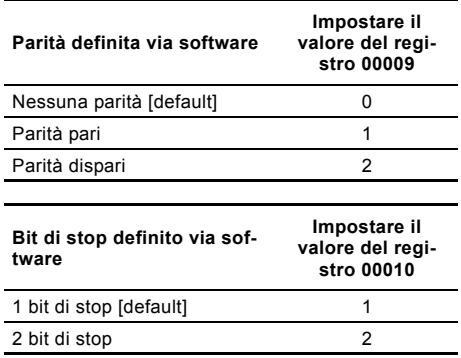

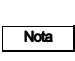

Prima che i bit di parità e di stop possano venire settati via software, SW4 e SW5 devono essre impostati su ON.

#### <span id="page-55-0"></span>**3.5 Impostazione della velocità di trasmissione Modbus**

La velocità di trasmissione deve essere impostata correttamente prima che il modulo Modbus CIM 2XX sia pronto per comunicare con la rete Modbus. Vedi fig. [7.](#page-55-2)

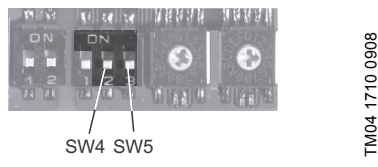

<span id="page-55-2"></span>**Fig. 7** Velocità di trasmissione Modbus

### **Impostazioni dei DIP switch**

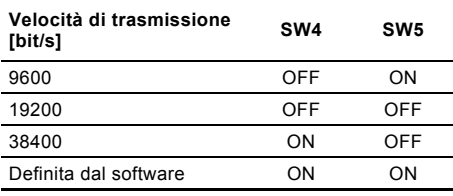

#### **Definita dal software**

Quando SW4 e SW5 sono settati su "definito via software", scrivendo un valore nel registro di mantenimento all'indirizzo 00004 imposterà una nuova velocità di trasmissione.

Utilizzare i seguenti valori per velocità di trasmissione definite via software:

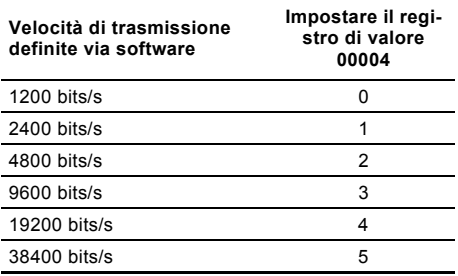

Quando la velocità di trasmissione via software è abilitata (ON), la parità e il bit di stop definiti via software sono pure abilitati.

### <span id="page-55-1"></span>**4. LED**

Il modulo Modbus CIM 2XX è dotato di due LED.

Vedere fig. [1.](#page-52-4)

- LED di stato rosso/verde (LED1) per la comunicazione Modbus
- LED di stato rosso/verde (LED2) per la comunicazione interna tra il CIM 2XX e il prodotto Grundfos.

### **LED1**

TM04 1710 0908

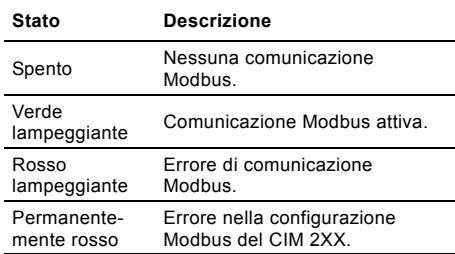

#### **LED2**

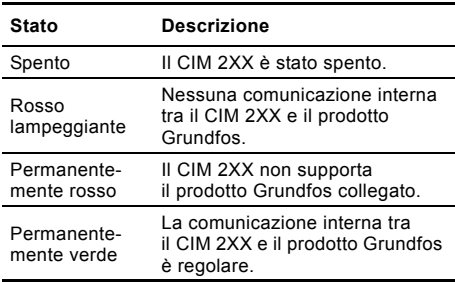

Nota

Durante l'avviamento, vi potrà essere un ritardo di 5 secondi al massimo prima che lo stato del LED2 venga aggiornato.

Nota

### <span id="page-56-0"></span>**5. Ricerca dei guasti**

È possibile rilevare eventuali guasti di un modulo Modbus CIM 2XX osservando lo stato dei due LED di comu-nicazione. Vedere la tabella riportata di seguito.

### **CIM 2XX montato in un prodotto Grundfos**

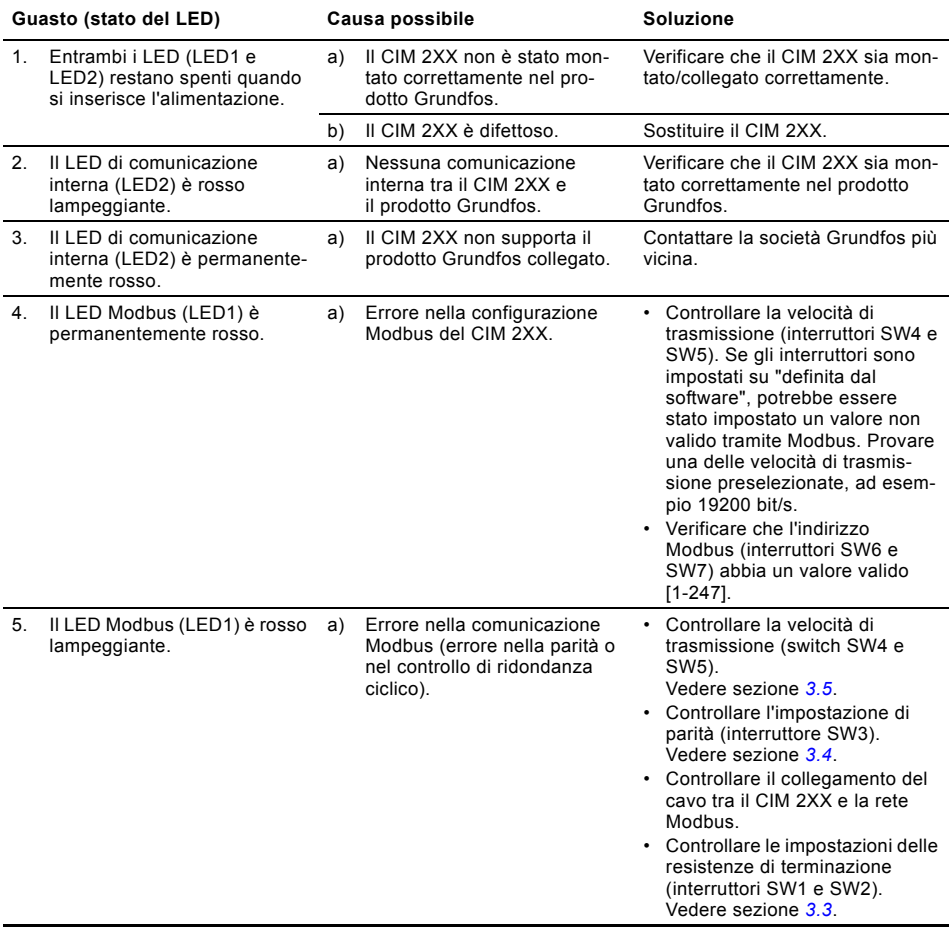

### **CIM 2XX montato nella CIU 2XX**

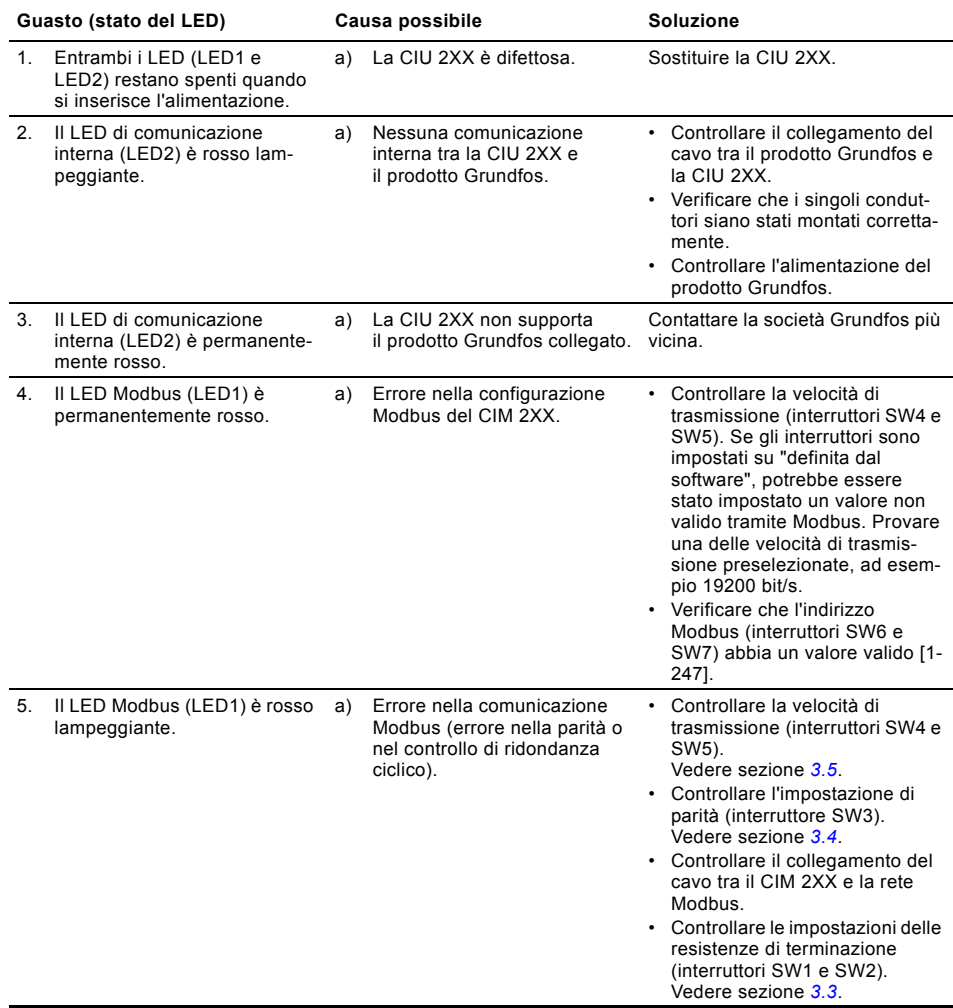

### <span id="page-58-0"></span>**6. Caratteristiche tecniche**

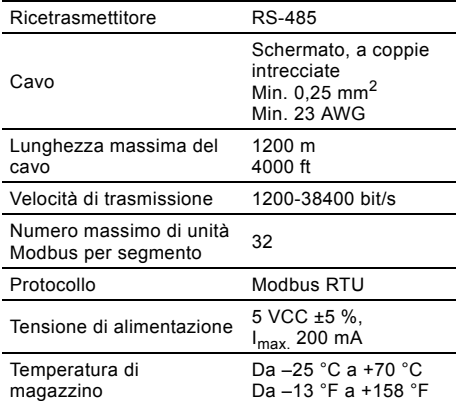

### <span id="page-58-1"></span>**7. Manutenzione**

#### <span id="page-58-2"></span>**7.1 Documentazione sulla manutenzione**

La documentazione sulla manutenzione è disponibile all'indirizzo www.grundfos.com > International website > WebCAPS > Service.

In caso di dubbi, contattare la sede o l'officina di assistenza Grundfos più vicina.

### <span id="page-58-3"></span>**8. Smaltimento**

Lo smaltimento di questo prodotto o di parte di esso deve essere effettuato in modo consono:

- 1. Usare i sistemi locali, pubblici o privati, di raccolta dei rifiuti.
- 2. Nel caso in cui non fosse possibile, contattare Grundfos o l'officina di assistenza autorizzata più vicina.

Soggetto a modifiche.

### **СОДЕРЖАНИЕ**

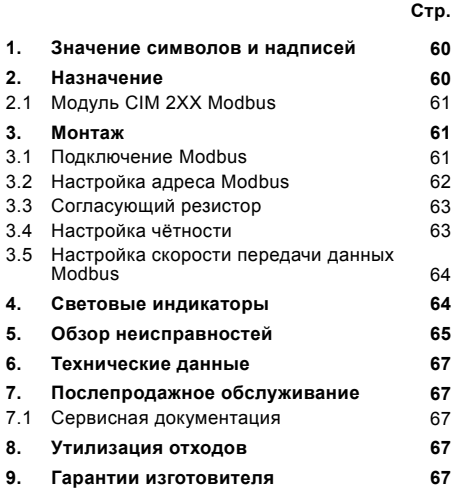

#### Предупреждение

Прежде чем приступать к операциям по монтажу оборудования, необходимо внимательно изучить данное руководство по монтажу и эксплуатации. Монтаж и эксплуатация должны также выполняться в соответствии с местными

нормами и общепринятыми в практике оптимальными методами.

#### <span id="page-59-0"></span>**1. Значение символов и надписей**

#### Предупреждение

Указания по технике безопасности, содержащиеся в данном руководстве по обслуживанию и монтажу, невыполнение которых может повлечь опасные для жизни и здоровья людей последствия, специально отмечены общим знаком опасности по стандарту DIN 4844-W00.

Внимание Этот символ вы найдете рядом с указаниями по технике безопасности, невыполнение которых может вызвать отказ оборудования, а также его повреждение.

Указание Рядом с этим символом находятся рекомендации или указания, облегчающие работу и обеспечивающие надежную эксплуатацию оборудования.

### <span id="page-59-1"></span>**2. Назначение**

Модуль CIM 2XX Modbus (CIM = Communication Interface Module – Модуль интерфейса связи), являющийся подчинённым устройством для Modbus, обеспечивает передачу данных между сетью Modbus RTU и изделием Grundfos.

CIM 2XX устанавливается в то изделие, с которым обеспечивается связь, или в блок интерфейса связи CIU 2XX (CIU = Communication Interface Unit – Устройство интерфейса связи).

Переоснащение CIM 2XX описывается в руководстве по монтажу и эксплуатации на изделие Grundfos.

#### **Дополнительная информация**

Дополнительную информацию о конфигурации и функциях CIM 2XX можно найти в функциональном профиле на CD-ROM, поставляемом с продуктом.

<span id="page-60-0"></span>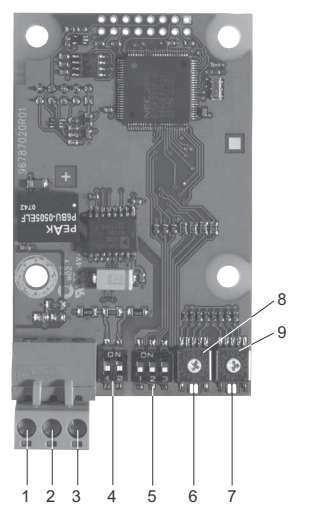

**Рис. 1** Модуль CIM 2XX Modbus

<span id="page-60-4"></span>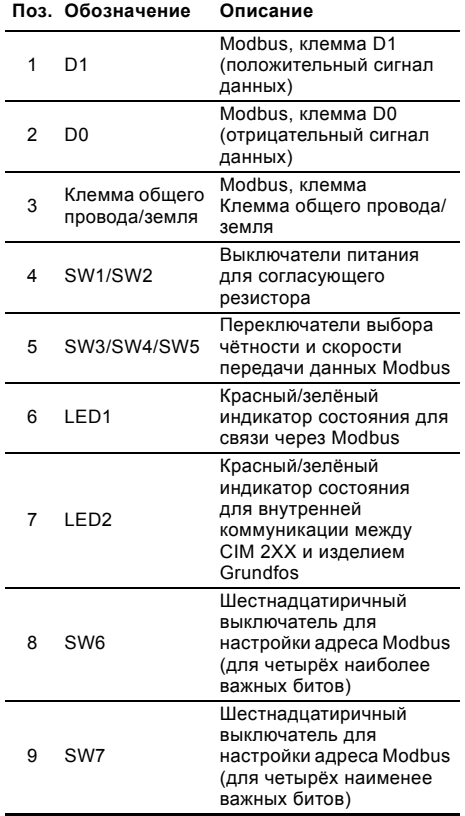

### <span id="page-60-1"></span>**3. Монтаж**

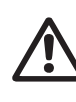

Предупреждение

CIM 2XX должен подключаться только к цепям безопасного сверхнизкого напряжения SELV или SELV-E.

#### <span id="page-60-2"></span>**3.1 Подключение Modbus**

Необходимо использовать кабельэкранированная витая пара. Экран кабеля должен быть подсоединён к заземлению с обоих концов.

#### **Рекомендованное соединение**

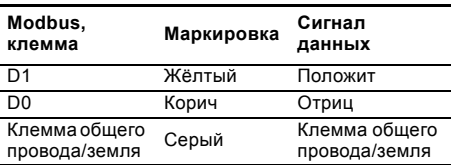

#### **Подключение кабеля**

Порядок выполнения:

См. рис. [3](#page-61-1).

TM04 1697 0908

TM04 1697 0908

- 1. Подключить жёлтый провод(а) к клемме D1 (поз. 1).<br>2. Подключить коричневый провод(а) к клемме
- 2. Подключить коричневый провод(а) к клемме D0 (поз. 2).
- 3. Подключить серый провод(а) к клемме общего провода/земле (поз. 3).
- 4. Подключить экраны кабелей к земле с помощью зажима заземления (поз. 4).

Указа Очень важно, чтобы экран был соединён с землёй с помощью зажима заземления, а также чтобы экран был соединён с землёй во всех устройствах, подключенных к линии шины.

Максимальная длина кабеля, см раздел *3.3 [Согласующий](#page-62-0) резистор*.

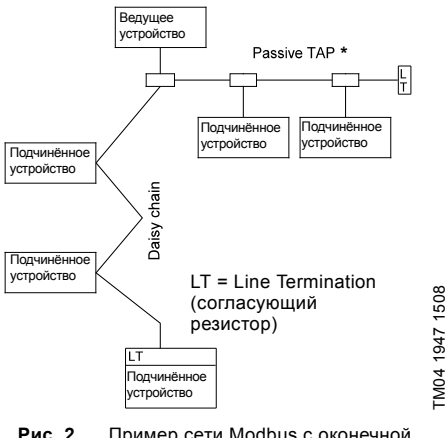

<span id="page-60-3"></span>**Рис. 2** Пример сети Modbus с оконечной нагрузкой

\* Единица оборудования, обеспечивающая соединение с сетью Modbus.

TM04 1947 1508

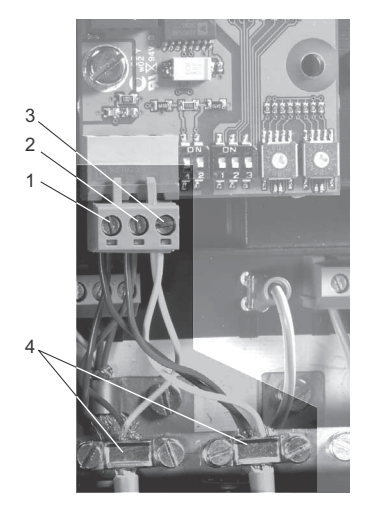

<span id="page-61-1"></span>**Рис. 3** Пример подключения Modbus как гирляндной цепи

| Поз. | Описание                                |
|------|-----------------------------------------|
|      | Modbus, клемма D1                       |
| 2    | Modbus, клемма D0                       |
| 3    | Modbus, клемма общего провода/<br>земля |
|      | Зажим заземления                        |

### <span id="page-61-0"></span>**3.2 Настройка адреса Modbus**

Модуль CIM 2XX Modbus оснащён двумя шестнадцатиричными поворотными выключателями для настройки адреса Modbus. Эти выключатели используются для настройки четырёх наиболее важных битов (SW6) и четырёх наименее важных битов (SW7), соответственно. См. рис. [4](#page-61-2).

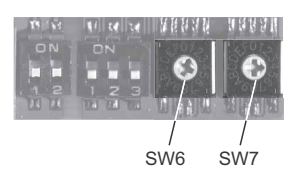

<span id="page-61-2"></span>**Рис. 4** Настройка адреса Modbus

В таблице ниже показаны примеры установок адреса Modbus.

Полный обзор адресов Modbus представлен в таблице на стр. [92.](#page-91-0)

**Указание** Адрес Modbus устанавливается в десятичной системе от 1 до 247.

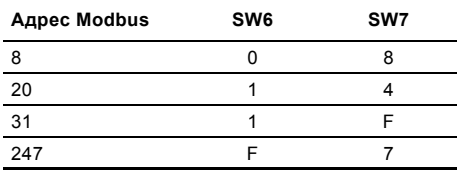

TM04 1709 0908

TM04 1709 0908

### <span id="page-62-0"></span>**3.3 Согласующий резистор**

Согласующий резистор установлен на модуле CIM 2XX Modbus и имеет значение 150 Ом.

В CIM 2XX имеется DIP-переключатель с двумя микропереключателями (SW1 и SW2) для включения и выключения согласующего резистора. В рисунке [5](#page-62-2) показаны DIPпереключатели в состоянии выключения.

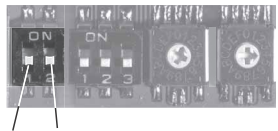

SW1 SW2

<span id="page-62-2"></span>**Рис. 5** Включение и выключение согласующего резистора

#### **Настройки переключателя DIP**

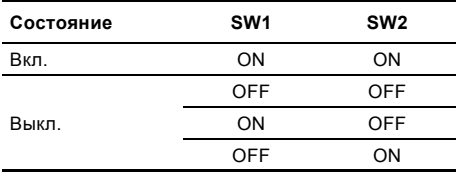

#### **Длина кабеля**

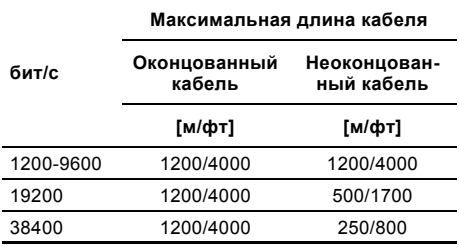

Указание Для обеспечения стабильной и надёжной связи очень важно, чтобы включался только согласующий резистор первого и последнего устройств в сети Modbus. См. рис. [2](#page-60-3).

#### <span id="page-62-1"></span>**3.4 Настройка чётности**

Чётность можно настроить либо вручную с помощью SW3, либо используя настройки, определяемые программой.

#### **Ручная настройка чётности и стоповый бит**

Байтовый формат по умолчанию (11 битов):

- 1 стартовый бит
- 8 битов данных (младший бит отправляется первым)
- 1 бит чётности (положительная чётность)
- 1 стоповый бит.

См. рис. .

Указание

TM04 1701 0908

TM04 1701 0908

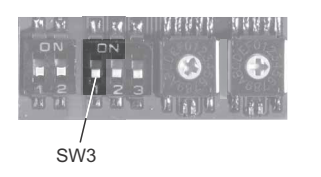

#### **Рис. 6** Чётность

#### **Настройки переключателя DIP**

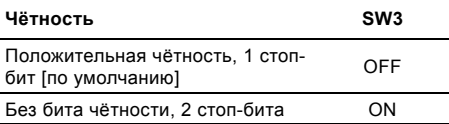

#### **Чётность и стоп-бит, определяемые программой**

Если SW4 и SW5 настроить на «определено программой», значение в регистрах временного хранения по адресам 00009 и 00010 скорректирует настройку SW3. См. рис. и [7](#page-63-2).

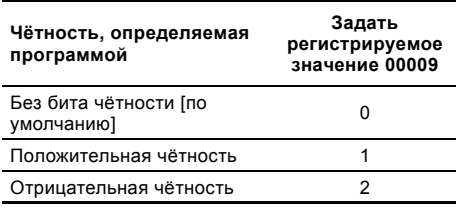

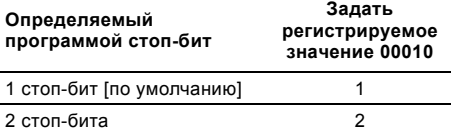

Прежде чем выполнять настройку чётности и стоп-бита с помощью установок, определяемых программой, следует перевести SW4 и SW5 в положение ON (вкл.).

63

#### <span id="page-63-0"></span>**3.5 Настройка скорости передачи данных Modbus**

Скорость передачи данных должна быть правильно настроена до того, как модуль CIM 2XX Modbus будет готов для связи с сетью Modbus. См. рис. [7.](#page-63-2)

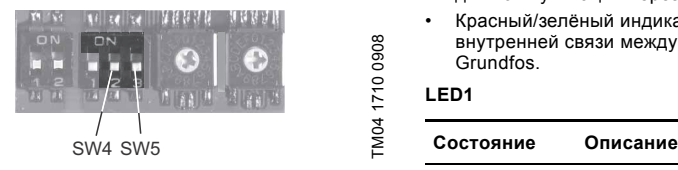

<span id="page-63-2"></span>**Рис. 7** Скорость передачи данных Modbus

#### **Настройки переключателя DIP**

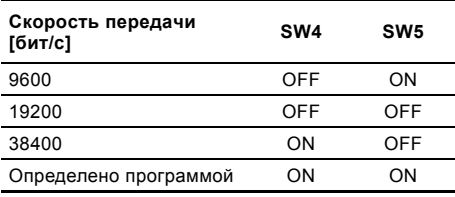

#### **Определено программой**

Если SW4 и SW5 настроены на «определено программой», запись значения в регистре временного хранения по адресу 00004 задаст новую скорость передачи данных.

Используйте следующие значения для скоростей передачи данных, определяемых программой:

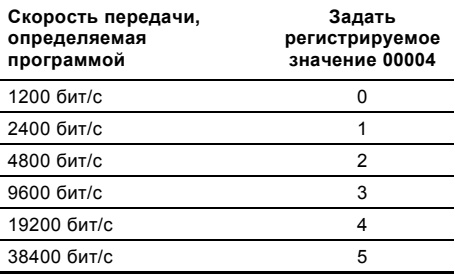

Указание

Если включена (ON) скорость передачи данных, определяемая программой, также включаются чётность и стоп-бит, определяемые программой.

### <span id="page-63-1"></span>**4. Световые индикаторы**

Модуль CIM 2XX Modbus оснащён двумя световыми индикаторами.

См. рис. [1](#page-60-4).

- Красный/зелёный индикатор состояния (LED1) для коммуникации через Modbus
- Красный/зелёный индикатор (LED2) для внутренней связи между CIM 2XX и изделием Grundfos.

#### **LED1**

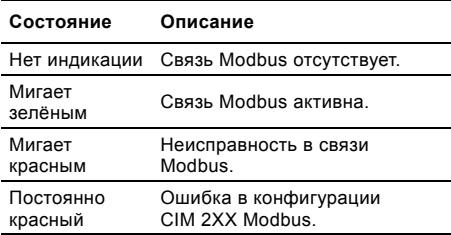

#### **LED2**

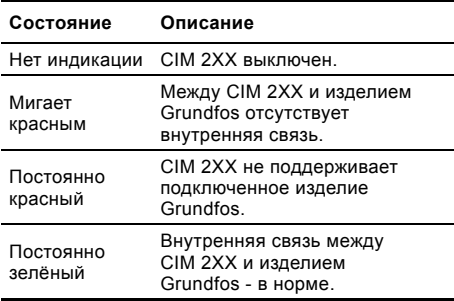

Во время пуска перед обновлением LED2 может быть задержка до 5 секунд.

### <span id="page-64-0"></span>**5. Обзор неисправностей**

Неисправности в модуле CIM 2XX Modbus можно обнаружить, просмотрев состояние обоих световых индикаторов связи. Смотрите таблицу ниже.

#### **CIM 2XX установлен в изделии Grundfos**

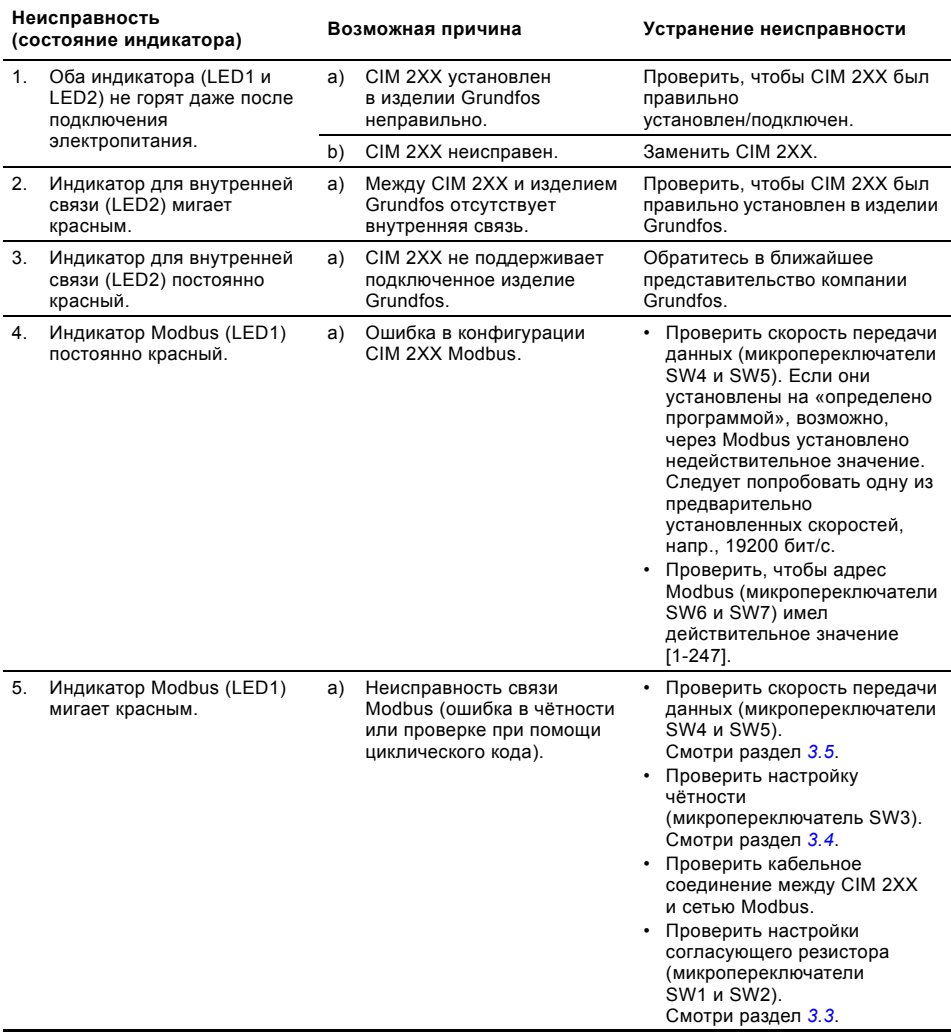

#### **CIM 2XX установлен в CIU 2XX**

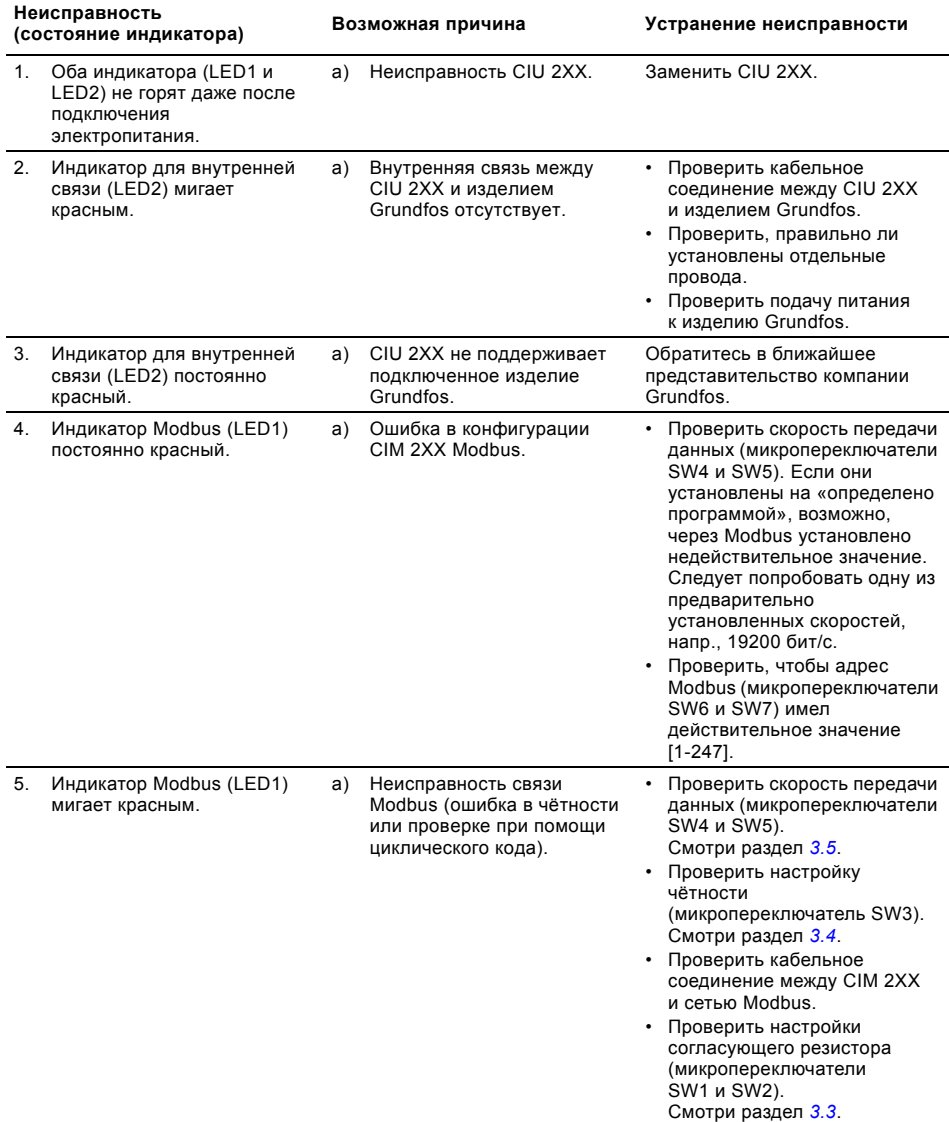

### <span id="page-66-0"></span>**6. Технические данные**

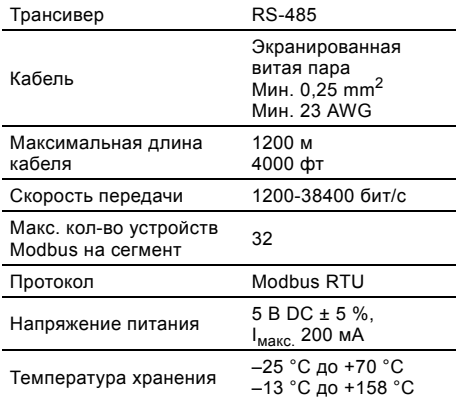

### <span id="page-66-1"></span>**7. Послепродажное обслуживание**

#### <span id="page-66-2"></span>**7.1 Сервисная документация**

Сервисную документацию можно найти на сайте www.grundfos.com > International website > WebCAPS > Service.

По всем вопросам обращайтесь в местное представительство компании Grundfos или Сервисный центр.

### <span id="page-66-3"></span>**8. Утилизация отходов**

Основным критерием предельного состояния является:

- 1. отказ одной или нескольких составных частей, ремонт или замена которых не предусмотрены;
- 2. увеличение затрат на ремонт и техническое обслуживание, приводящее к экономической нецелесообразности эксплуатации.

Данное изделие, а также узлы и детали должны собираться и утилизироваться в соответствии с требованиями местного законодательства в области экологии.

### <span id="page-66-4"></span>**9. Гарантии изготовителя**

Специальное примечание для Российской Федерации:

Срок службы оборудования составляет 10 лет. Предприятие-изготовитель:

Концерн "GRUNDFOS Holding A/S"\* Poul Due Jensens Vej 7, DK-8850 Bjerringbro,

Дания

точная страна изготовления указана на фирменной табличке.

По всем вопросам на территории РФ просим обращаться:

ООО "Грундфос"

РФ, 109544, г. Москва, ул. Школьная, д. 39

Телефон +7 (495) 737-30-00

Факс +7 (495) 737-75-36.

На все оборудование предприятие-изготовитель предоставляет гарантию 24 месяца со дня продажи. При продаже оборудования, покупателю выдается Гарантийный талон. Условия выполнения гарантийных обязательств см. в Гарантийном талоне.

#### **Условия подачи рекламаций**

Рекламации подаются в Сервисный центр Grundfos (адреса указаны в Гарантийном талоне), при этом необходимо предоставить правильно заполненный Гарантийный талон.

Возможны технические изменения.

### $(CN)$

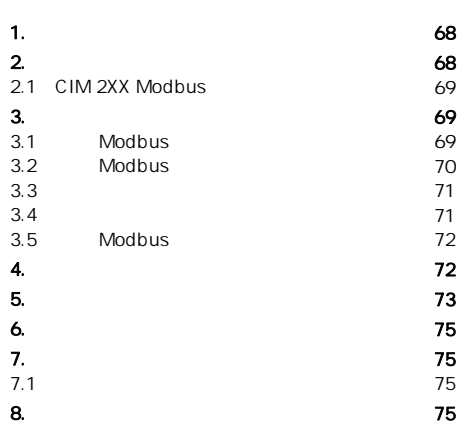

### <span id="page-67-1"></span>2. 应用

 $CIM 2XX Modbus$   $CIM = Modbus$ Modbus RTU Grundfos CIM 2XX CIM =<br>CIU 2XX CIU = CIU 2XX Grundfos CIM 2XX CIM 2XX

CD-ROM

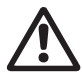

<span id="page-67-0"></span> $\overline{\phantom{a}}$ 

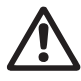

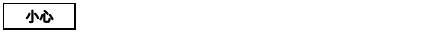

注意 可以使工作的 医心脏病 医心脏病 医心脏病 医心脏病 医心脏病

<span id="page-68-0"></span>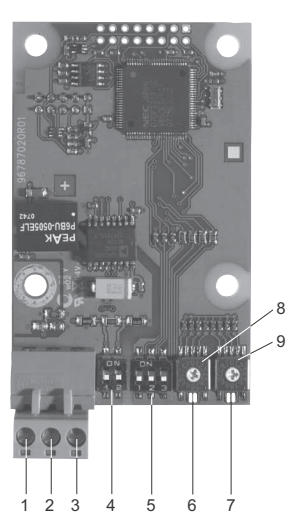

<span id="page-68-4"></span>1 CIM 2XX Modbus

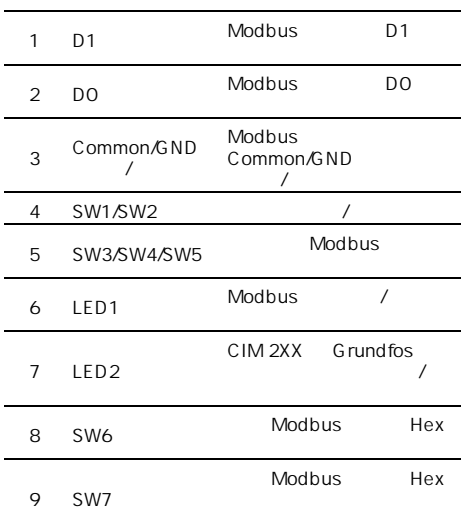

<span id="page-68-1"></span>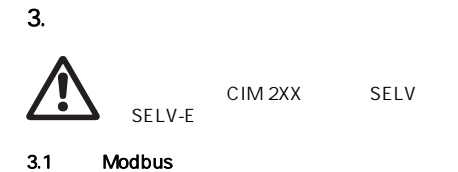

中文 (CN)

<span id="page-68-2"></span>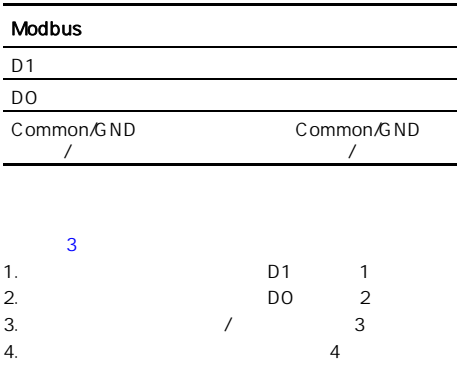

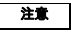

TM04 1697 0908

TM0416970908

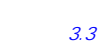

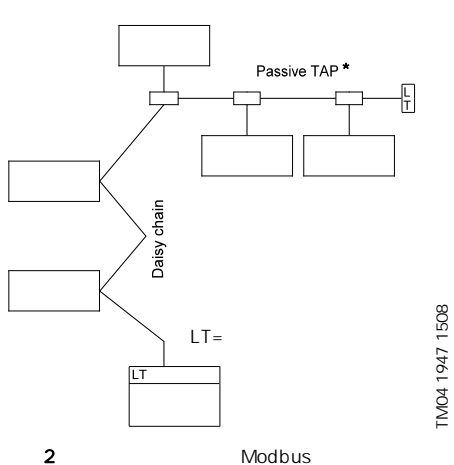

<span id="page-68-3"></span>\* Modbus

TM04 1947 1508

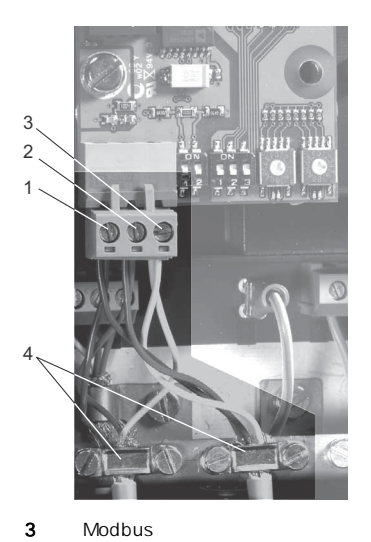

<span id="page-69-2"></span>TM0416980908 TM04 1698 0908

<span id="page-69-0"></span>3.2 Modbus

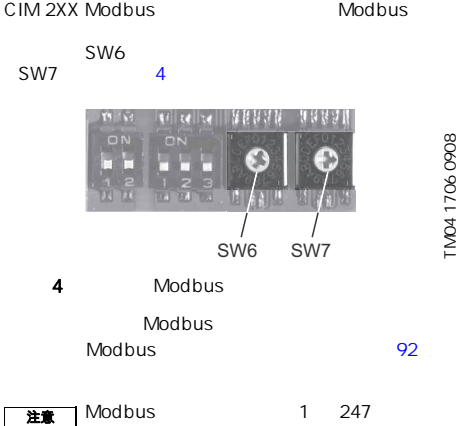

<span id="page-69-1"></span>

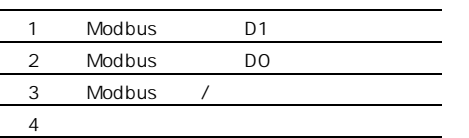

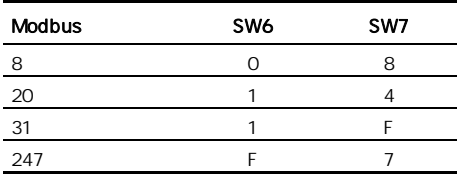

 $\widetilde{C}$  N)

<span id="page-70-0"></span>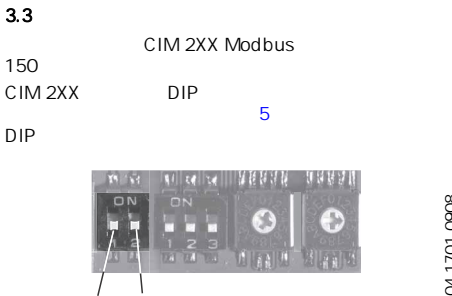

SW1 SW2

#### <span id="page-70-2"></span> $\overline{\mathbf{5}}$  5  $\overline{\mathbf{5}}$  5  $\overline{\mathbf{5}}$ DIP

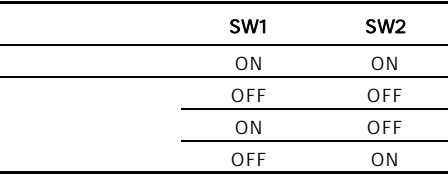

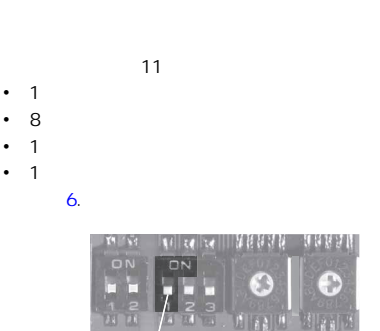

SW3

SW3

<span id="page-70-3"></span> $DIP$ 

 $6$ 

<span id="page-70-1"></span> $3.4$ 

TM04 1701 0908

TM04 1701 0908

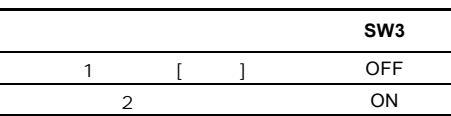

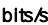

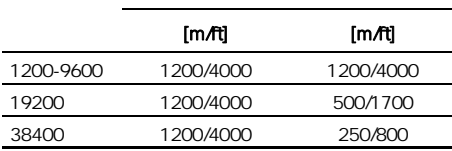

 $\sim$ 

注意 Modbus <br>第一个 Modbus 1999年

SW4 SW5 " software-defined<br>( )" 00009 00010  $\begin{matrix} 0.00009 & 0.00010 \\ 6 & 7 \end{matrix}$ AW3 软件定义的奇偶校验 **?????? 00009**  $[$   $]$  0  $\mathbf{R}$  1.1  $\mathbf{R}$  1.1

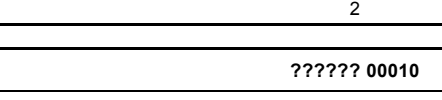

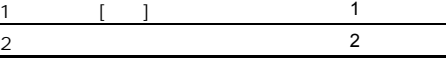

注意 机电子电子 医心脏病 医心脏病 医心脏病 医心脏病 医心脏病 医心脏病 医心脏病

L

SW4 SW5 ON

<span id="page-71-0"></span>CIM 2XX Modbus Modbus 27

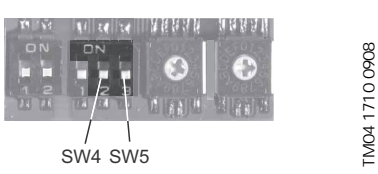

 $\overline{7}$  $\overline{7}$  $\overline{7}$ 

## 7 Modbus

#### <span id="page-71-2"></span>DIP

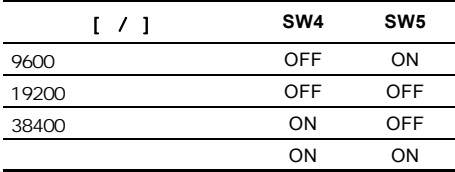

#### $SW4$  SW5  $*$  software-defined<br>( $*$ ) $*$  00004  $\sum_{i=1}^{n}$

### <span id="page-71-1"></span> $4<sub>1</sub>$

CIM 2XX Modbus

#### $\overline{1}$

- Modbus / LED1 • CIM 2XX Grundfos /
- $LED2$

### LED1

TM04 1710 0908

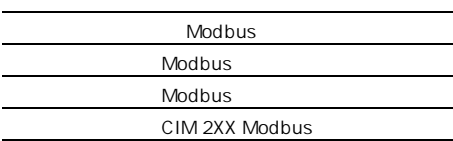

### LED2

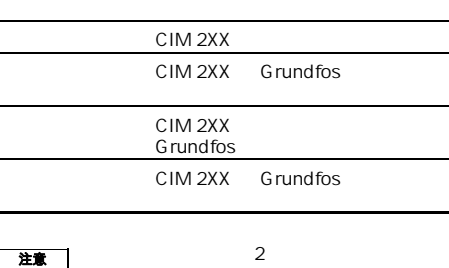

可能会有最高 5 秒的延迟。

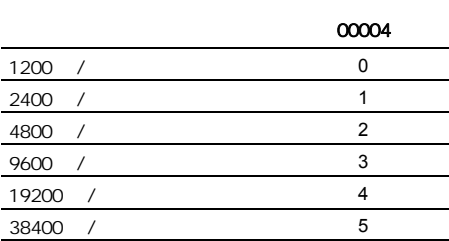

注意  $(ON)$
5. 故障排除 CIM 2XX Modbus

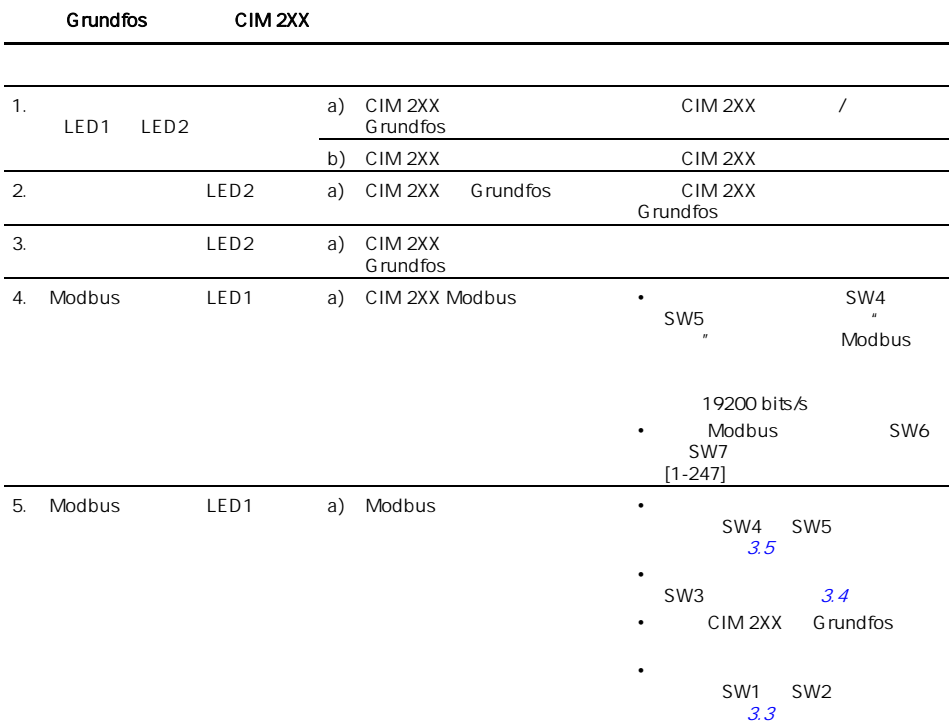

CIU 2XX CIM 2XX

 $\widetilde{C}$  N)

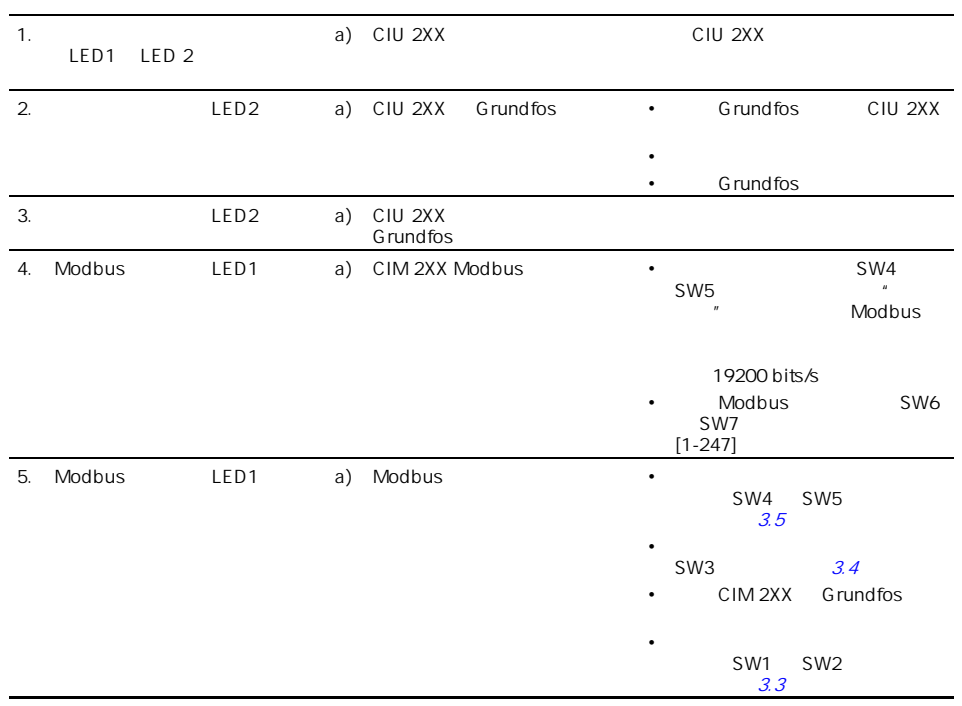

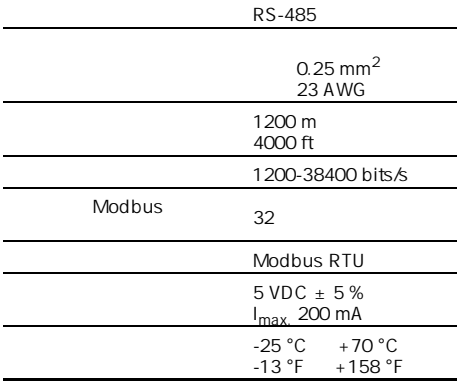

## 7. 服务

## $7.1$

服务文献资料可以在本网页中找到: www.grundfos.com > International website > WebCAPS > Service。

## **8.** 回收处理

1.  $\blacksquare$ 

 $2.$ 

## $(JP)$

日本語 (JP)  $\widetilde{d}$ 

1. 26 2. The state  $76$ 21 CIM 2XX Modbus
21 21  $3 \hspace{2.5cm} 77$  $3 \hspace{2.5cm} 77$ 3.1 Modbus [77](#page-76-2) 3.2 Modbus [78](#page-77-0)<br>13.3 79  $3.3$  [79](#page-78-0)  $34$  [79](#page-78-1)  $35$  Modbus  $80$ [4. LED](#page-79-1) [80](#page-79-1) 5. ト コ ジューティ イング [81](#page-80-0) [6. 技術データ](#page-82-0) [83](#page-82-0) 7. Second to the second second second second second second second second second second second second second se 7.1 **[83](#page-82-2)** 8. extending the second second second second second second second second second second second second second se

## <span id="page-75-1"></span>2. 用途

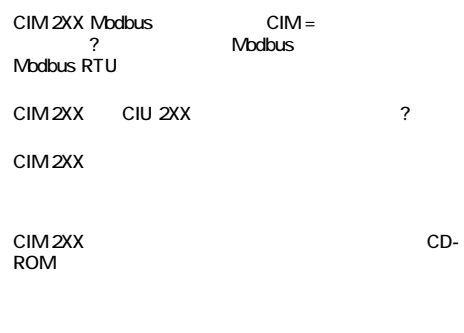

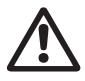

<span id="page-75-0"></span>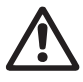

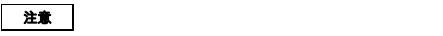

注

<span id="page-76-0"></span>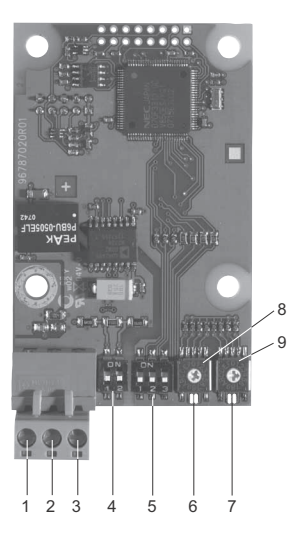

<span id="page-76-4"></span>1 CIM 2XX Modbus

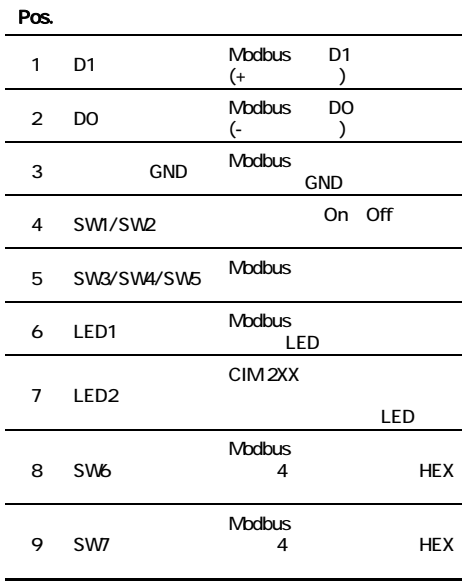

## <span id="page-76-2"></span>3.1 Modbus  $\overline{\mathbf{3}}$ 1. **D1 Pos. 1** 2. BO Pos. 2 3. CND (Pos. 3) CND (Pos. 3) 4. ? CIM 2XX SELV SELV-E Modbus  $D1 \qquad \qquad \overline{\phantom{a}}$ DO **DO**  $\mathbb{R}$  -  $\mathbb{R}$  -  $\mathbb{$  $GND$  GND  $GND$

<span id="page-76-1"></span> $\overline{\mathbf{3}}$ 

TM04 1697 0908

TMD4 1697 0908

注

Pos. 4

 $3.3$ 

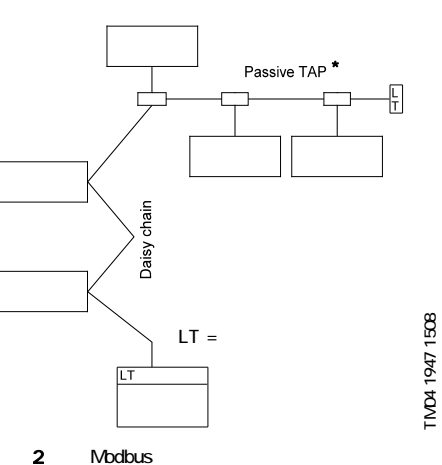

<span id="page-76-3"></span>\* Modbus

**QD** 日本語 (JP)

TM04 1947 1508

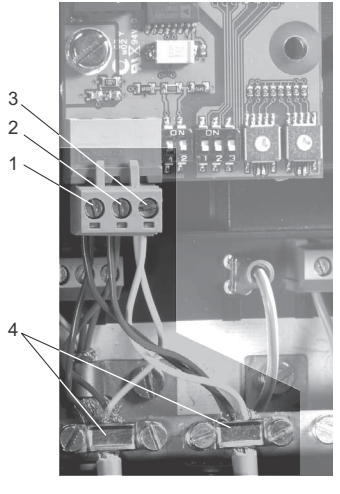

<span id="page-77-2"></span>TMD416980908 TM04 1698 0908

<span id="page-77-1"></span>3 7 Modbus

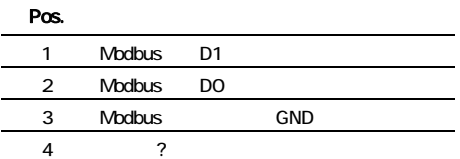

### <span id="page-77-0"></span>3.2 Modbus

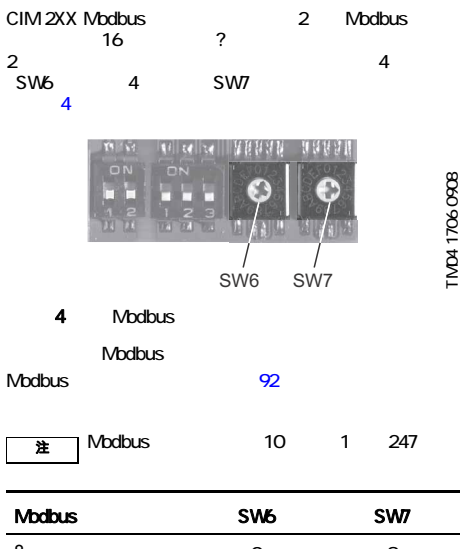

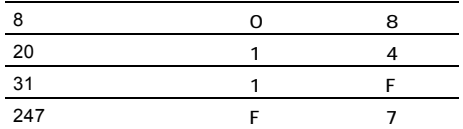

<span id="page-78-0"></span> $33$ 

CIM 2XX Modbus<br>150

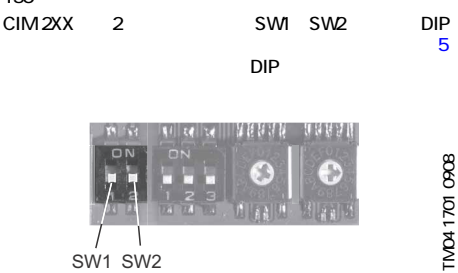

#### <span id="page-78-2"></span> $5$   $\sim$   $\sim$   $\sim$   $\sim$   $\sim$

DIP

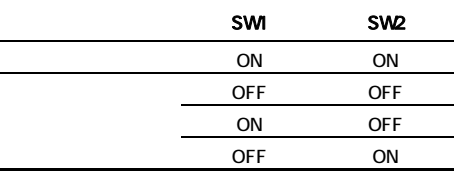

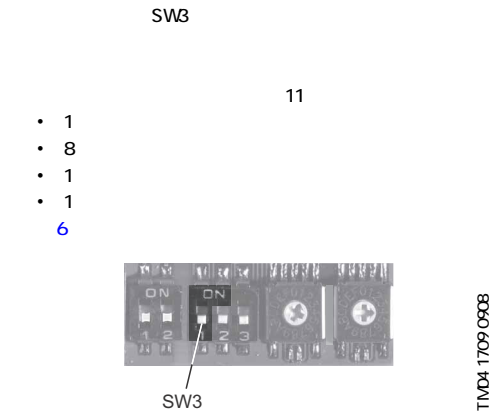

<span id="page-78-3"></span>図 6 パリティ DIP

TM04 1701 0908

<span id="page-78-1"></span> $34$ 

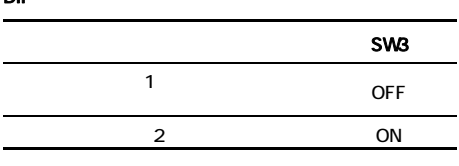

#### bit / s

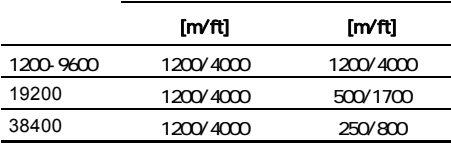

注 Modbus 2

 $\mathcal{L}$  , which is the state of the state  $\mathcal{L}$ 

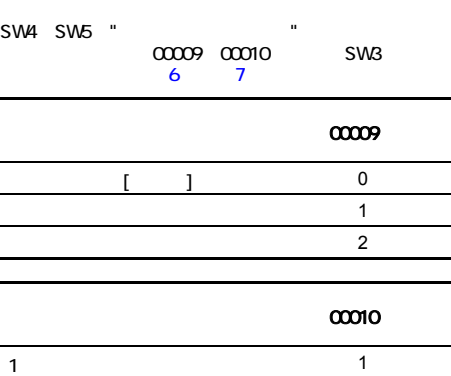

 $2 \left( \frac{2}{\pi} \right)$ 

注

SW4 SW5 ON

**QD** 日本語 (JP)

## <span id="page-79-0"></span>3.5 Modbus

## CIM 2XX Modbus
Nodbus
<sub>S</sub>

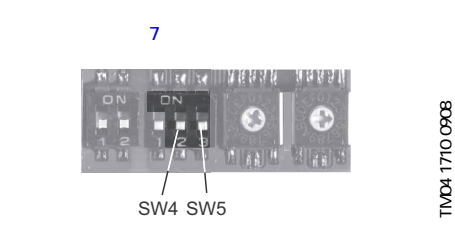

7 Modbus

## <span id="page-79-2"></span>DIP

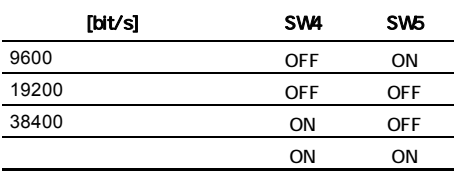

## $S$ W4 SW5 " $\alpha$

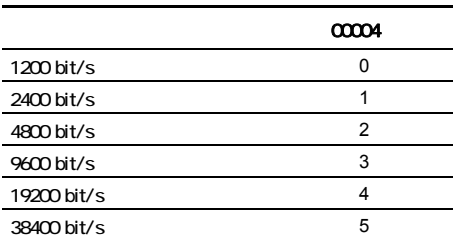

## <span id="page-79-1"></span>4. LED

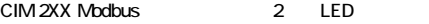

#### $\overline{1}$

• Modbus LED LED1

• CIM 2XX

LED LED2

## LED1

TM04 1710 0908

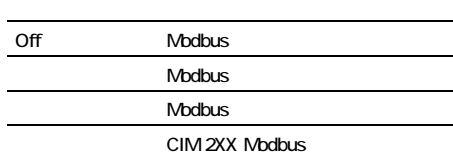

#### LED2

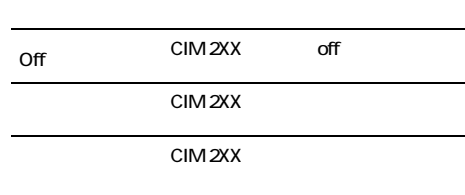

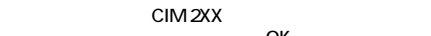

<u>注 ような ステータ ステータ</u> レモD2  $5$ 

OK

注

ON

<span id="page-80-0"></span>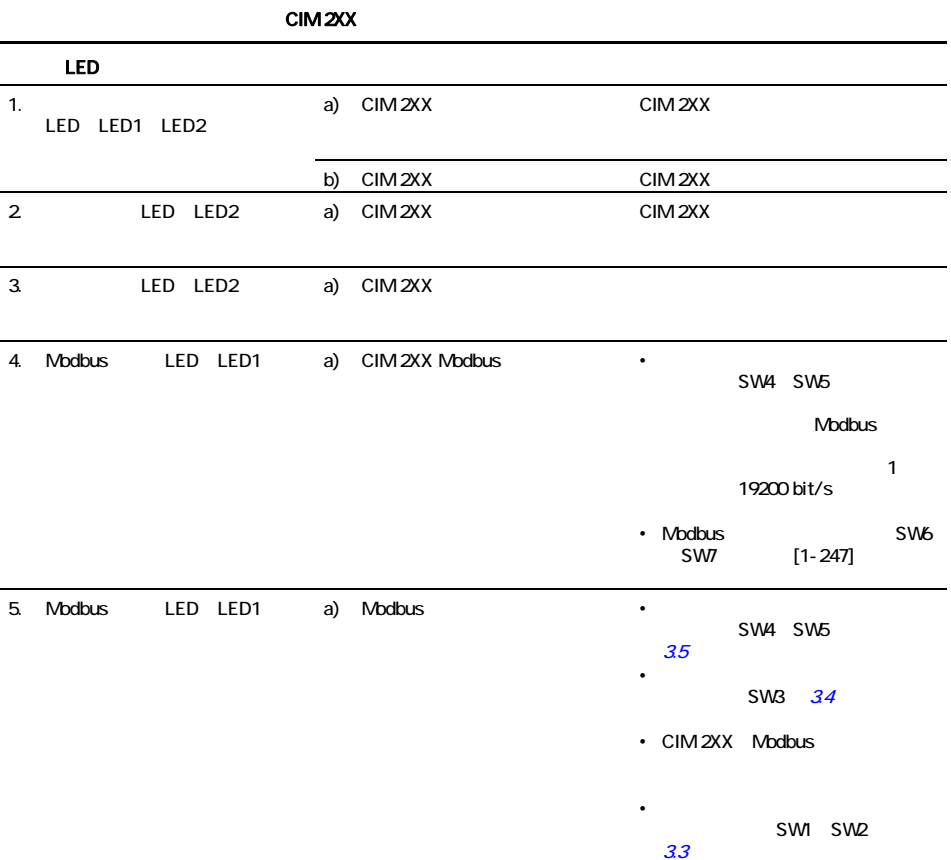

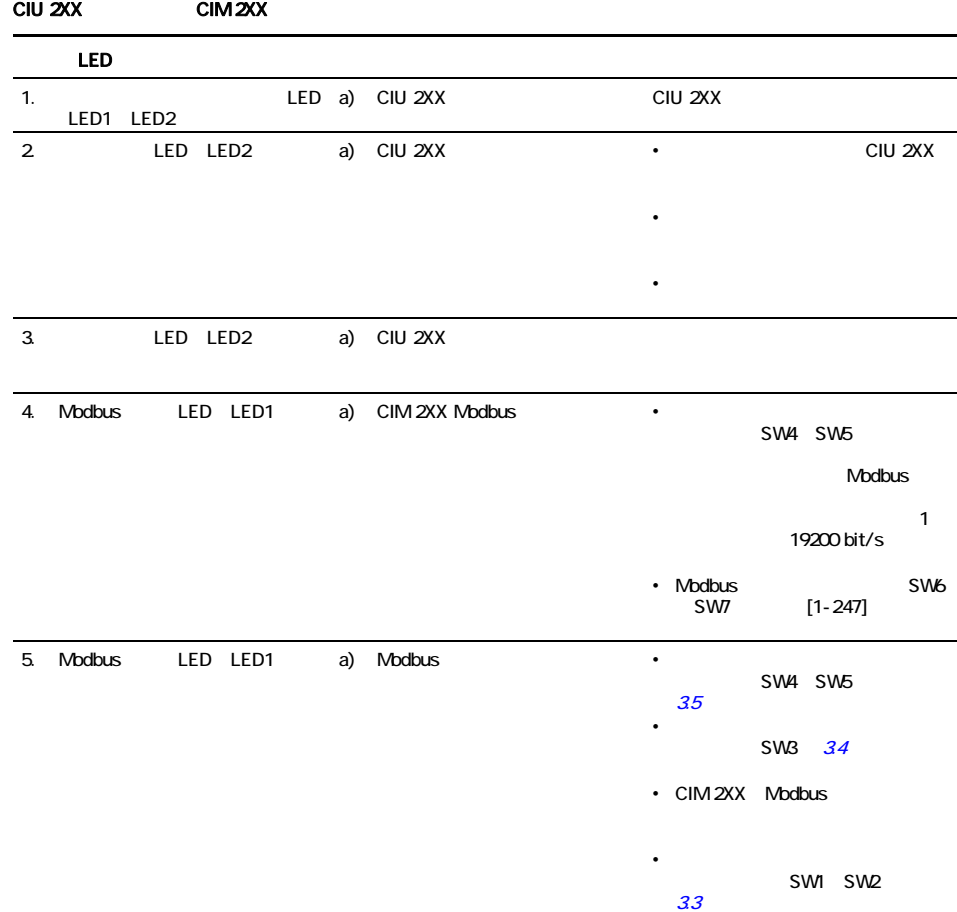

<span id="page-82-0"></span>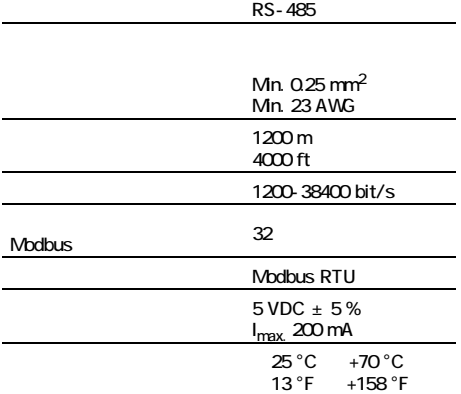

## <span id="page-82-1"></span>7. サービス

## <span id="page-82-2"></span>7.1 サービスに関する文書

www.grundfos.com > International website > WebCAPS<br>> Service

## <span id="page-82-3"></span>**8.** 廃棄処分

1.  $R = \frac{1}{2}$ 

 $2 \angle$ 

## $(KO)$

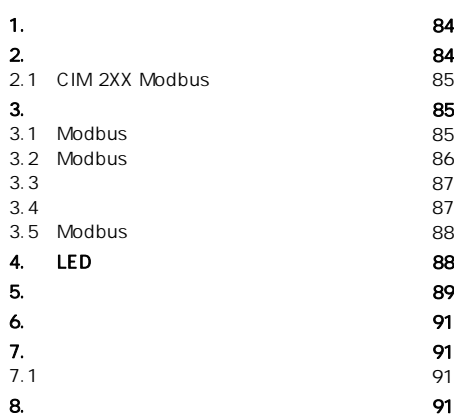

지침을 주의 깊게 읽으십시오. 법률 및 허용된 규정을 따라야 합니다.

상해가 발생할 수 있습니다!

참고 사항 도시 시험 시험 시험 시험

있습니다!

## <span id="page-83-1"></span>2. 용도

Modbus CIM 2XX Modbus (CIM = Communication Interface Module)<br>Modbus RTU Grundfos Modbus RTU 를 전송합니다. CIM 2XX는 통신을 위해 제품에 장착되거나 CIU 2XX  $(CIU = \text{Communication Interface Unit})$ 됩니다. CIM 2XX Grundfos 침에 설명되어 있습니다.

CIM 2XX 하십시오.

CD-ROM

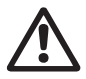

## <span id="page-83-0"></span>1.  $\blacksquare$

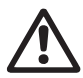

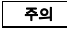

참고  $\left\vert \right\vert$ 

<span id="page-84-0"></span>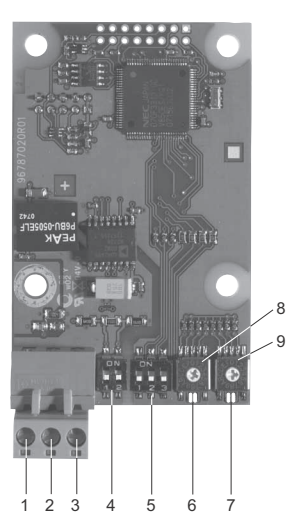

1 CIM 2XX Modbus

<span id="page-84-4"></span>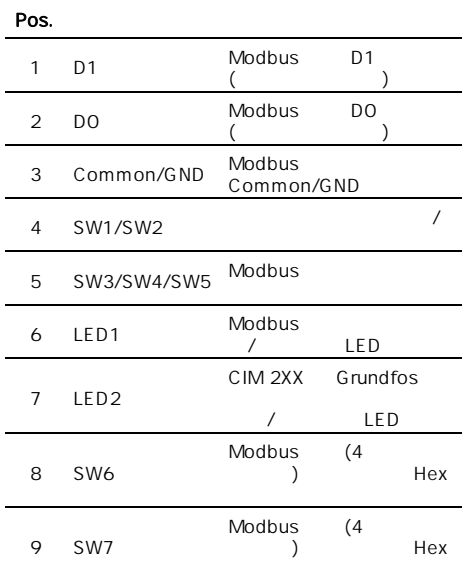

<span id="page-84-2"></span>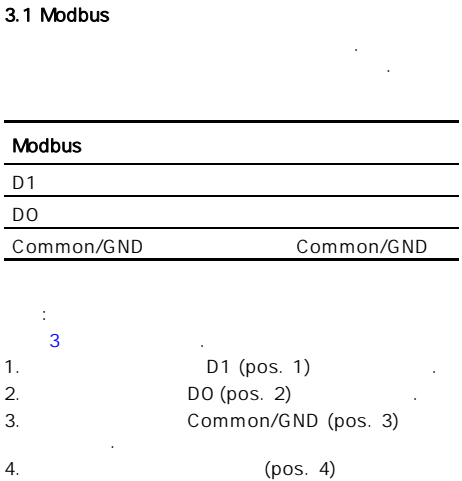

CIM 2XX SELV SELV-E

연결해야 합니다.

참고

TM04 1697 0908

TMD4 1697 0908

조하십시오.

에 연결합니다.

<span id="page-84-1"></span>3. 설치

 $3.3$ 

서 접지에 연결하는 것이 중요합니다.

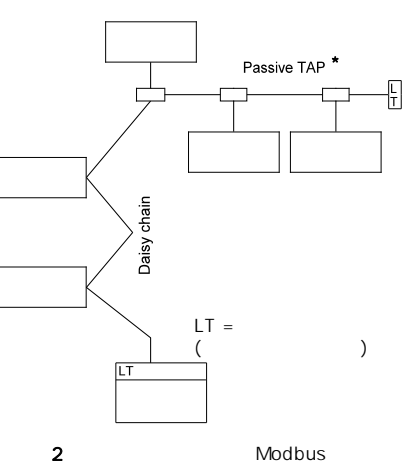

<span id="page-84-3"></span>\* Modbus 웨어 유닛.

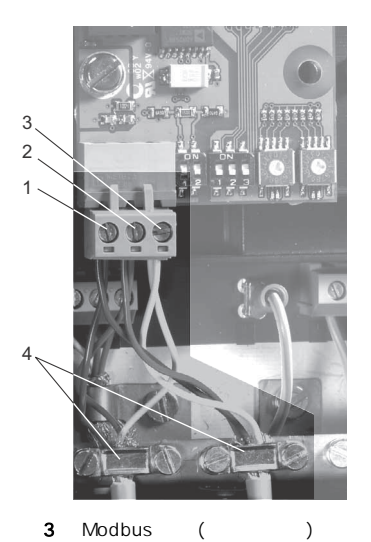

## <span id="page-85-0"></span>3.2 Modbus

<span id="page-85-2"></span>TM04 1698 0908

TM0416980908

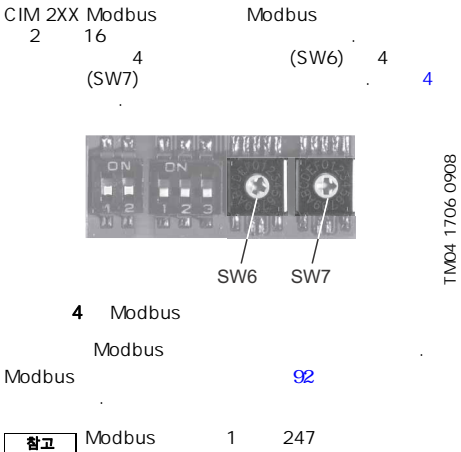

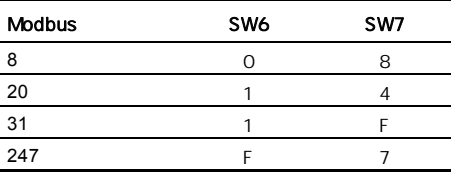

로 설정해야 합니다.

<span id="page-85-1"></span>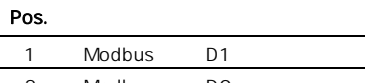

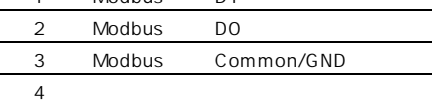

<span id="page-86-0"></span>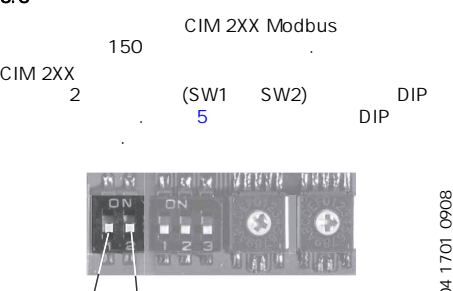

SW1 SW2

#### <span id="page-86-3"></span> $5$  , the  $5$  th  $5$  th  $5$  th  $5$  th

DIP

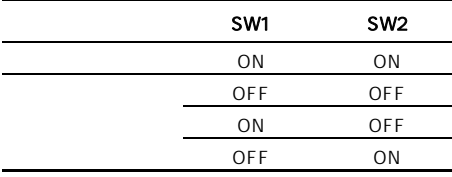

## <span id="page-86-1"></span> $3.4$

TM04 1701 0908

TM04 1701 0908

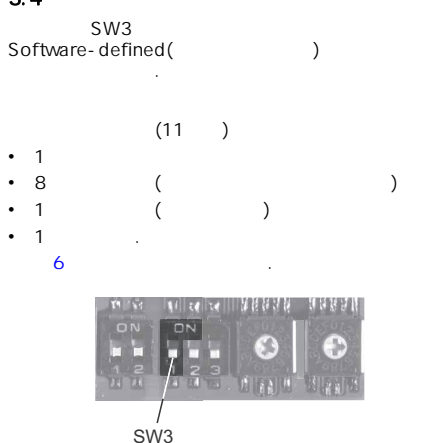

<span id="page-86-2"></span>6

DIP

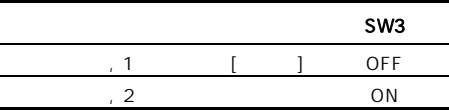

## Software-defined(
according to the Software-

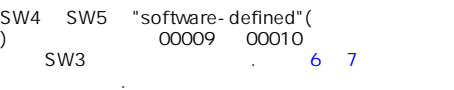

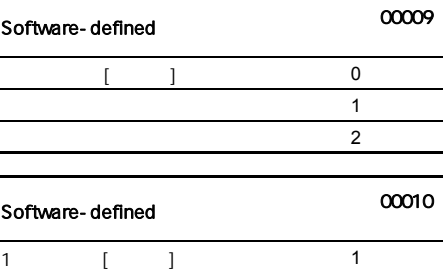

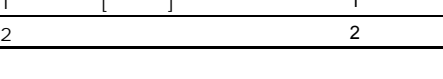

#### 참고 Software-defined()

정해야 합니다.

 $SW4$  SW5 ON()

bits/s

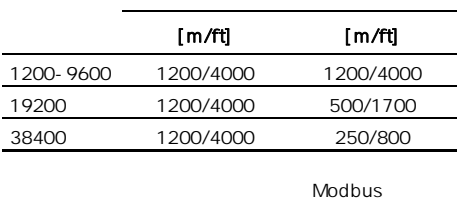

참고

하십시오.

 $\sim$   $\sim$  2 $\sim$ 

87

## <span id="page-87-0"></span>3.5 Modbus

## CIM 2XX Modbus Modbus

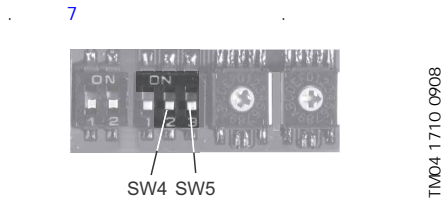

## TM04 1710 0908

## 7 Modbus

## <span id="page-87-2"></span>DIP

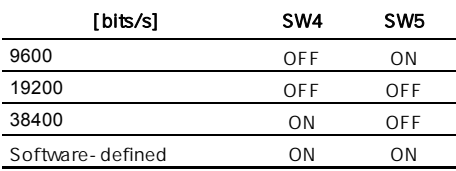

#### Software-defined

SW4 SW5 "software-defined"( )로 설정되면 주소 00004의 대기 레지스터에 쓴 값에 따라 새 전송 속도가 설정됩니다.

Software-defined 하십시오.

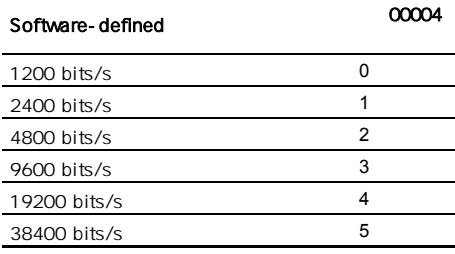

<span id="page-87-1"></span>4. LED

CIM 2XX Modbus 2 LED

- 있습니다.  $-1$
- Modbus /
- LED(LED1) • CIM 2XX Grundfos<br>/ LED
- LED (LED2).

## LED1

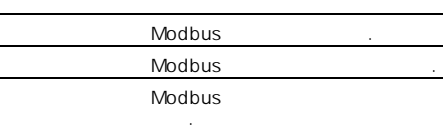

CIM 2XX Modbus 있습니다.

#### LED2

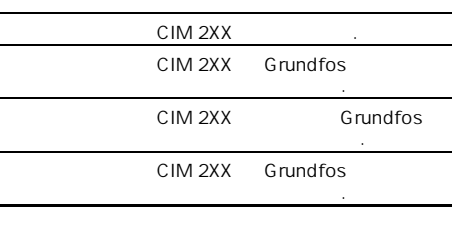

참고  $\overline{S}$  LED2 에 최대 5초 간의 지연이 있을 수 있습니다.

참고

Software-defined (ON) Software-defined

트도 활성화됩니다.

<span id="page-88-0"></span>5. 오류 목록

CIM 2XX Modbus Person National LED

아래 표를 찾고 있는 것이 없는

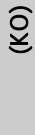

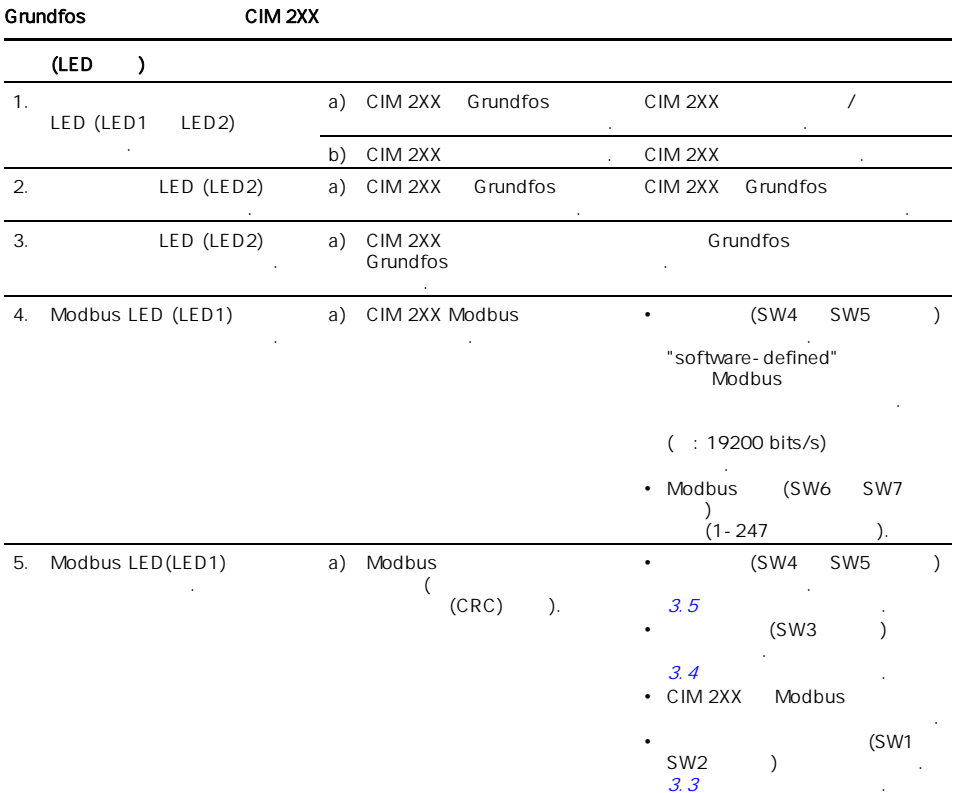

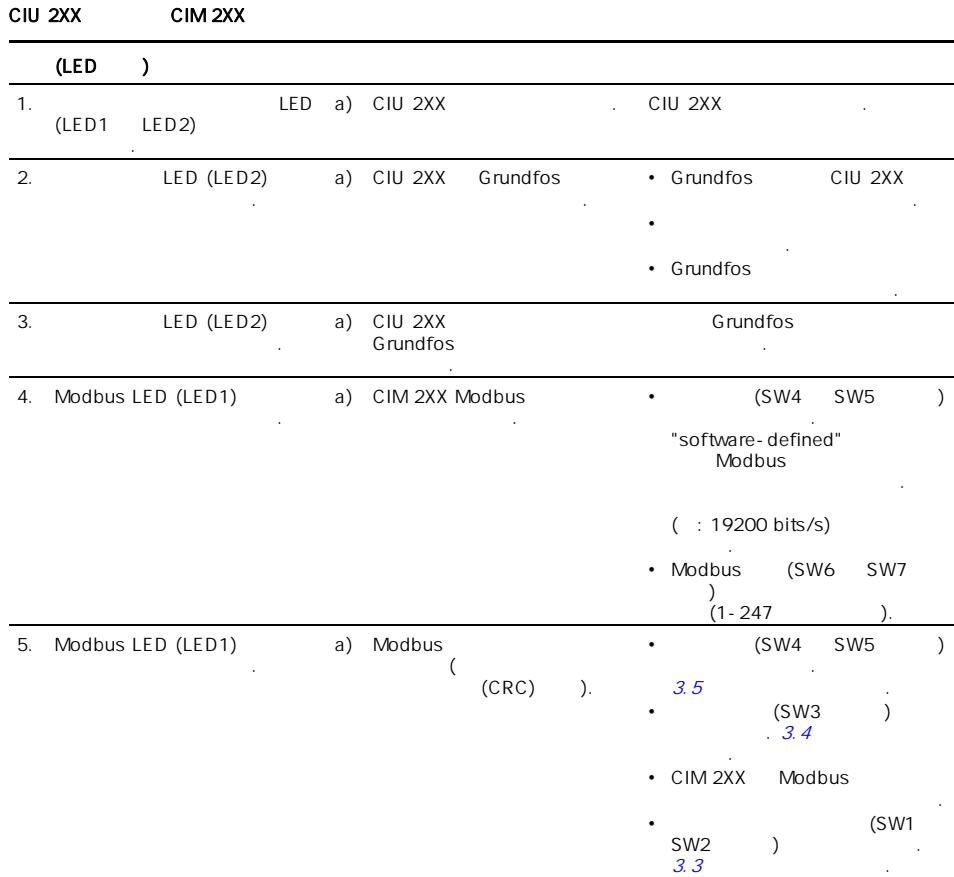

<span id="page-90-0"></span>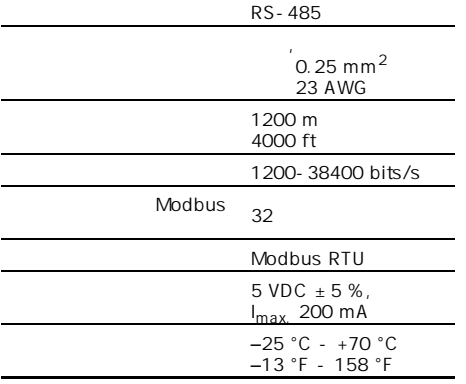

## <span id="page-90-1"></span>7. 서비스

## <span id="page-90-2"></span> $7.1$

니다.

www.grundfos.com > International website > WebCAPS > Service

내용이 변경될 수 있습니다.

Grundfos 스 업체에 문의하십시오.

## <span id="page-90-3"></span>**8.** 폐기

기해야 합니다.  $1.$ 

십시오.  $2.$ 

Grundfos사 또는 서비스 작업장에 문의하십시오.

## **Appendix**

## <span id="page-91-0"></span>**Modbus addresses**

**6**

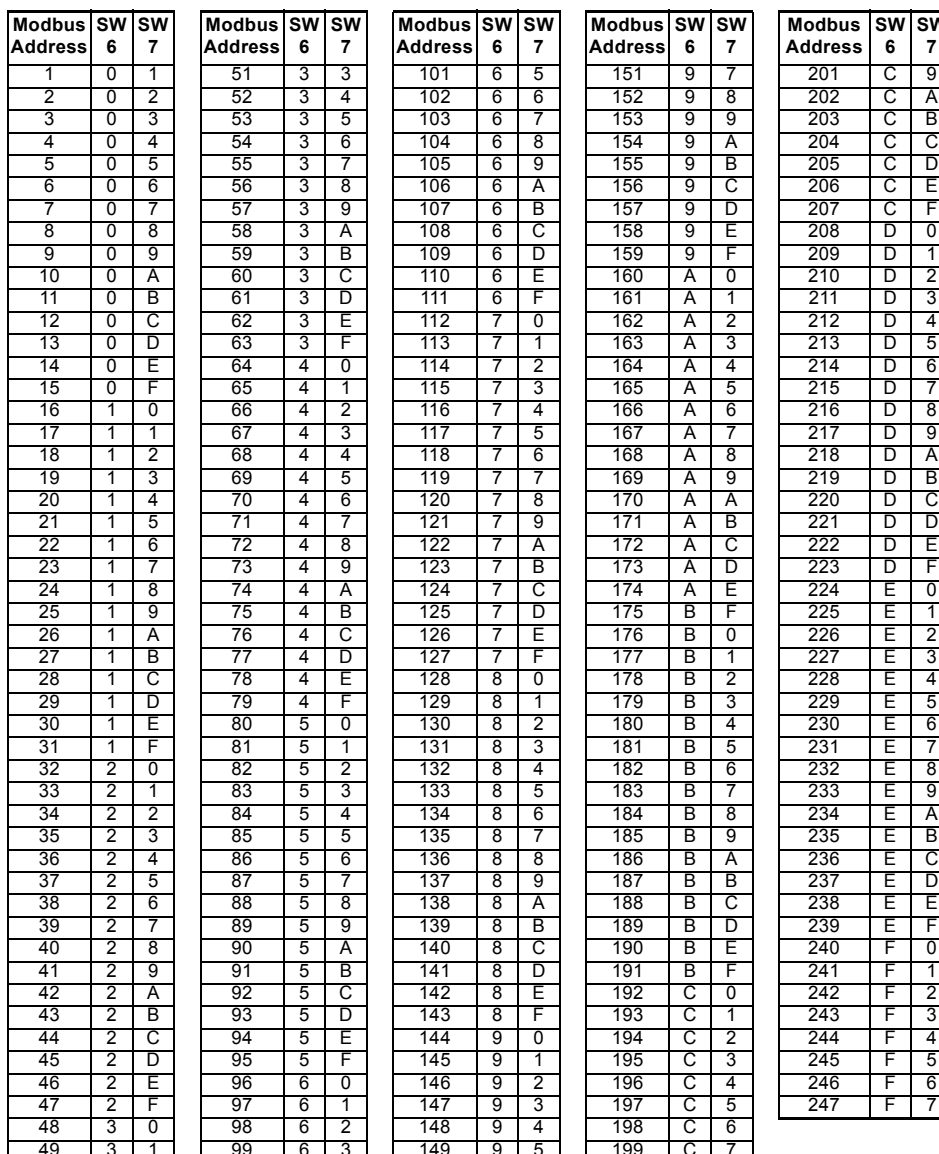

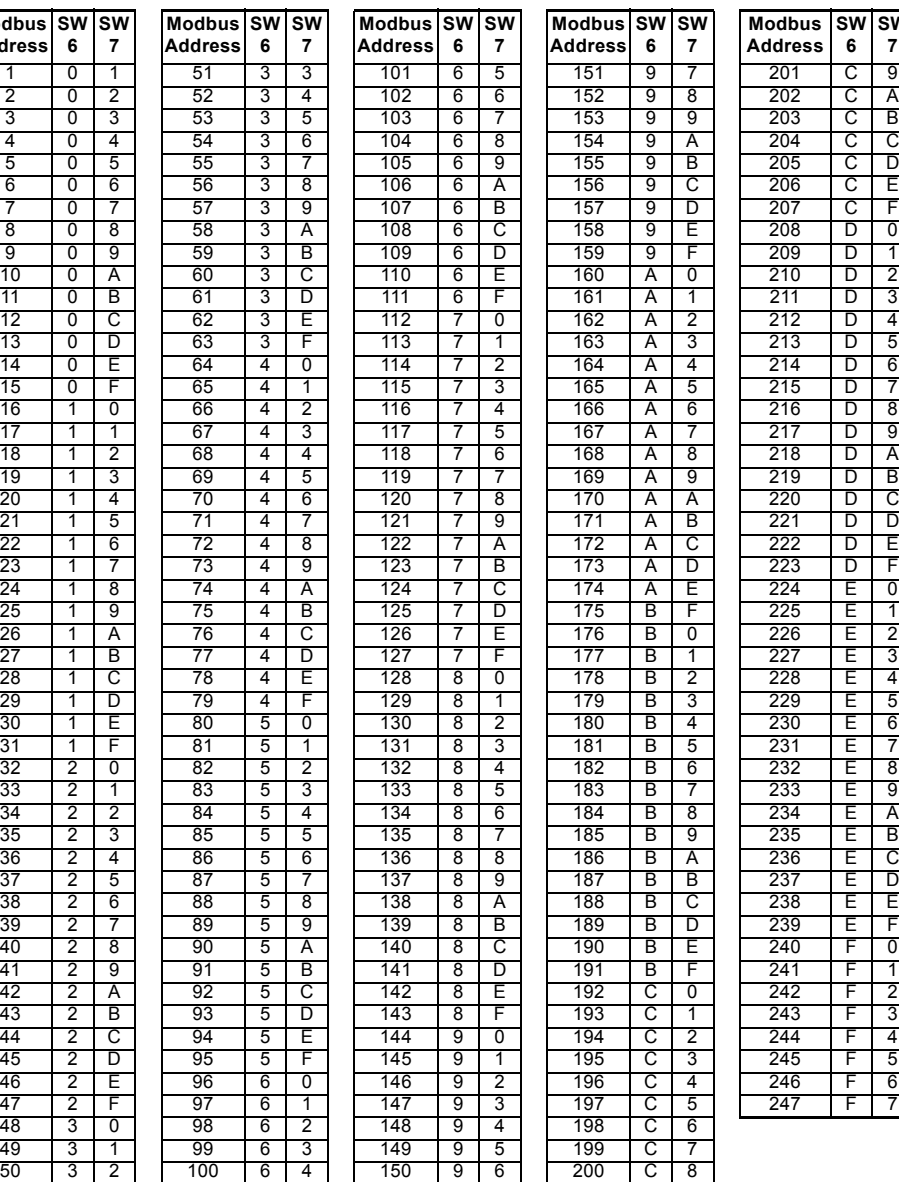

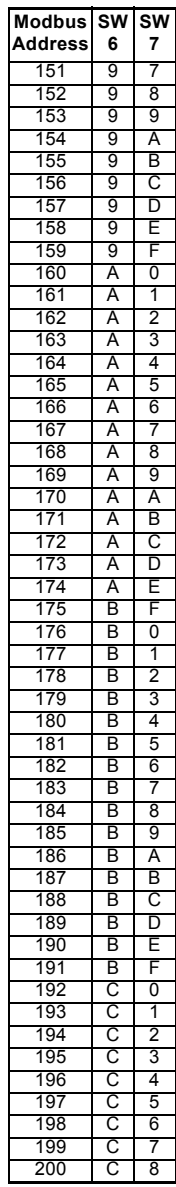

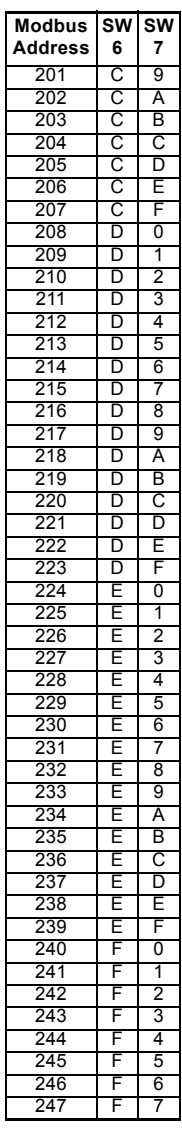

It is very important to ensure that two devices do not have the same address on the

network. If two devices have the same

**Caution** address, the result will be an abnormal

behaviour of the whole serial bus.

#### **GB: EU declaration of conformity**

We, Grundfos, declare under our sole responsibility that the products CIM 05x, CIM 1xx, CIM 2xx, CIM 3xx, CIU, to which the declaration below relates, are in conformity with the Council Directives listed below on the approximation of the laws of the EU member states.

#### **CZ: Prohlášení o shodě EU**

My firma Grundfos prohlašujeme na svou plnou odpovědnost, že výrobky CIM 05x, CIM 1xx, CIM 2xx, CIM 3xx, CIU, na které se toto prohlášení vztahuje, jsou v souladu s níže uvedenými ustanoveními směrnice Rady pro sblížení právních předpisů členských států Evropského společenství.

#### **DK: EU-overensstemmelseserklæring**

Vi, Grundfos, erklærer under ansvar at produkterne CIM 05x, CIM 1xx, CIM 2xx, CIM 3xx, CIU som erklæringen nedenfor omhandler, er i overensstemmelse med Rådets direktiver der er nævnt nedenfor, om indbyrdes tilnærmelse til EU-medlemsstaternes lovgivning.

#### **ES: Declaración de conformidad de la UE**

Grundfos declara, bajo su exclusiva responsabilidad, que los productos CIM 05x, CIM 1xx, CIM 2xx, CIM 3xx, CIU a los que hace referencia la siguiente declaración cumplen lo establecido por las siguientes Directivas del Consejo sobre la aproximación de las legislaciones de los Estados miembros de la UE.

#### **FR: Déclaration de conformité UE**

Nous, Grundfos, déclarons sous notre seule responsabilité, que les produits CIM 05x, CIM 1xx, CIM 2xx, CIM 3xx, CIU, auxquels se réfère cette déclaration, sont conformes aux Directives du Conseil concernant le rapprochement des législations des États membres UE relatives aux normes énoncées ci-dessous.

#### **HR: EU deklaracija sukladnosti**

Mi, Grundfos, izjavljujemo s punom odgovornošću da su proizvodi CIM 05x, CIM 1xx, CIM 2xx, CIM 3xx, CIU, na koja se izjava odnosi u nastavku, u skladu s direktivama Vijeća dolje navedene o usklađivanju zakona država članica EU-a.

#### **IT: Dichiarazione di conformità UE**

Grundfos dichiara sotto la sua esclusiva responsabilità che i prodotti CIM 05x, CIM 1xx, CIM 2xx, CIM 3xx, CIU, ai quale si riferisce questa dichiarazione, sono conformi alle seguenti direttive del Consiglio riguardanti il riavvicinamento delle legislazioni degli Stati membri UE.

#### **LV: ES atbilstības deklarācija**

Sabiedrība Grundfos ar pilnu atbildību paziņo, ka produkti CIM 05x, CIM 1xx, CIM 2xx, CIM 3xx, CIU, uz kuru attiecas tālāk redzamā deklarācija, atbilst tālāk norādītajām Padomes direktīvām par EK/ES dalībvalstu normatīvo aktu tuvināšanu.

#### **PL: Deklaracja zgodności UE**

My, Grundfos, oświadczamy z pełną odpowiedzialnością, że nasze produkty CIM 05x, CIM 1xx, CIM 2xx, CIM 3xx, CIU, których deklaracja niniejsza dotyczy, są zgodne z następującymi dyrektywami Rady w sprawie zbliżenia przepisów prawnych państw członkowskich.

#### **RO: Declaraţia de conformitate UE**

Noi Grundfos declarăm pe propria răspundere că produsele CIM 05x, CIM 1xx, CIM 2xx, CIM 3xx, CIU, la care se referă această declarație. sunt în conformitate cu Directivele de Consiliu specificate mai jos privind armonizarea legilor statelor membre UE.

#### **RU: Декларация о соответствии нормам ЕС**

Мы, компания Grundfos, со всей ответственностью заявляем, что изделия CIM 05x, CIM 1xx, CIM 2xx, CIM 3xx, CIU, к которым относится нижеприведённая декларация, соответствуют нижеприведённым Директивам Совета Евросоюза о тождественности законов стран-членов ЕС.

#### **SI: Izjava o skladnosti EU**

V Grundfosu s polno odgovornostjo izjavljamo, da je izdelek CIM 05x, CIM 1xx, CIM 2xx, CIM 3xx, CIU, na katerega se spodnja izjava nanaša, v skladu s spodnjimi direktivami Sveta o približevanju zakonodaje za izenačevanje pravnih predpisov držav članic EU.

#### **BG: Декларация за съответствие на EO**

Ние, фирма Grundfos, заявяваме с пълна отговорност, че продуктите CIM 05x, CIM 1xx, CIM 2xx, CIM 3xx, CIU, за които се отнася настоящата декларация, отговарят на следните директиви на Съвета за уеднаквяване на правните разпоредби на държавите-членки на EO.

#### **DE: EU-Konformitätserklärung**

Wir, Grundfos, erklären in alleiniger Verantwortung, dass die Produkte CIM 05x, CIM 1xx, CIM 2xx, CIM 3xx, CIU, auf die sich diese Erklärung beziehen, mit den folgenden Richtlinien des Rates zur Angleichung der Rechtsvorschriften der EU-Mitgliedsstaaten übereinstimmen.

#### **EE: EÜ vastavusdeklaratsioon**

Meie, Grundfos, kinnitame ja kanname ainuisikulist vastutust selle eest, et toode CIM 05x, CIM 1xx, CIM 2xx, CIM 3xx, CIU, mille kohta all olev deklaratsioon käib, on kooskõlas Nõukogu Direktiividega, mis on nimetatud all pool vastavalt vastuvõetud õigusaktidele ühtlustamise kohta EÜ liikmesriikides.

#### **FI: EU-vaatimustenmukaisuusvakuutus**

Grundfos vakuuttaa omalla vastuullaan, että tuotteet CIM 05x, CIM 1xx, CIM 2xx, CIM 3xx, CIU, joita tämä vakuutus koskee, ovat EU:n jäsenvaltioiden lainsäädännön lähentämiseen tähtäävien Euroopan neuvoston direktiivien vaatimusten mukaisia seuraavasti.

#### **GR: ∆ήλωση συμμόρφωσης ΕΕ**

Εμείς, η Grundfos, δηλώνουμε με αποκλειστικά δική μας ευθύνη ότι τα προϊόντα CIM 05x, CIM 1xx, CIM 2xx, CIM 3xx, CIU, στα οποία αναφέρεται η παρακάτω δήλωση, συμμορφώνονται με τις παρακάτω Οδηγίες του Συμβουλίου περί προσέγγισης των νομοθεσιών των κρατών μελών της ΕE.

#### **HU: EU megfelelőségi nyilatkozat**

Mi, a Grundfos vállalat, teljes felelősséggel kijelentjük, hogy a(z) CIM 05x, CIM 1xx, CIM 2xx, CIM 3xx, CIU termékek, amelyre az alábbi nyilatkozat vonatkozik, megfelelnek az Európai Unió tagállamainak jogi irányelveit összehangoló tanács alábbi előírásainak.

#### **LT: ES atitikties deklaracija**

Mes, Grundfos, su visa atsakomybe pareiškiame, kad produktai CIM 05x, CIM 1xx, CIM 2xx, CIM 3xx, CIU, kuriems skirta ši deklaracija, atitinka žemiau nurodytas Tarybos Direktyvas dėl ES šalių narių įstatymų suderinimo.

#### **NL: EU-conformiteitsverklaring**

Wij, Grundfos, verklaren geheel onder eigen verantwoordelijkheid dat de producten CIM 05x, CIM 1xx, CIM 2xx, CIM 3xx, CIU, waarop de onderstaande verklaring betrekking heeft, in overeenstemming zijn met de onderstaande Richtlijnen van de Raad inzake de onderlinge aanpassing van de wetgeving van de EU-lidstaten.

#### **PT: Declaração de conformidade UE**

A Grundfos declara sob sua única responsabilidade que os produtos CIM 05x, CIM 1xx, CIM 2xx, CIM 3xx, CIU, aos quais diz respeito a declaração abaixo, estão em conformidade com as Directivas do Conselho sobre a aproximação das legislações dos Estados Membros da UE.

#### **RS: Deklaracija o usklađenosti EU**

Mi, kompanija Grundfos, izjavljujemo pod punom vlastitom odgovornošću da je proizvod CIM 05x, CIM 1xx, CIM 2xx, CIM 3xx, CIU, na koji se odnosi deklaracija ispod, u skladu sa dole prikazanim direktivama Saveta za usklađivanje zakona država članica EU.

#### **SE: EU-försäkran om överensstämmelse**

Vi, Grundfos, försäkrar under ansvar att produkterna CIM 05x, CIM 1xx, CIM 2xx, CIM 3xx, CIU, som omfattas av nedanstående försäkran, är i överensstämmelse med de rådsdirektiv om inbördes närmande till EU-medlemsstaternas lagstiftning som listas nedan.

#### **SK: ES vyhlásenie o zhode**

My, spoločnosť Grundfos, vyhlasujeme na svoju plnú zodpovednosť, že produkty CIM 05x, CIM 1xx, CIM 2xx, CIM 3xx, CIU na ktoré sa vyhlásenie uvedené nižšie vzťahuje, sú v súlade s ustanoveniami nižšie uvedených smerníc Rady pre zblíženie právnych predpisov členských štátov EÚ.

# Declaration of conformity **Declaration of conformity**

#### **TR: AB uygunluk bildirgesi**

Grundfos olarak, aşağıdaki bildirim konusu olan CIM 05x, CIM 1xx, CIM 2xx, CIM 3xx, CIU ürünlerinin, AB Üye ülkelerinin direktiflerinin yakınlaştırılmasıyla ilgili durumun aşağıdaki Konsey Direktifleriyle uyumlu olduğunu ve bununla ilgili olarak tüm sorumluluğun bize ait olduğunu beyan ederiz.

#### CN: 欧盟符合性声明

수함을 단독 책임 하에 선언합니다 .

我们,格兰富,在我们的全权责任下声明,产品 CIM 05x, CIM 1xx, CIM 2xx, CIM 3xx、CIU,即该合格证所指之产品,欧盟使其成员国法 律趋于一致的以下理事会指令。

#### KO: FU

3xx, CIU

Grundfos 는 아래의 선언과 관련된 CIM 05x, CIM 1xx, CIM 2xx, CIM

#### **ID: Deklarasi kesesuaian Uni Eropa**

Kami, Grundfos, menyatakan dengan tanggung jawab kami sendiri bahwa produk CIM 05x, CIM 1xx, CIM 2xx, CIM 3xx, CIU, yang berkaitan dengan pernyataan ini, sesuai dengan Petunjuk Dewan berikut ini serta sedapat mungkin sesuai dengan hukum negara-negara anggota Uni Eropa.

#### **MK: Декларација за сообразност на ЕУ**

Ние, Grundfos, изјавуваме под целосна одговорност дека производите CIM 05x, CIM 1xx, CIM 2xx, CIM 3xxv, CIU, на кои се однесува долунаведената декларација, се во согласност со овие директиви на Советот за приближување на законите на земјите-членки на ЕY.

#### **NO: EUs samsvarsærklæring**

Vi, Grundfos, erklærer under vårt eneansvar at produktene CIM 05x, CIM 1xx, CIM 2xx, CIM 3xx, CIU som denne erklæringen gjelder, er i samsvar med styrets direktiver om tilnærming av forordninger i EU-landene.

#### TH: คําประกาศความสอดคลองตามมาตรฐาน EU

เราในนามของบริษัท Grundfos

ขอประกาศภายใตความรับผิดชอบของเราแตเพียงผูเดียววาผลิตภัณฑ CIM 05x, CIM 1xx, CIM 2xx, CIM 3xx, CIU ซึ่งเกี่ยวของกับคําประกาศนี้ มีความสอดคลองกับระเบียบคําสั่งตามรายการดานลางนี้ของสภาวิชาชีพวาด วยคาประมาณตามกฎหมายของรัฐที่เปนสมาชิก EU

#### **VI: Tuyên bố tuân thủ EU**

Chúng tôi, Grundfos, tuyên bố trong phạm vi trách nhiệm duy nhất của mình rằng sản phẩm CIM 05x, CIM 1xx, CIM 2xx, CIM 3xx, CIU mà tuyên bố dưới đây có liên quan tuân thủ các Chỉ thị Hội đồng sau về việc áp dụng luật pháp của các nước thành viên EU.

#### **UA: Декларація відповідності директивам EU**

Ми, компанія Grundfos, під нашу одноосібну відповідальність заявляємо, що вироби CIM 05x, CIM 1xx, CIM 2xx, CIM 3xx, CIU, до яких відноситься нижченаведена декларація, відповідають директивам EU, переліченим нижче, щодо тотожності законів країн-членів ЄС.

#### JP: EU 適合宣言

Grundfos は、その責任の下に、CIM 05x, CIM 1xx, CIM 2xx, CIM 3xx、CIU 製品が EU 加盟諸国の法規に関連する、以下の評議会指令 に適合していることを宣言します。

#### **BS: Izjava o usklađenosti EU**

Mi, kompanija Grundfos, izjavljujemo pod vlastitom odgovornošću da je proizvod CIM 05x, CIM 1xx, CIM 2xx, CIM 3xx, CIU, na koji se odnosi izjava ispod, u skladu sa niže prikazanim direktivama Vijeća o usklađivanju zakona država članica EU.

#### **KZ: Сəйкестік жөніндегі ЕО декларациясы**

Біз, Grundfos, ЕО мүше елдерінің заңдарына жақын төменде көрсетілген Кеңес директиваларына сəйкес төмендегі декларацияға қатысты CIM 05x, CIM 1xx, CIM 2xx, CIM 3xx, CIU өнімдері біздің жеке жауапкершілігімізде екенін мəлімдейміз.

#### **MY: Perisytiharan keakuran EU**

Kami, Grundfos, mengisytiharkan di bawah tanggungjawab kami semata-mata bahawa produk CIM 05x, CIM 1xx, CIM 2xx, CIM 3xx, CIU, yang berkaitan dengan perisytiharan di bawah, akur dengan Perintah Majlis yang disenaraikan di bawah ini tentang penghampiran undang-undang negara ahli EU.

نقѧѧѧѧѧѧѧѧѧر نحѧѧѧѧѧѧѧѧѧن، جرونѧѧѧѧѧѧѧѧѧدفوس، بمقتضѧѧѧѧѧѧѧѧѧى مسѧѧѧѧѧѧѧѧѧؤوليتنا الفرديѧѧѧѧѧѧѧѧѧة بѧѧѧѧѧѧѧѧѧأن المنتجيѧѧѧѧѧѧѧѧѧنCIM **: إقѧѧѧѧرار مطابقѧѧѧѧѧة EU AR**  ....<br>05x, CIM 1xx, CIM 2xx, CIM 3xx و CIU، اللــذين يختـــص بهمـــا الإقـــرار أنذ يكونѧѧѧѧѧѧѧان مطѧѧѧѧѧѧѧابقين لتوجيھѧѧѧѧѧѧѧات المجلѧѧѧѧѧѧѧس المѧѧѧѧѧѧѧѧذكورة أدنѧѧѧѧѧѧѧѧاه بشѧѧѧѧѧѧѧѧأن التقريѧѧѧѧѧѧѧѧب بيѧѧѧѧѧѧѧѧن قسوانين السدول أعضساء المجموعـــة الأوروبيــــة/الاتحاد الأوروبــــي (EU).

#### TW: EU 合格聲明

葛蘭富根據我們唯一的責任,茲聲明與以下聲明相關之 CIM 05x, CIM 1xx, CIM 2xx, CIM 3xx、CIU 產品,符合下列近似 EU 會員國法律之議 會指令。

#### **AL: Deklara e konformitetit të BE**

Ne, Grundfos, deklarojmë vetëm nën përgjegjësinë tonë se produktet CIM 05x, CIM 1xx, CIM 2xx, CIM 3xx, CIU, me të cilat lidhet kjo deklaratë, janë në pajtueshmëri me direktivat e Këshillit të renditura më poshtë për përafrimin e ligjeve të shteteve anëtare të BE-së.

- Low Voltage Directive (2014/35/EU). Standards used: EN 61010-1:2010 – EMC Directive (2014/30/EU).
- Standards used: EN61326-1:2013

This EU declaration of conformity is only valid when published as part of the Grundfos installation and operating instructions (publication numbers 96846334 0516, 96846335 0516, 96846336 0516, 96846337 0516, 97532865 0516, 98353942 0516).

Bjerringbro, 12/1/2016

Su De. Usa

Svend Aage Kaae Director Grundfos Holding A/S Poul Due Jensens Vej 7 8850 Bjerringbro, Denmark

Person authorised to compile the technical file and empowered to sign the EU declaration of conformity.

#### **Argentina**

Bombas GRUNDFOS de Argentina S.A. Ruta Panamericana km. 37.500 Centro Industrial Garin 1619 Garín Pcia. de B.A. Phone: +54-3327 414 444 Telefax: +54-3327 45 3190

#### **Australia**

GRUNDFOS Pumps Pty. Ltd. P.O. Box 2040 Regency Park South Australia 5942 Phone: +61-8-8461-4611 Telefax: +61-8-8340 0155

#### **Austria**

GRUNDFOS Pumpen Vertrieb Ges.m.b.H. Grundfosstraße 2 A-5082 Grödig/Salzburg Tel.: +43-6246-883-0 Telefax: +43-6246-883-30

#### **Belgium**

N.V. GRUNDFOS Bellux S.A. Boomsesteenweg 81-83 B-2630 Aartselaar Tél.: +32-3-870 7300 Télécopie: +32-3-870 7301

#### **Belarus**

Представительство ГРУНДФОС в Минске 220125, Минск ул. Шафарнянская, 11, оф. 56, БЦ «Порт» Тел.: +7 (375 17) 286 39 72/73 Факс: +7 (375 17) 286 39 71 E-mail: minsk@grundfos.com

#### **Bosna and Herzegovina**

GRUNDFOS Sarajevo Zmaja od Bosne 7-7A, BH-71000 Sarajevo Phone: +387 33 592 480 Telefax: +387 33 590 465 www.ba.grundfos.com e-mail: grundfos@bih.net.ba

#### **Brazil**

BOMBAS GRUNDFOS DO BRASIL Av. Humberto de Alencar Castelo Branco, 630 CEP 09850 - 300 São Bernardo do Campo - SP Phone: +55-11 4393 5533 Telefax: +55-11 4343 5015

#### **Bulgaria**

Grundfos Bulgaria EOOD Slatina District Iztochna Tangenta street no. 100 BG - 1592 Sofia Tel. +359 2 49 22 200 Fax. +359 2 49 22 201 email: bulgaria@grundfos.bg

#### **Canada**

GRUNDFOS Canada Inc. 2941 Brighton Road Oakville, Ontario L6H 6C9 Phone: +1-905 829 9533 Telefax: +1-905 829 9512

#### **China**

GRUNDFOS Pumps (Shanghai) Co. Ltd. 10F The Hub, No. 33 Suhong Road Minhang District Shanghai 201106 PRC Phone: +86 21 612 252 22 Telefax: +86 21 612 253 33

#### **Croatia**

GRUNDFOS CROATIA d.o.o. Buzinski prilaz 38, Buzin HR-10010 Zagreb Phone: +385 1 6595 400 Telefax: +385 1 6595 499 www.hr.grundfos.com

#### **Czech Republic**

GRUNDFOS s.r.o. Čajkovského 21 779 00 Olomouc Phone: +420-585-716 111 Telefax: +420-585-716 299

#### **Denmark**

GRUNDFOS DK A/S Martin Bachs Vej 3 DK-8850 Bjerringbro Tlf.: +45-87 50 50 50 Telefax: +45-87 50 51 51 E-mail: info\_GDK@grundfos.com www.grundfos.com/DK

#### **Estonia**

GRUNDFOS Pumps Eesti OÜ Peterburi tee 92G 11415 Tallinn Tel: + 372 606 1690 Fax: + 372 606 1691

#### **Finland**

OY GRUNDFOS Pumput AB Trukkikuja 1 FI-01360 Vantaa Phone: +358-(0) 207 889 500 Telefax: +358-(0) 207 889 550

#### **France**

Pompes GRUNDFOS Distribution S.A. Parc d'Activités de Chesnes 57, rue de Malacombe F-38290 St. Quentin Fallavier (Lyon) Tél.: +33-4 74 82 15 15 Télécopie: +33-4 74 94 10 51

#### **Germany**

GRUNDFOS GMBH Schlüterstr. 33 40699 Erkrath Tel.: +49-(0) 211 929 69-0 Telefax: +49-(0) 211 929 69-3799 e-mail: infoservice@grundfos.de Service in Deutschland: e-mail: kundendienst@grundfos.de

#### **Greece**

GRUNDFOS Hellas A.E.B.E. 20th km. Athinon-Markopoulou Av. P.O. Box 71 GR-19002 Peania Phone: +0030-210-66 83 400 Telefax: +0030-210-66 46 273

#### **Hong Kong**

GRUNDFOS Pumps (Hong Kong) Ltd. Unit 1, Ground floor Siu Wai Industrial Centre 29-33 Wing Hong Street & 68 King Lam Street, Cheung Sha Wan Kowloon Phone: +852-27861706 / 27861741 Telefax: +852-27858664

#### **Hungary**

GRUNDFOS Hungária Kft. Park u. 8 H-2045 Törökbálint, Phone: +36-23 511 110 Telefax: +36-23 511 111

#### **India**

GRUNDFOS Pumps India Private Limited 118 Old Mahabalipuram Road Thoraipakkam Chennai 600 096 Phone: +91-44 2496 6800

#### **Indonesia**

PT. GRUNDFOS POMPA Graha Intirub Lt. 2 & 3 Jln. Cililitan Besar No.454. Makasar, Jakarta Timur ID-Jakarta 13650 Phone: +62 21-469-51900 Telefax: +62 21-460 6910 / 460 6901

#### **Ireland**

GRUNDFOS (Ireland) Ltd. Unit A, Merrywell Business Park Ballymount Road Lower Dublin 12 Phone: +353-1-4089 800 Telefax: +353-1-4089 830

#### **Italy**

GRUNDFOS Pompe Italia S.r.l. Via Gran Sasso 4 I-20060 Truccazzano (Milano) Tel.: +39-02-95838112 Telefax: +39-02-95309290 / 95838461

#### **Japan**

GRUNDFOS Pumps K.K. Gotanda Metalion Bldg., 5F, 5-21-15, Higashi-gotanda Shiagawa-ku, Tokyo 141-0022 Japan Phone: +81 35 448 1391 Telefax: +81 35 448 9619

#### **Korea**

GRUNDFOS Pumps Korea Ltd. 6th Floor, Aju Building 679-5 Yeoksam-dong, Kangnam-ku, 135-916 Seoul, Korea Phone: +82-2-5317 600 Telefax: +82-2-5633 725

#### **Latvia**

SIA GRUNDFOS Pumps Latvia Deglava biznesa centrs Augusta Deglava ielā 60, LV-1035, Rīga, Tālr.: + 371 714 9640, 7 149 641 Fakss: + 371 914 9646

#### **Lithuania**

GRUNDFOS Pumps UAB Smolensko g. 6 LT-03201 Vilnius Tel: + 370 52 395 430 Fax: + 370 52 395 431

## Grundfos companies **Grundfos companies**

#### **Malaysia**

GRUNDFOS Pumps Sdn. Bhd. 7 Jalan Peguam U1/25 Glenmarie Industrial Park 40150 Shah Alam Selangor Phone: +60-3-5569 2922 Telefax: +60-3-5569 2866

#### **Mexico**

Bombas GRUNDFOS de México S.A. de C.V. Boulevard TLC No. 15 Parque Industrial Stiva Aeropuerto Apodaca, N.L. 66600 Phone: +52-81-8144 4000 Telefax: +52-81-8144 4010

#### **Netherlands**

GRUNDFOS Netherlands Veluwezoom 35 1326 AE Almere Postbus 22015 1302 CA ALMERE Tel.: +31-88-478 6336 Telefax: +31-88-478 6332 E-mail: info\_gnl@grundfos.com

#### **New Zealand**

GRUNDFOS Pumps NZ Ltd. 17 Beatrice Tinsley Crescent North Harbour Industrial Estate Albany, Auckland Phone: +64-9-415 3240 Telefax: +64-9-415 3250

#### **Norway**

GRUNDFOS Pumper A/S Strømsveien 344 Postboks 235, Leirdal N-1011 Oslo Tlf.: +47-22 90 47 00 Telefax: +47-22 32 21 50

#### **Poland**

GRUNDFOS Pompy Sp. z o.o. ul. Klonowa 23 Baranowo k. Poznania PL-62-081 Przeźmierowo Tel: (+48-61) 650 13 00 Fax: (+48-61) 650 13 50

#### **Portugal**

Bombas GRUNDFOS Portugal, S.A. Rua Calvet de Magalhães, 241 Apartado 1079 P-2770-153 Paço de Arcos Tel.: +351-21-440 76 00 Telefax: +351-21-440 76 90

#### **Romania**

GRUNDFOS Pompe România SRL Bd. Biruintei, nr 103 Pantelimon county Ilfov Phone: +40 21 200 4100 Telefax: +40 21 200 4101 E-mail: romania@grundfos.ro

#### **Russia**

ООО Грундфос Россия 109544, г. Москва, ул. Школьная, 39- 41, стр. 1 Тел. (+7) 495 564-88-00 (495) 737-30-  $0<sub>0</sub>$ Факс (+7) 495 564 88 11 E-mail grundfos.moscow@grundfos.com

#### **Serbia**

Grundfos Srbija d.o.o. Omladinskih brigada 90b 11070 Novi Beograd Phone: +381 11 2258 740 Telefax: +381 11 2281 769 www.rs.grundfos.com

#### **Singapore**

GRUNDFOS (Singapore) Pte. Ltd. 25 Jalan Tukang Singapore 619264 Phone: +65-6681 9688 Telefax: +65-6681 9689

#### **Slovakia**

GRUNDEOS s.r.o. Prievozská 4D 821 09 BRATISLAVA Phona: +421 2 5020 1426 sk.grundfos.com

#### **Slovenia**

GRUNDFOS LJUBLJANA, d.o.o. Leskoškova 9e, 1122 Ljubljana Phone: +386 (0) 1 568 06 10 Telefax: +386 (0)1 568 06 19 E-mail: tehnika-si@grundfos.com

#### **South Africa**

GRUNDFOS (PTY) LTD Corner Mountjoy and George Allen Roads Wilhart Ext. 2 Bedfordview 2008 Phone: (+27) 11 579 4800 Fax: (+27) 11 455 6066 E-mail: lsmart@grundfos.com

#### **Spain**

Bombas GRUNDFOS España S.A. Camino de la Fuentecilla, s/n E-28110 Algete (Madrid) Tel.: +34-91-848 8800 Telefax: +34-91-628 0465

#### **Sweden**

GRUNDFOS AB Box 333 (Lunnagårdsgatan 6) 431 24 Mölndal Tel.: +46 31 332 23 000 Telefax: +46 31 331 94 60

#### **Switzerland**

GRUNDFOS Pumpen AG Bruggacherstrasse 10 CH-8117 Fällanden/ZH  $Tel: +41-44-806.8111$ Telefax: +41-44-806 8115

#### **Taiwan**

GRUNDFOS Pumps (Taiwan) Ltd. 7 Floor, 219 Min-Chuan Road Taichung, Taiwan, R.O.C. Phone: +886-4-2305 0868 Telefax: +886-4-2305 0878

#### **Thailand**

GRUNDFOS (Thailand) Ltd. 92 Chaloem Phrakiat Rama 9 Road, Dokmai, Pravej, Bangkok 10250 Phone: +66-2-725 8999 Telefax: +66-2-725 8998

#### **Turkey**

GRUNDFOS POMPA San. ve Tic. Ltd. Sti. Gebze Organize Sanayi Bölgesi Ihsan dede Caddesi, 2. yol 200. Sokak No. 204 41490 Gebze/ Kocaeli Phone: +90 - 262-679 7979 Telefax: +90 - 262-679 7905 E-mail: satis@grundfos.com

#### **Ukraine**

Бізнес Центр Європа Столичне шосе, 103 м. Київ, 03131, Україна Телефон: (+38 044) 237 04 00 Факс.: (+38 044) 237 04 01 E-mail: ukraine@grundfos.com

#### **United Arab Emirates**

GRUNDFOS Gulf Distribution P.O. Box 16768 Jebel Ali Free Zone Dubai Phone: +971 4 8815 166 Telefax: +971 4 8815 136

#### **United Kingdom**

GRUNDFOS Pumps Ltd. Grovebury Road Leighton Buzzard/Beds. LU7 4TL Phone: +44-1525-850000 Telefax: +44-1525-850011

#### **U.S.A.**

GRUNDFOS Pumps Corporation 17100 West 118th Terrace Olathe, Kansas 66061 Phone: +1-913-227-3400 Telefax: +1-913-227-3500

#### **Uzbekistan**

Grundfos Tashkent, Uzbekistan The Representative Office of Grundfos Kazakhstan in Uzbekistan 38a, Oybek street, Tashkent Телефон: (+998) 71 150 3290 / 71 150 3291 Факс: (+998) 71 150 3292

Addresses Revised 25.01.2016

## **96846335** 0516

ECM: 1184005

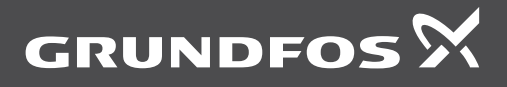

www.grundfos.com